6.1

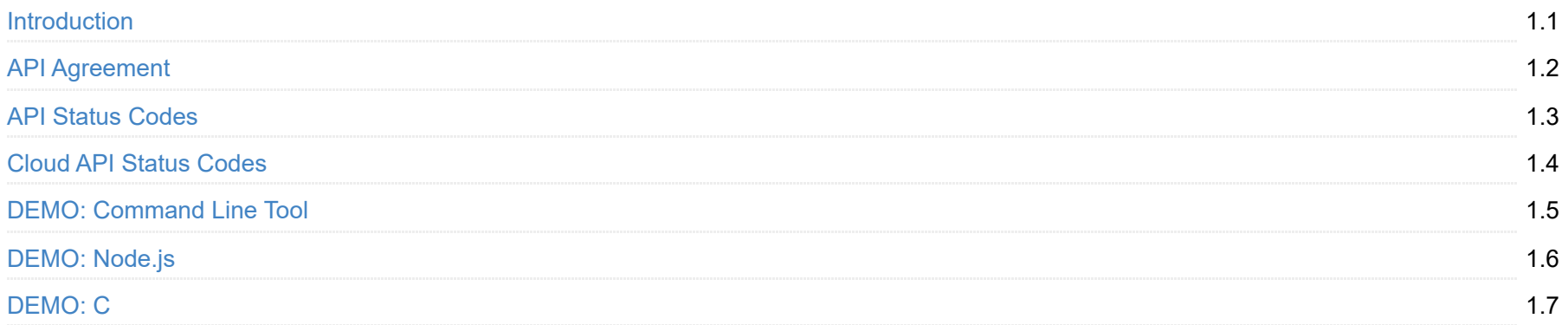

# **Magewell Pro Convert Decoder**

## **Overview**

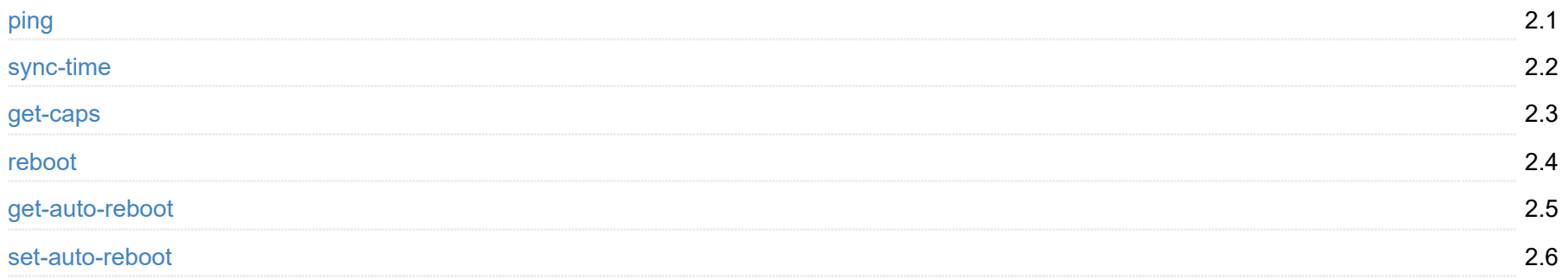

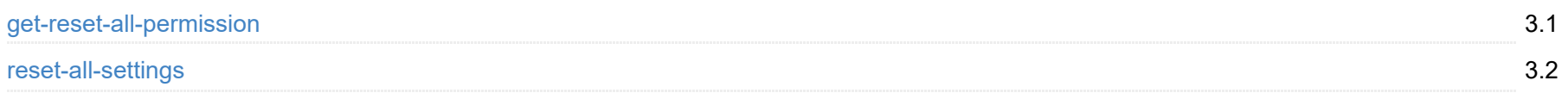

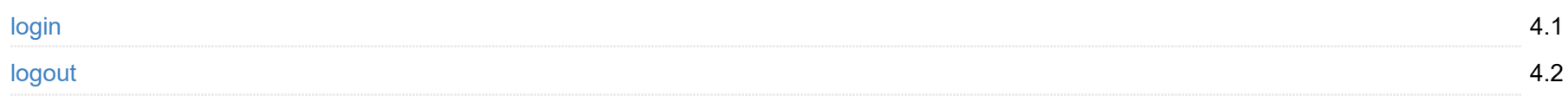

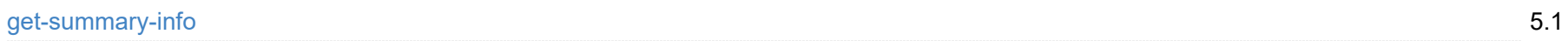

# **Universal Interfaces**

# **Reset**

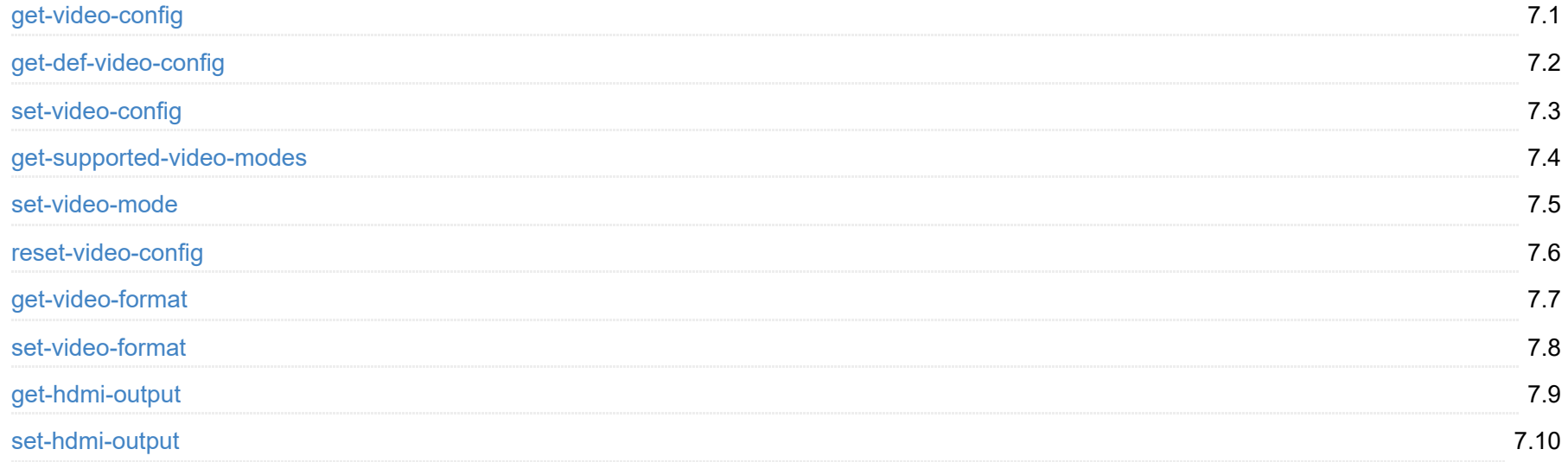

# **Login/Logout**

# **Dashboard**

# **Signal**

[get-signal-info](#page-23-0)

# **Video**

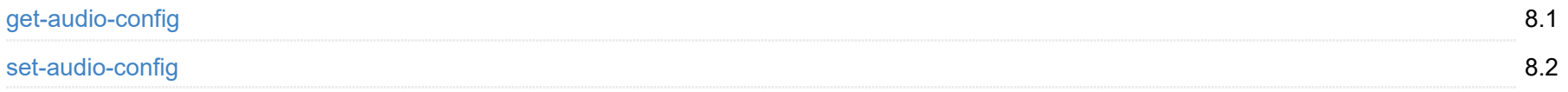

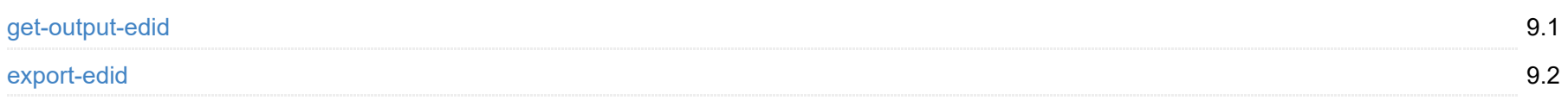

## **A u d i o**

# **EDID**

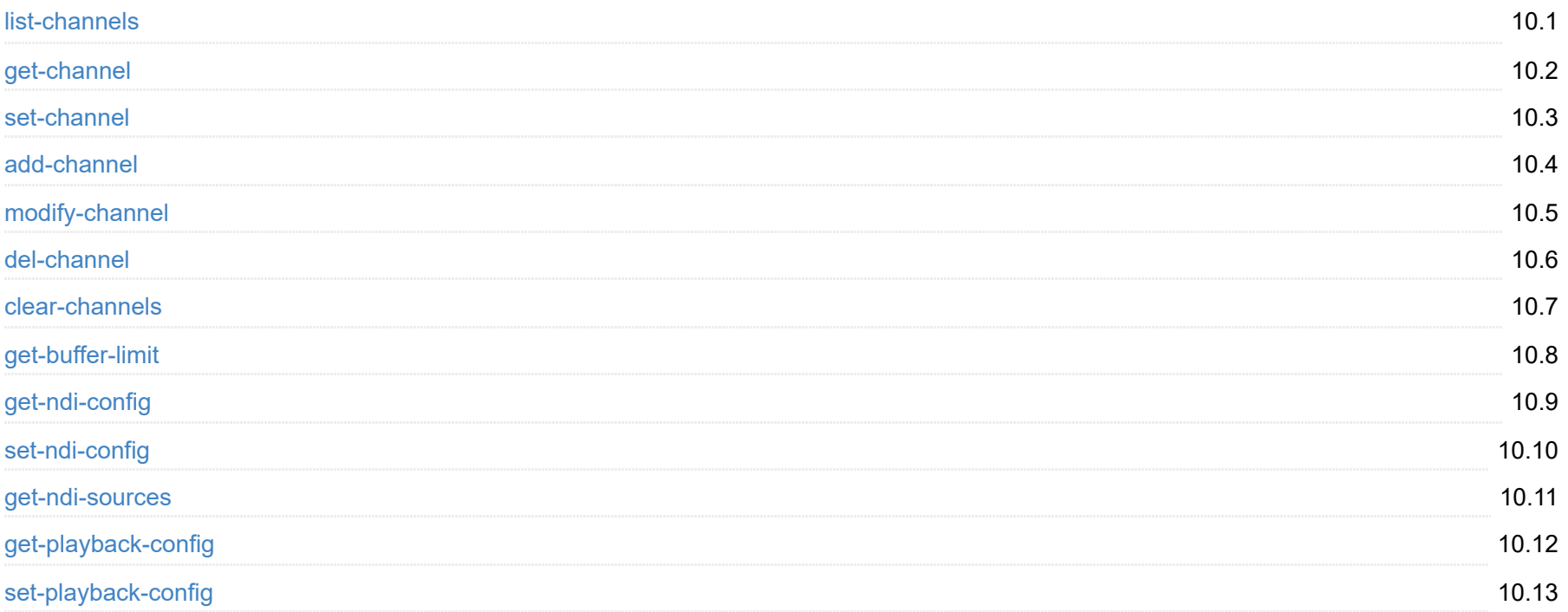

## **Sourc e**

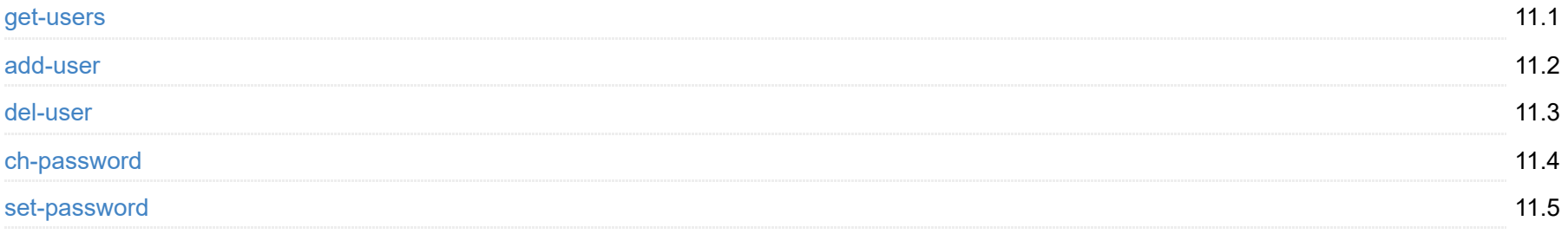

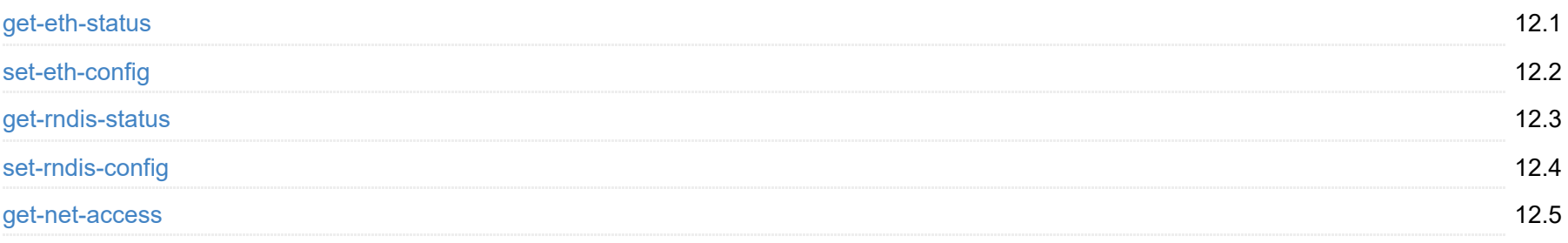

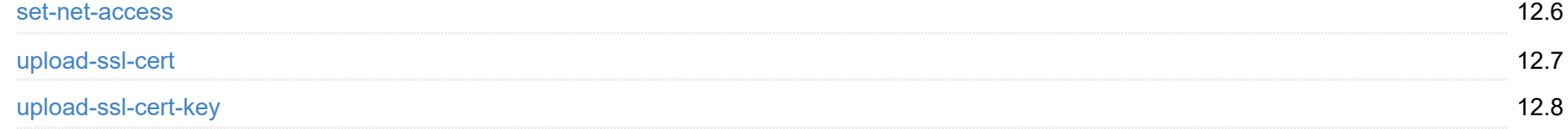

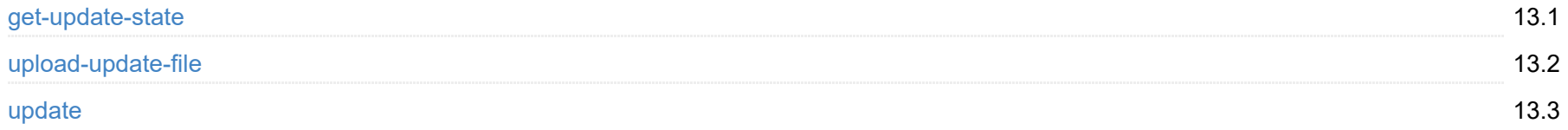

## **User admi n**

# **Networ k**

# **Firmware**

## **Report**

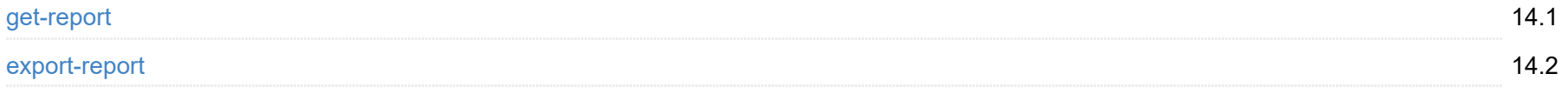

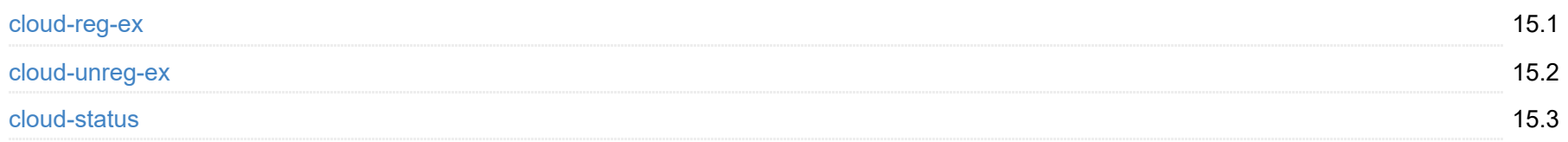

# **Cloud**

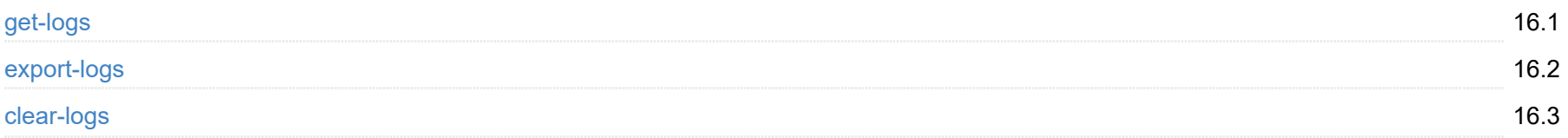

# **Log**

# <span id="page-3-0"></span>**Introduction**

For Pro Convert, we have rich APIs for developers to interact with products such as obtaining basic information about the device (device name, firmware version and etc.), modifying device configuration and upgrading firmware. These APIs are based on the HTTP protocol and are lightweight, connectionless interfaces that respond to data in JSON format. This document gives you a detailed understanding of each API's functions and request method.

APIs in this document apply to these products:

- Pro Convert for NDI<sup>®</sup> to AIO
- Pro Convert for NDI<sup>®</sup> to HDMI
- Pro Convert for NDI<sup>®</sup> to HDMI 4K
- Pro Convert for NDI<sup>ov</sup> to SDI ®
- Pro Convert for NDI<sup>ov</sup> to HDMI Module ®
- Pro Convert for NDI $^\circledR$  to AIO Module

NDI $^{\circledR}$  is trademark or registered trademark of Vizrt Group.

## <span id="page-4-0"></span>**API Agreement**

### **Overview**

- Request protocol: HTTP
- Request mode: by default, GET is used to request data and commit, and POST is used to upload a file.
- Request URL: http://IP/mwapi?method=xxx&param1=value1&param2=value2...
- Return data format: when the status code is 200, it returns JSON data, otherwise it returns HTTP status codes.
- Login authentication: carry sid=xxxxxxxxx in cookies

### **Response Example**

The JSON formatted data is as follows, the attribute of status refers to [API Status Codes.](#page-5-0) The status 0 indicates successful requests, otherwise the request is failed.

```
{
 status: 0,
 enable: true,
 enable-web-control: true
 ...
}
```
## <span id="page-5-0"></span>**API Status Codes**

{

0: MW\_STATUS\_SUCCESS, 1: MW\_STATUS\_PENDING, 2: MW\_STATUS\_TIMEOUT, 3: MW\_STATUS\_INTERRUPTED, 4: MW\_STATUS\_TRY\_AGAIN, 5: MW\_STATUS\_NOT\_IMPLEMENTED, 6: MW STATUS UNKNOWN ERROR, 7: MW\_STATUS\_INVALID\_ARG, 8: MW\_STATUS\_NO\_MEMORY, 9: MW\_STATUS\_UNSUPPORTED, 10: MW\_STATUS\_FILE\_BUSY, 11: MW\_STATUS\_DEVICE\_BUSY, 12: MW\_STATUS\_DEVICE\_LOST, 13: MW\_STATUS\_IO\_FAILED, 14: MW\_STATUS\_READ\_FAILED, 15: MW\_STATUS\_WRITE\_FAILED, 16: MW\_STATUS\_NOT\_EXIST, 17: MW\_STATUS\_TOO\_MANY, 18: MW STATUS TOO LARGE, 19: MW\_STATUS\_OVERFLOW, 20: MW\_STATUS\_UNDERFLOW, 21: MW\_STATUS\_FORMAT\_ERROR, 22: MW\_STATUS\_FILE\_EXISTS, 23: MW\_STATUS\_FILE\_TYPE\_ERROR, 24: MW\_STATUS\_DEVICE\_TYPE\_ERROR, 25: MW\_STATUS\_IS\_DIRECTORY, 26: MW\_STATUS\_READ\_ONLY, 27: MW\_STATUS\_RANGE\_ERROR, 28: MW\_STATUS\_BROKEN\_PIPE, 29: MW\_STATUS\_NO\_SPACE, 30: MW\_STATUS\_NOT\_DIRECTORY, 31: MW\_STATUS\_NOT\_PERMITTED, 32: MW\_STATUS\_BAD\_ADDRESS, 33: MW\_STATUS\_SEEK\_ERROR, 34: MW\_STATUS\_CROSS\_DEVICE\_LINK, 35: MW\_STATUS\_NOT\_INITIALIED, 36: MW\_STATUS\_AUTH\_FAILED, 37: MW\_STATUS\_NOT\_LOGGED\_IN, 38: MW\_STATUS\_WRONG\_STATE,

39: MW\_STATUS\_MISMATCH,

40: MW\_STATUS\_VERIFY\_FAILED,

41: MW\_STATUS\_CONSTRAINT\_VIOLATION

# <span id="page-6-0"></span>**Cloud API Status Code**

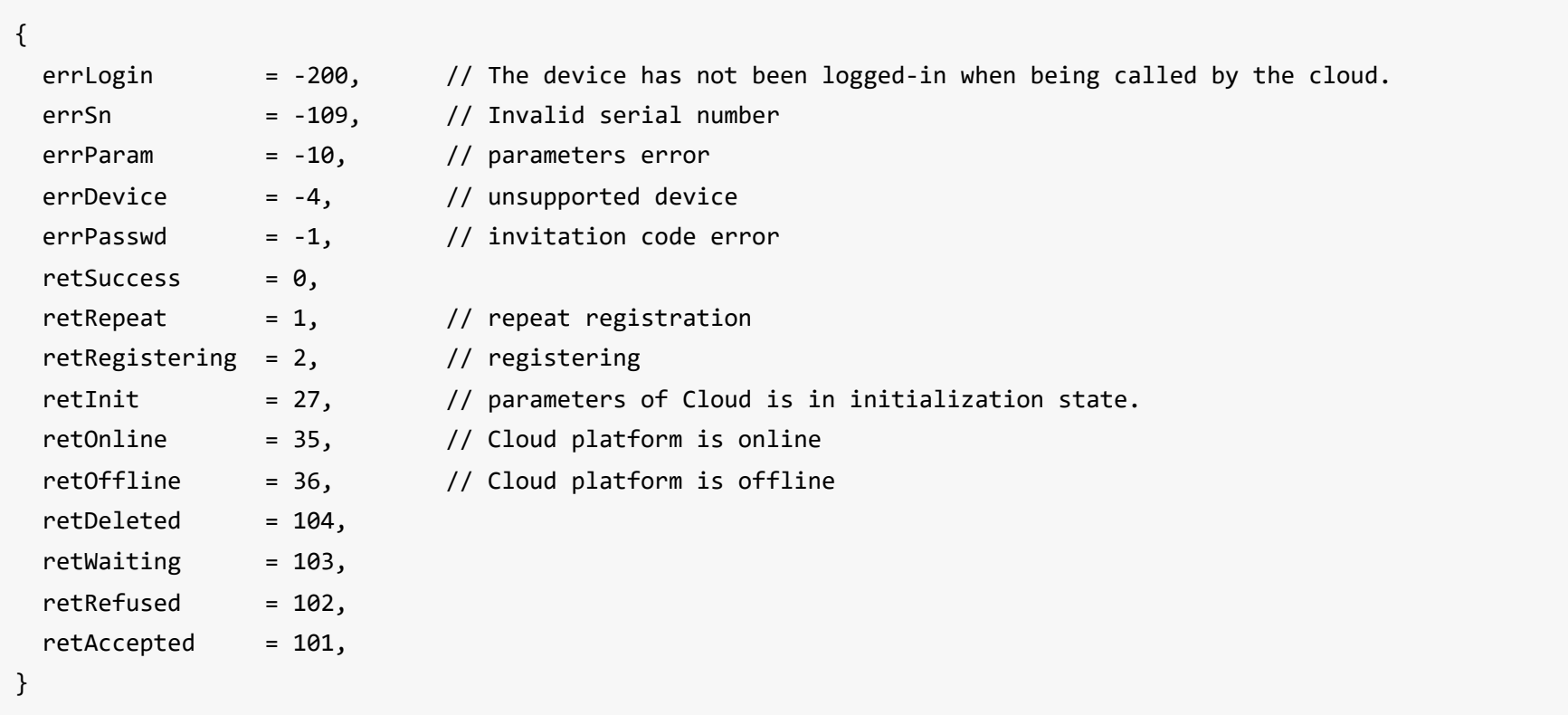

## <span id="page-7-0"></span>**DEMO: Command Line Tool**

To call Pro Convert Decoder API, wget and curl are supported in Linux, Windows, and Mac OS.

The location of cookie files varies according to the OS. Adjust the file path for your situation. The following examples are for Linux.

#### **wget**

1 Save your login information on cookies

wget --save-cookies=/var/tmp/sid.txt --keep-session-cookies "http://192.168.66.1/mwapi?method=login&id=Admin&pass=e3a fed0047b08059d0fada10f400c1e5" -q -O -

#### 2 List all users

wget --load-cookies=/var/tmp/sid.txt --keep-session-cookies "http://192.168.66.1/mwapi?method=get-users" -q -O -

#### 3 Add a new user

```
wget --load-cookies=/var/tmp/sid.txt --keep-session-cookies "http://192.168.66.1/mwapi?method=add-user&id=test&pass=c
4ca4238a0b923820dcc509a6f75849b" -q -O -
```
#### **curl**

1 Save your login information on cookies

```
curl --cookie-jar /var/tmp/sid.txt "http://192.168.66.1/mwapi?method=login&id=Admin&pass=e3afed0047b08059d0fada10f400
c1e5"
```
#### 2 List all users

```
curl --cookie /var/tmp/sid.txt "http://192.168.66.1/mwapi?method=get-users"
```
#### 3 Add a new user

curl --cookie /var/tmp/sid.txt "http://192.168.66.1/mwapi?method=add-user&id=test&pass=c4ca4238a0b923820dcc509a6f7584 9b"

## <span id="page-8-0"></span>**DEMO: Node.js**

This chapter introduces how to call the Pro Convert Decoder API in Node.js.

Download DEMO: [pro-convert-api-demo-nodejs.zip](https://www.magewell.com/api-docs/demo/pro-convert-api-demo-nodejs.zip)

#### DEMO Structure

- Operating System: Linux, OS X or Windows.
- Node.js Runtime: 8.x or newer; it is recommended that you use LTS Releases.

```
pro-convert-api-demo-nodejs
|
|-- httpUtils.js // based on HTTP get and upload in Node.js
|-- DEMO_EDID.bin // the default upload file when upload.js calls upload-edid, replace it with your own EDID file
|-- get.js // request data using GET
|-- upload.js // upload file using POST
```
### **Requirements**

### **Running Mode**

1.Run the DEMO in the terminal

cd pro-convert-api-demo-nodejs

#### 2.Run get.js

node get

3.Run upload.js

node upload

## <span id="page-9-0"></span>**DEMO: C**

### **Requirements**

Operating System: Linux, OS X or Windows.

### **Compilation**

- Prepare the cURL for transferring data with URLs, reference to the [curl tutorial](https://curl.haxx.se/libcurl/c/libcurl-tutorial.html).
- Download DEMO: [pro-convert-api-demo-c.zip](https://www.magewell.com/api-docs/demo/pro-convert-api-demo-c.zip)
- Compile "pro\_convert\_curl.c", and link to "libcurl"
- Build the pro\_convert\_curl.exe file

#### **Example**

Navigate into the bin directory and run the pro\_convert\_curl.exe

```
cd pro-convert-api-demo-c/bin/linux
./pro_convert_curl <hostip:port>
```
• Sample response

```
***** 1. login *****
login response data:
{
     "status": 0
}
***** 2. get caps *****
get caps response data:
{
     "status": 0,
     "max-input-width": 4096,
     "max-input-height": 2160,
     "max-output-width": 4096,
     "max-output-height": 2160,
     "has-input": true,
     "has-output": true,
     "has-loop-through": true,
     "has-fan": true,
     "has-input-edid": true,
     "has-output-edid": true,
     "has-sdcard": true,
     "has-ptz": true
}
***** 3. upload EDID *****
```
upload EDID response data:

{

"status": 0,

 "data": "AP///////wA09wEAAQAAAAEaAQOAAAB4Au6Vo1RMmSYPUFT//4AxQEVAYUBxQIGA0QDhwAEACOgAMPJwWoCwWIoAUB10AAAeAjqAGHE4 LUBYLEUAUB10AAAeAAAA/QAPlg+HPAAAAAAAAAAAAAAA/ABNQUdFV0VMTAogICAgAWYCA1HxV2EQHwQTBRQgISJdXl9gZWZiY2QHFgMSMgl/BxUHUD0Gw FcGAF9/AWd/AINPAADiAA9uAwwAEAC4eCEQgAECAwRn2F3EAXiAA+MPAeABHYAYcRwWIFgsJQBAhGMAAJ5mIVaqUQAeMEaPMwBQHXQAAB4AAAAAAAAAAA AAzw=="

}

# <span id="page-10-0"></span>**ping**

To detect whether the device is accessible without login.

This function is used to ensure that the device has restarted completely after firmware update , reset all settings or change IP addres s .

## **HTTP Request**

GET http://ip/mwapi?method=ping

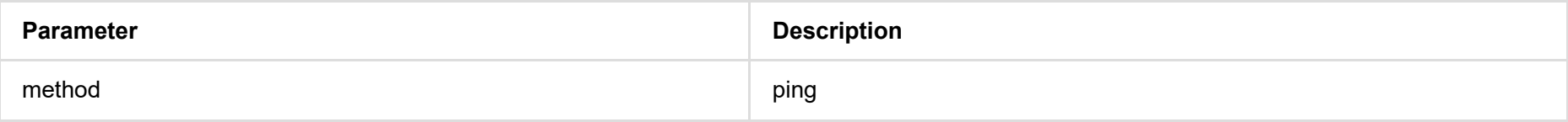

## **Response Body**

{ "status": 0 }

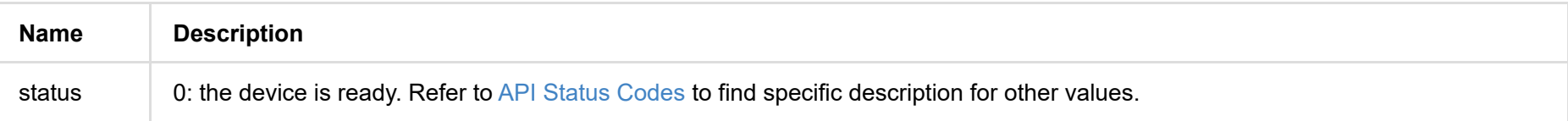

# <span id="page-11-0"></span>**sync-time**

Use the interface to synchronize clock with UTC with administrative right.

To ensure that the system time is accurate, it is recommended to sync after administrative login.

## **HTTP Request**

GET http://ip/mwapi?method=sync-time&date=xxx&time=xxx

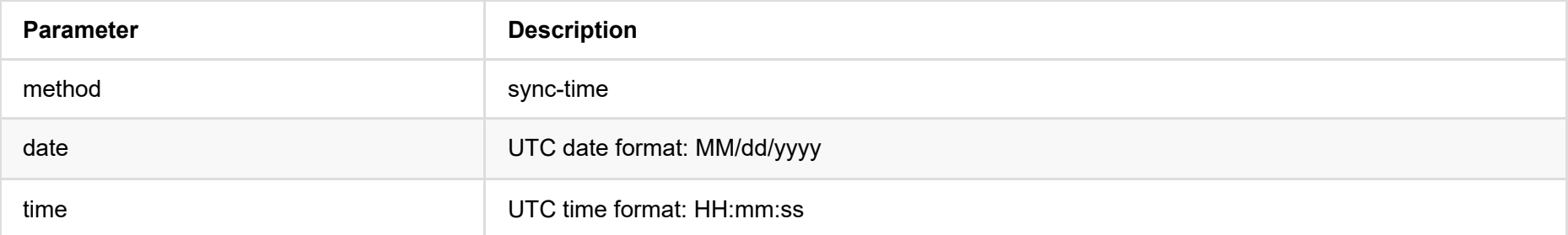

## **Response Body**

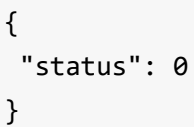

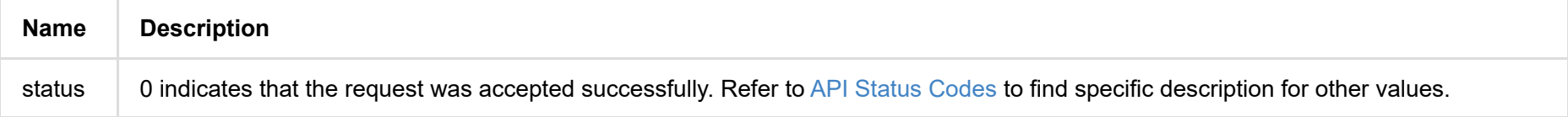

## **Example**

http://192.168.66.1/mwapi?method=sync-time&date=03%2F19%2F2019&time=07:02:26

## <span id="page-12-0"></span>**get-caps**

The specifications vary considerably between different Pro Convert products. Use the interface to get the specifications of the connected product.

## **HTTP Request**

GET http://ip/mwapi?method=get-caps

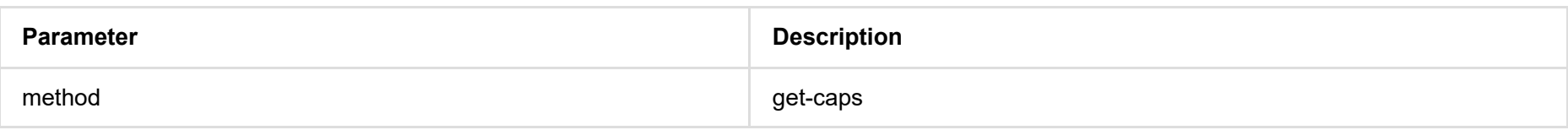

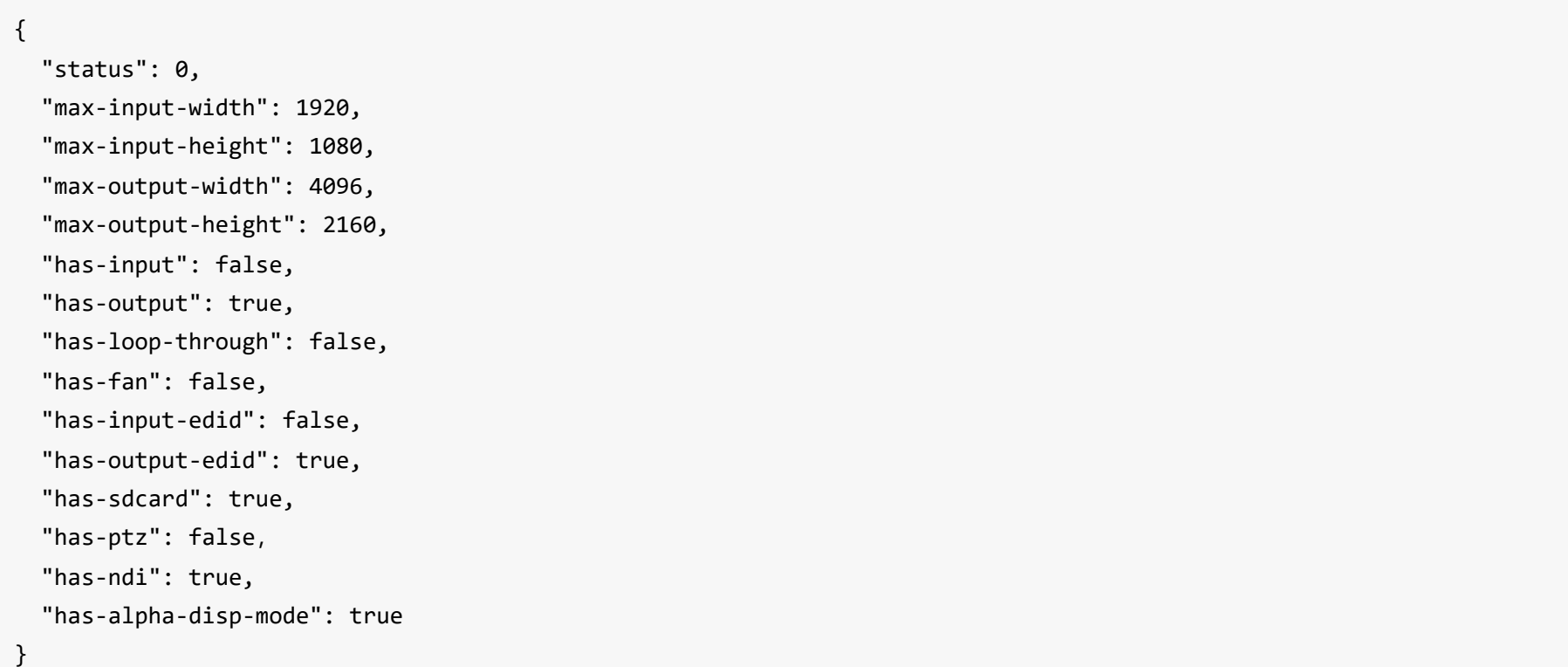

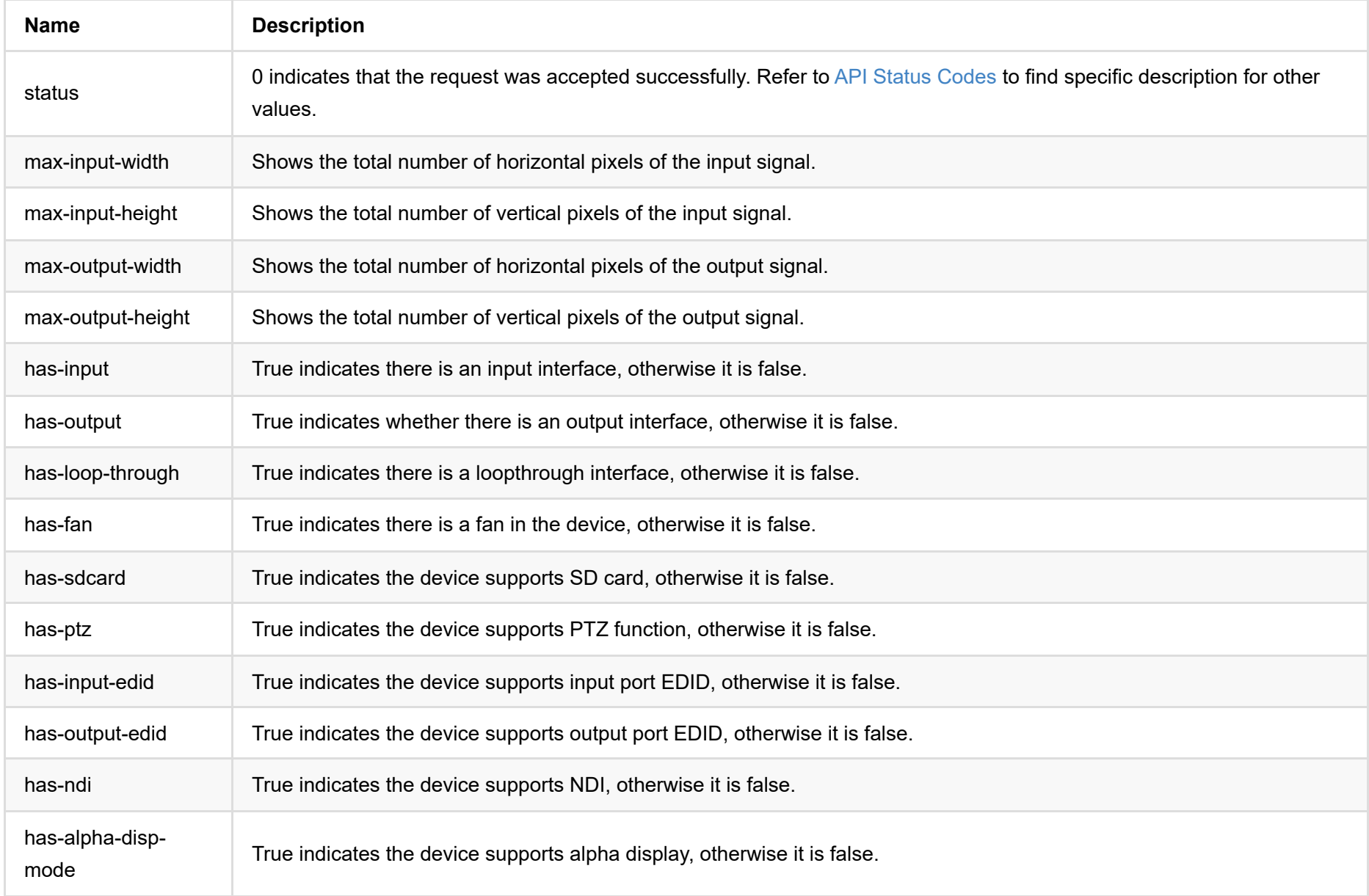

# <span id="page-13-0"></span>**reboot**

Reboot the Pro Convert as an administrator and log in again after rebooting.

The reboot process may take a few minutes. You can use [ping](#page-10-0) to determine whether the restart is finished.

## **HTTP Request**

http://ip/mwapi?method=reboot

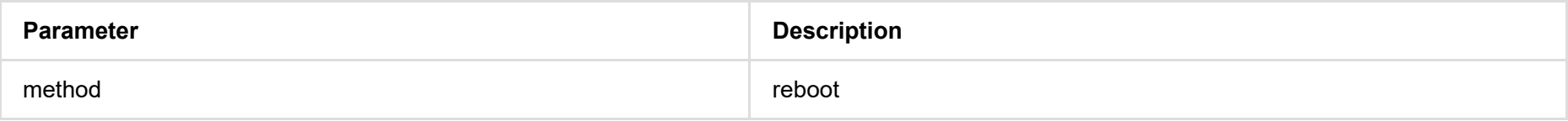

## **Response Body**

{ "status": 0

}

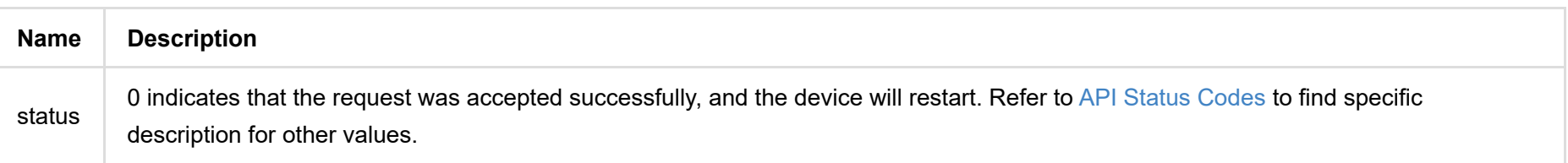

# <span id="page-14-0"></span>**get-auto-reboot**

Use the interface to get the configuration information of auto reboot.

## **HTTP Request**

GET http://ip/mwapi?method=get-auto-reboot

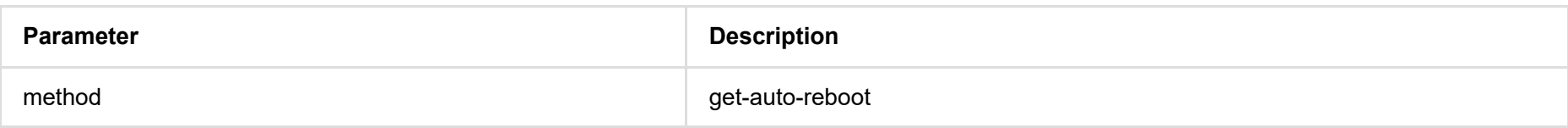

## **Response Body**

{ "status": 0, "enable": true "hour": 3 "min": 30 "week-flags": 8 }

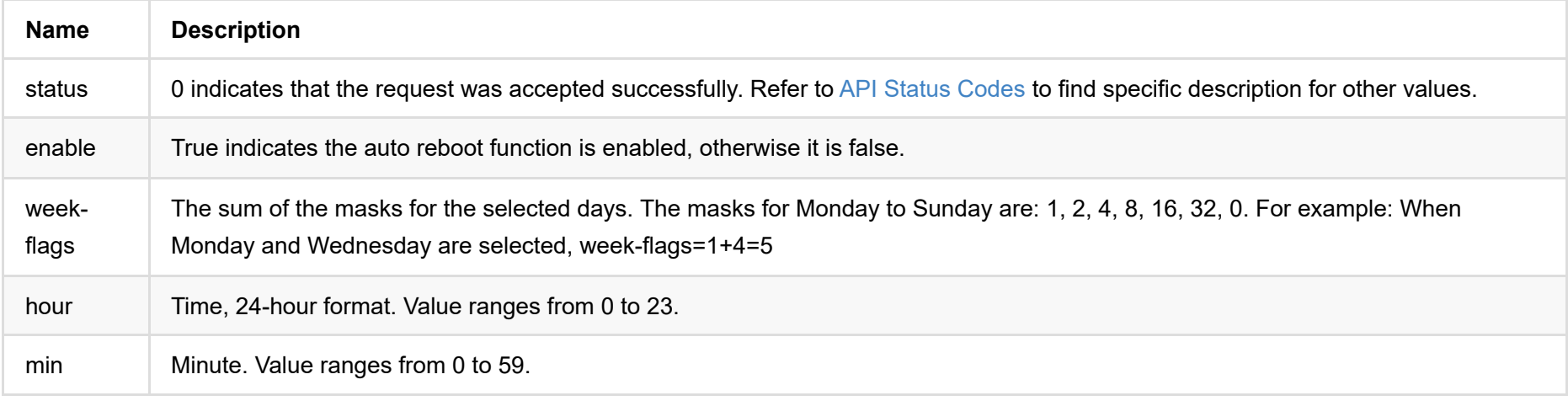

The set time needs to be converted to UTC time.

# <span id="page-15-0"></span>**set-auto-reboot**

Use the interface to configure auto reboot.

## **HTTP Request**

GET http://ip/mwapi?method=set-auto-reboot&enable=true&week-flags=2&hour=12&min=21

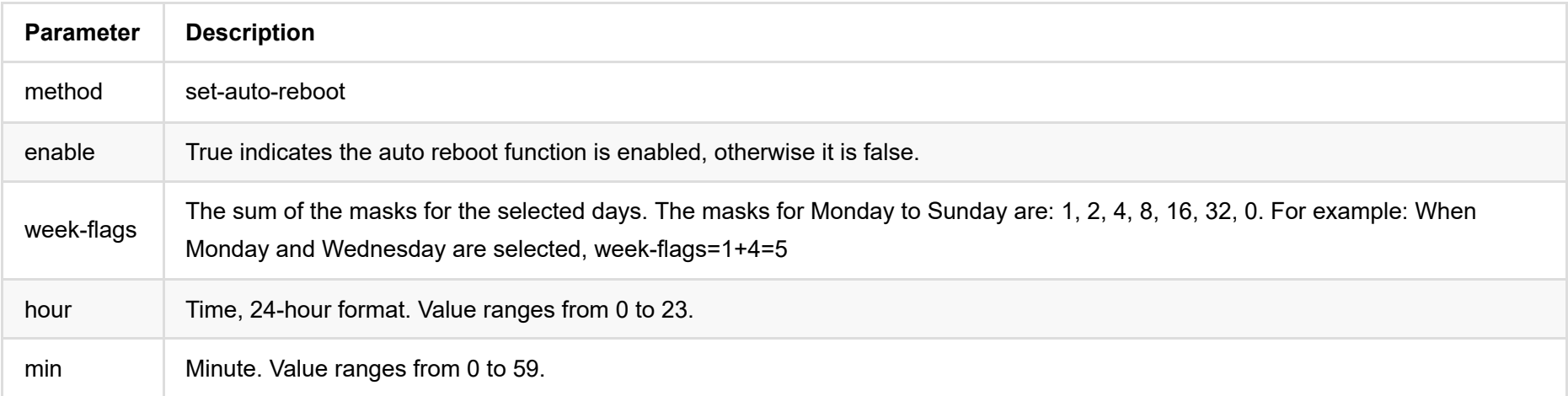

The set time needs to be converted to UTC time.

```
{
   "status": 0
}
```
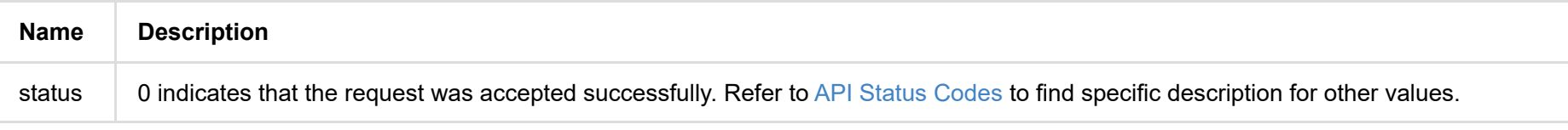

# <span id="page-16-0"></span>**get-reset-all-permission**

Use the interface to determine whether to provide the reset all settings function to users.

Only available when the decoder is connected to Ethernet over USB. The reset all settings interface refers to [reset-all-settings.](#page-17-0)

## **HTTP Request**

GET http://ip/mwapi?method=get-reset-all-permission

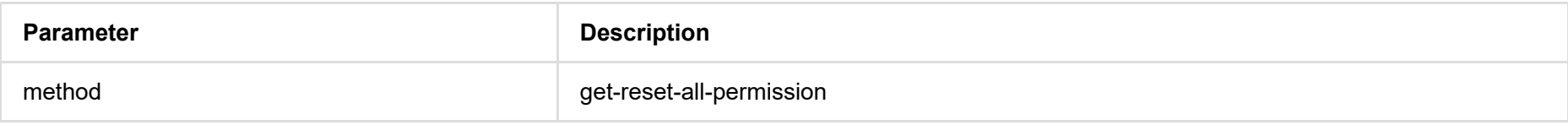

```
{
 "status": 0,
 "reset-all-enabled": true
}
```
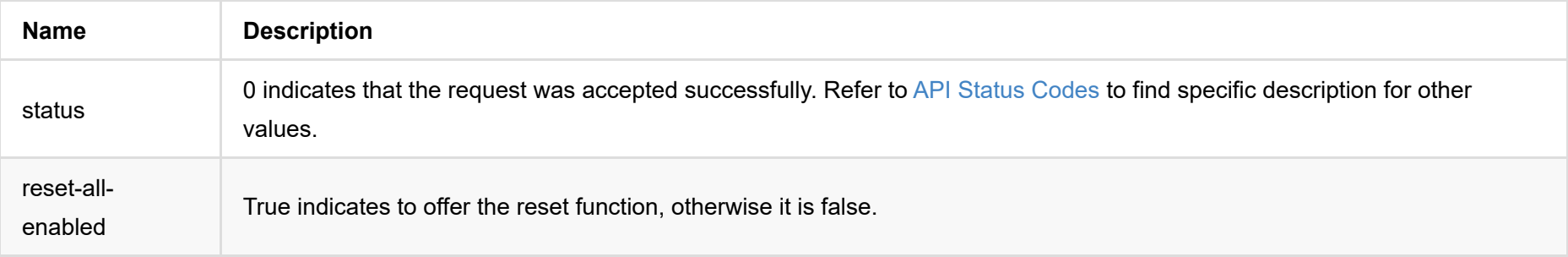

## <span id="page-17-0"></span>**reset-all-settings**

Use the interface to reset all settings back to the default values.

Only available when the decoder connect to Ethernet over USB.

The reset process may take a few minutes, and all configuration data will be lost. After resetting, the device will restart, you can use the [ping](#page-10-0) interface to check the device state.

## **HTTP Request**

GET http://ip/mwapi?method=reset-all-settings

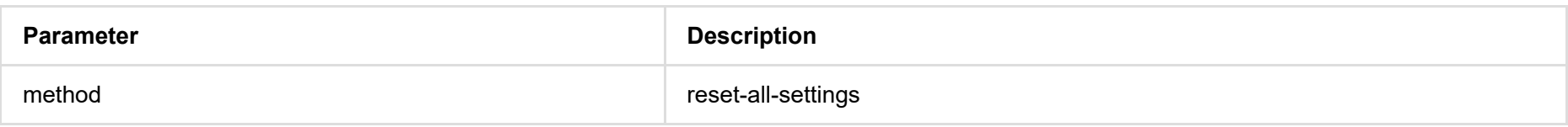

```
{
 status: 0,
 ip-addr: "192.168.66.1",
 estimated-duration: 120
}
```
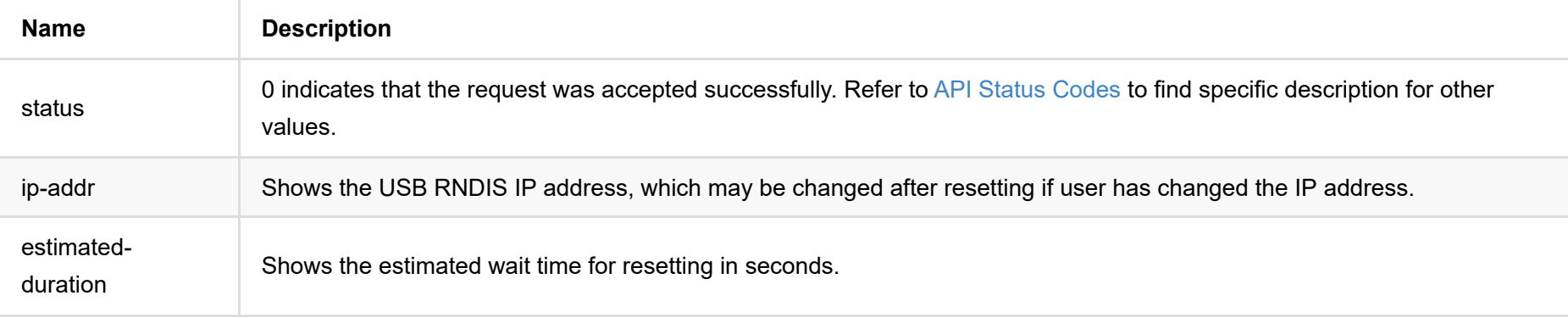

# <span id="page-18-0"></span>**login**

Use the interface to log in. The cookie will carry the Session ID after you log in successfully. For example, Cookie: sid=e0f6b33dd2b575eff40733b3778beaab.

## **HTTP Request**

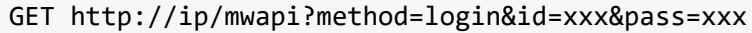

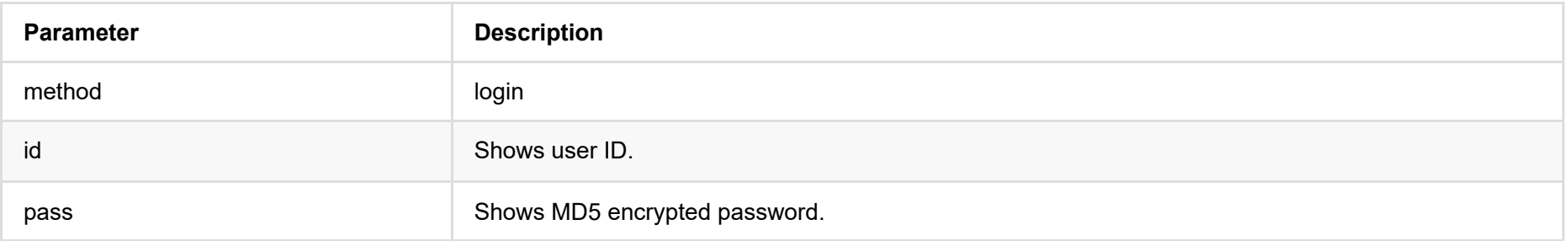

## **Response Body**

```
{
 "status": 0
}
```
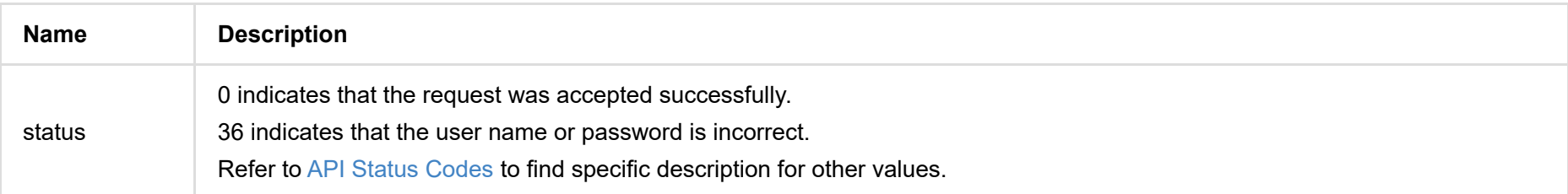

## **Example**

http://192.168.66.1/mwapi?method=login&id=Admin&pass=e3afed0047b08059d0fada10f400c1e5

# <span id="page-19-0"></span>**logout**

Use the interface to log out and return to the "SIGN IN" page.

## **HTTP Request**

GET http://ip/mwapi?method=logout

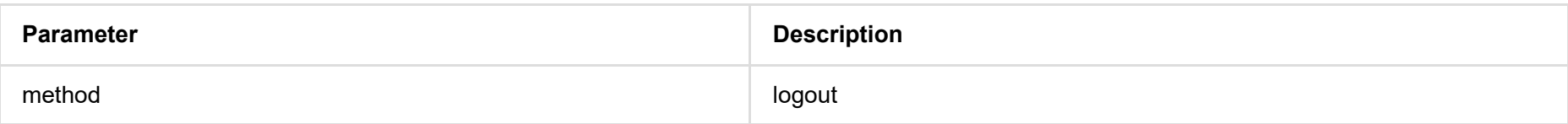

## **Response Body**

{ "status": 0 }

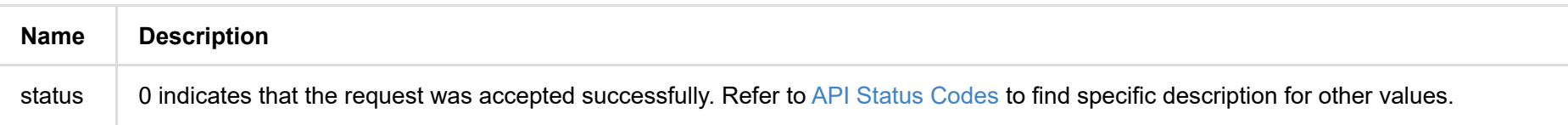

## <span id="page-20-0"></span>**get-summary-info**

Use the interface to retrieve status and parameters of the Pro Convert device, including device information, Ethernet status, USB RNDIS status, and NDI status.

### **HTTP Request**

GET http://ip/mwapi?method=get-summary-info

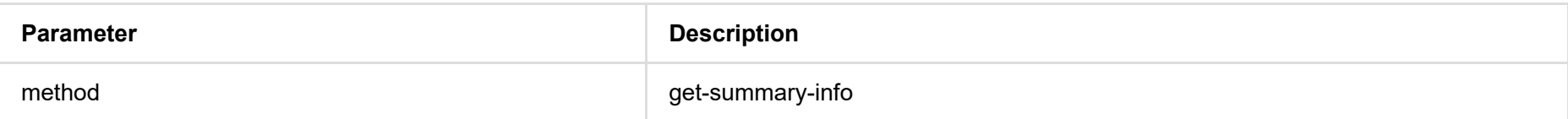

### **Response Body**

JSON structure is as follows:

```
{
 "status": 0,
 "device": {...},
"ethernet": {...},
 "rndis": {...},
 "ndi": {...}
}
```
#### **1. Request Body**

"status": 0

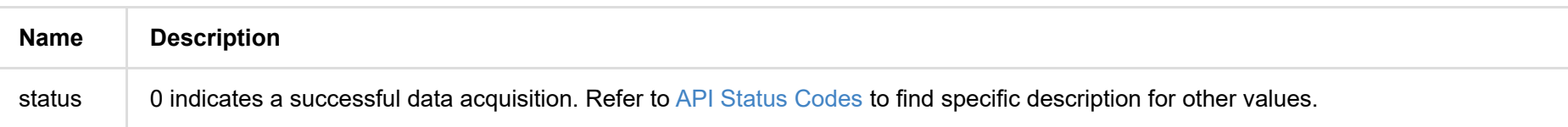

#### **2. Basic Information (device {...})**

```
"device": {
"name": "Pro Convert",
  "model": "NDI to HDMI",
  "serial-no": "101",
  "hw-revision": "A",
  "fw-version": "1.1.157",
  "up-to-date": true,
  "output-state": "connected",
  "cpu-usage": 60.00,
   "memory-usage": 37.46,
  "core-temp": 69.23,
   "board-id": 0,
```
 "up-time": 19972, "sd-size": 0

}

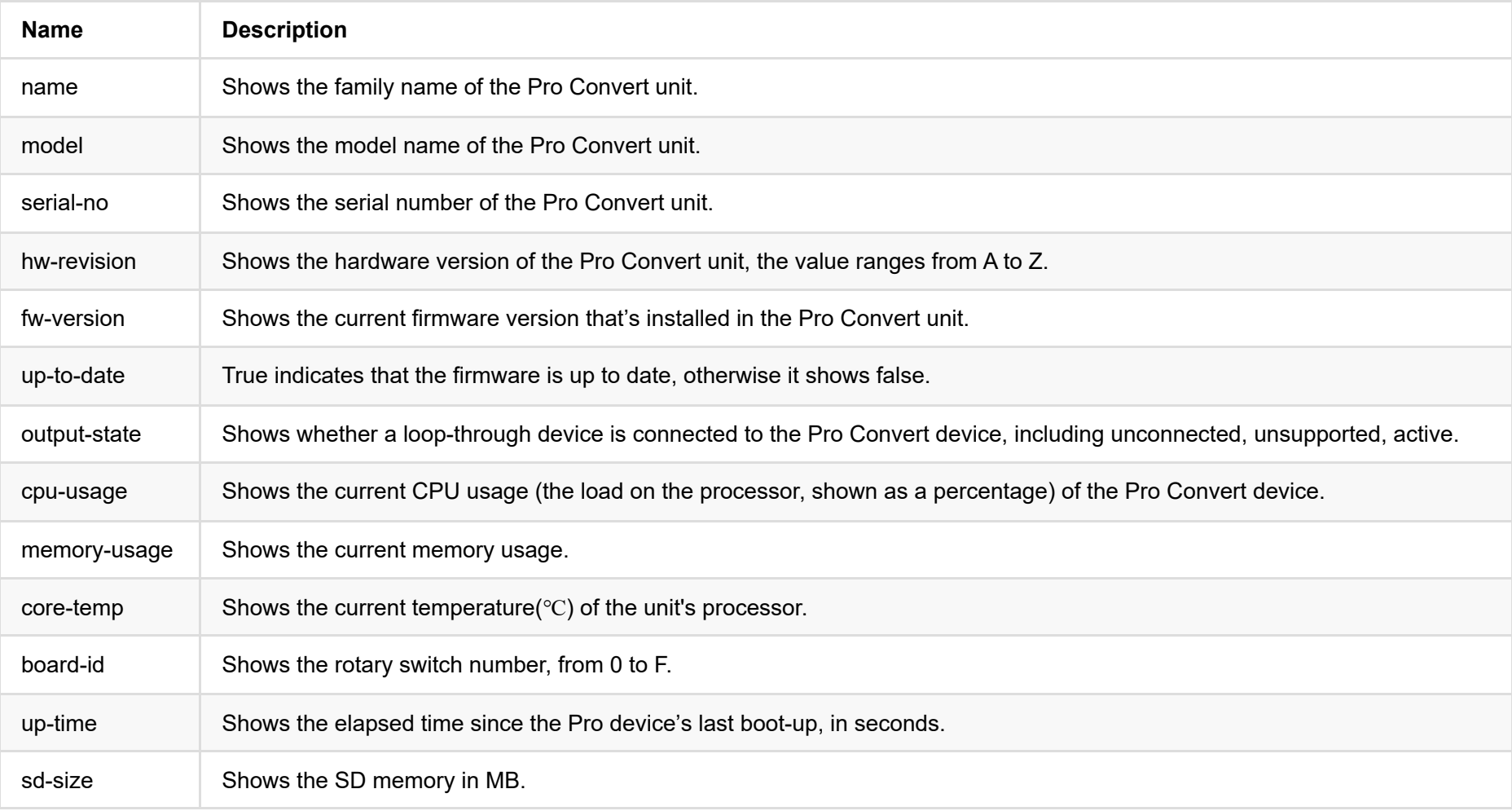

#### **3. Ethernet Status (ethernet {...})**

```
"ethernet": {
 "state": "disconnected",
 "mac-addr": "70:B3:D5:75:D2:41",
"ip-addr": "0.0.0.0",
 "ip-mask": "0.0.0.0",
 "gw-addr": "0.0.0.0",
 "dns-addr": "0.0.0.0",
 "tx-speed-kbps": 0,
 "rx-speed-kbps": 0
}
```
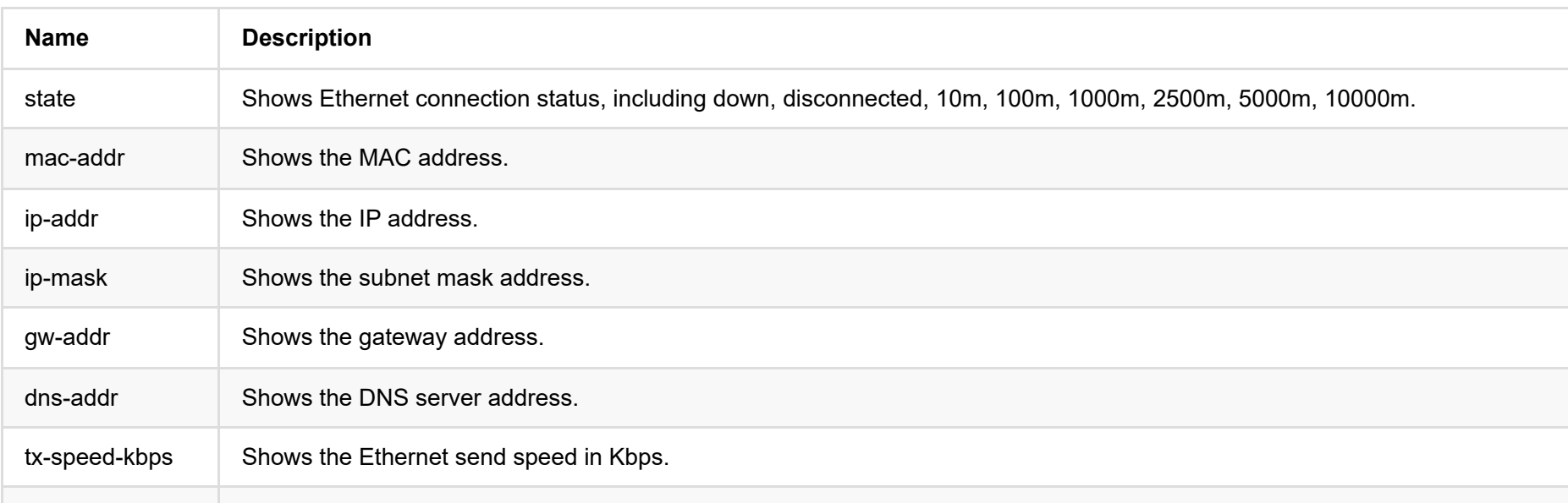

#### **4. USB RNDIS Status (rndis {...})**

```
"rndis": {
 "state": "high-speed",
 "ip-addr": "192.168.66.1",
"tx-speed-kbps": 0,
 "rx-speed-kbps": 0
}
```
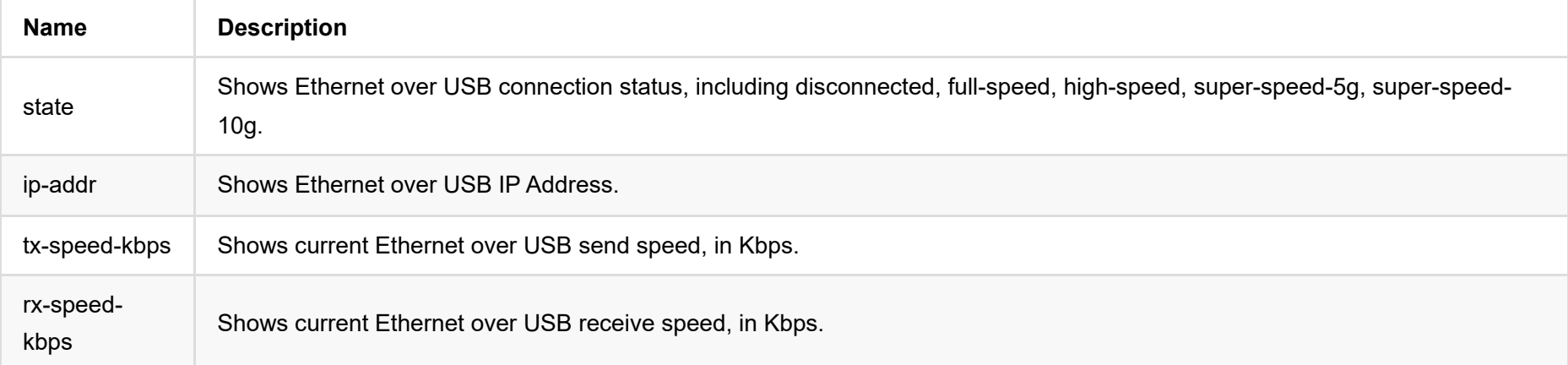

```
"ndi": {
 "name": "#00 (B401180706020)",
 "connected": true,
 "tally-preview": false,
 "tally-program": false,
 "audio-drop-frames": 0,
 "video-drop-frames": 0,
 "video-bit-rate": 0,
 "audio-bit-rate": 0,
 "video-width": 0,
 "video-height": 0,
 "video-scan": "progressive",
 "video-field-rate": 0.00,
 "audio-num-channels": 0,
 "audio-sample-rate": 0,
 "audio-bit-count": 16,
 "audio-jitter": 26,
 "video-jitter": 7
}
```
### **5. NDI Status (ndi {...}) ®**

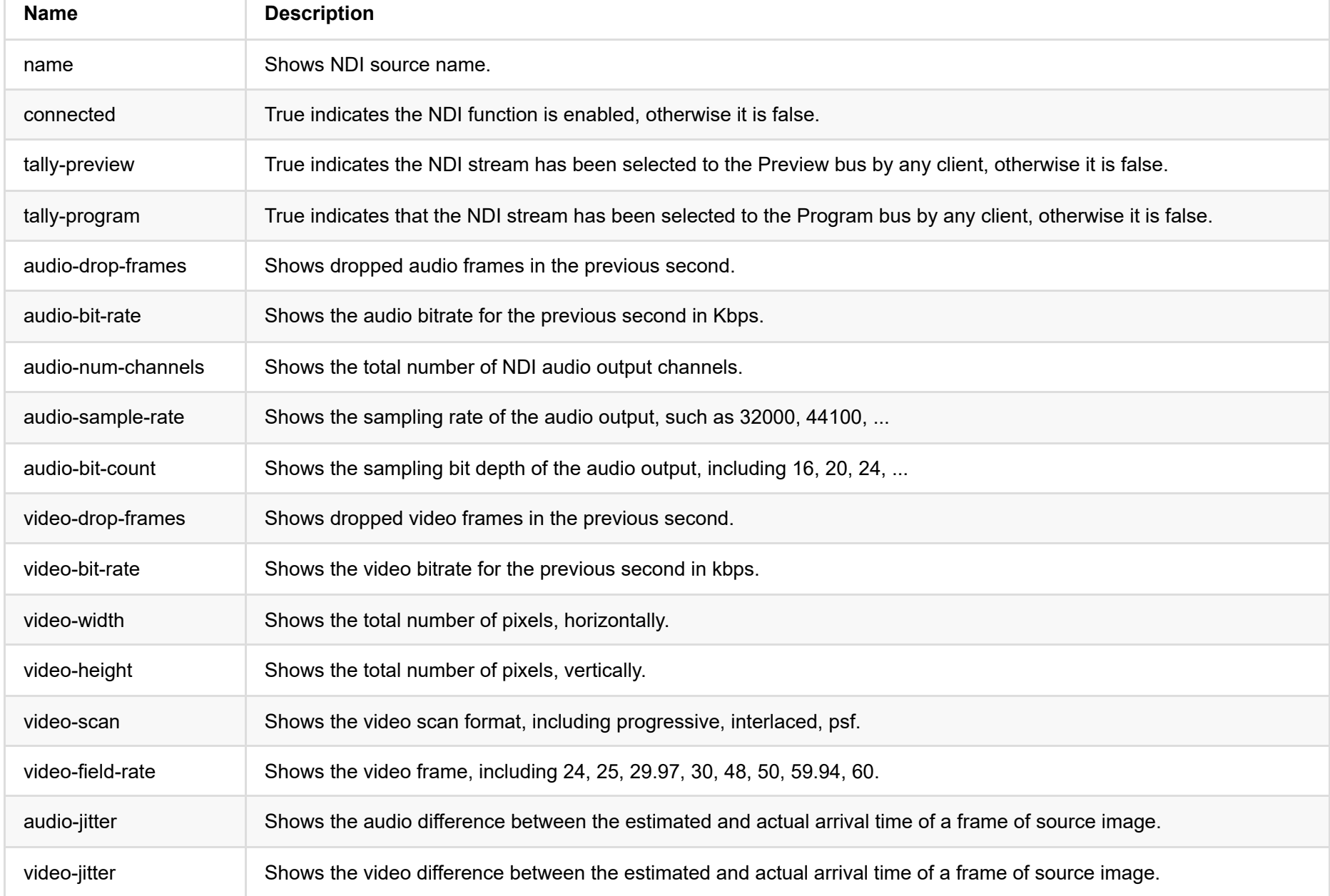

# <span id="page-23-0"></span>**get-signal-info**

Use the interface to retrieve the input signal information.

### **HTTP Request**

GET http://ip/mwapi?method=get-signal-info

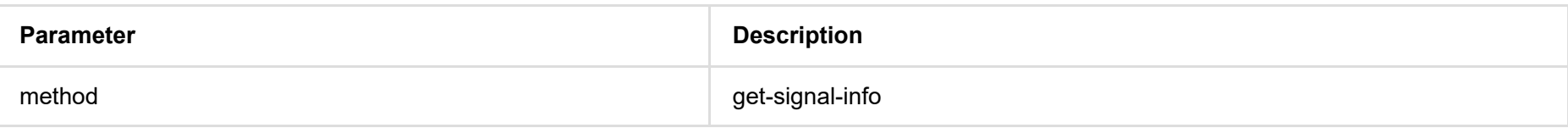

### **Response Body**

JSON structure is as follows:

#### { "status": 0, "signal-info-types": ["video-info", "audio-info", "hdmi-info", "sdi-info", "info-frames"], // The items in the array correspond to the following property one by one "video-info": {...}, "audio-info":  $\{ \ldots \}$ , "hdmi-info": {...}, "sdi-info": {...}, "info-frames": {...} }

#### **Status**

"status": 0

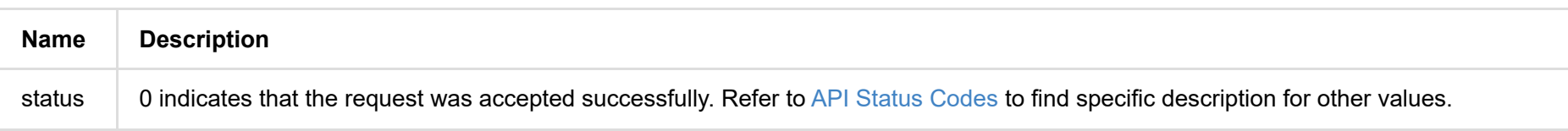

**Signal type**

```
"signal-info-types": [
"video-info", // video status
"audio-info", // audio status
"hdmi-info", // HDMI status
"sdi-info", // SDI status
"info-frames" // InfoFrame
]
```
#### **VIDEO STATUS (video-info:{...})**

```
"video-info": {
 "codec": "uncompressed",
 "width": 1920,
 "height": 1080,
 "scan": "progressive",
 "field-rate": 60.00,
 "color-depth": 8,
"color-format": "rgb",
 "aspect-ratio": "16:9",
 "sampling": "4:4:4",
"quant-range": "full",
 "sat-range": "full",
 "frame-struct": "2d"
}
```
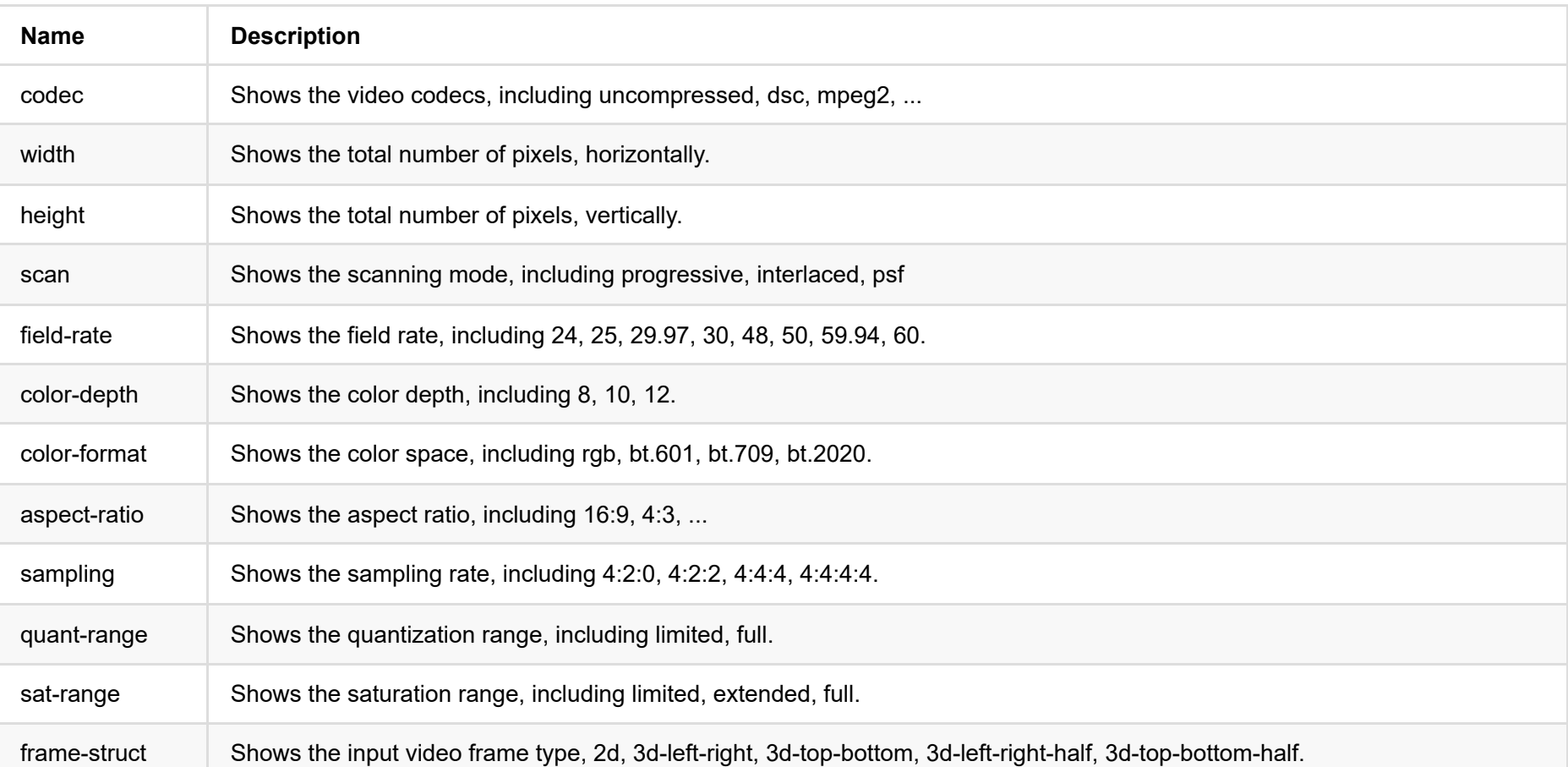

#### **AUDIO STATUS (audio-info:{...})**

```
"audio-info": {
"codec": "lpcm",
"num-channels": 2,
"sample-rate": 48000,
 "bit-count": 16
```

```
}
```
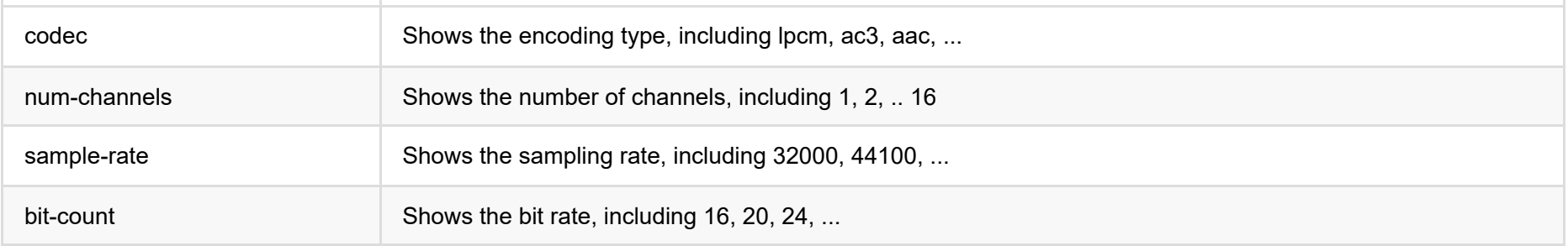

#### **HDMI STATUS (hdmi-info:{...})**

```
"hdmi-info": {
 "mode": "dvi",
 "vic": 0,
 "scramble": false,
 "clock-ratio": 1,
 "hdcp": "none",
 "repeat-count": 0,
 "it-content": false,
 "timing-mode-line": "148.50 1920 2008 2052 2200 1080 1084 1089 1125 +hsync +vsync"
}
```
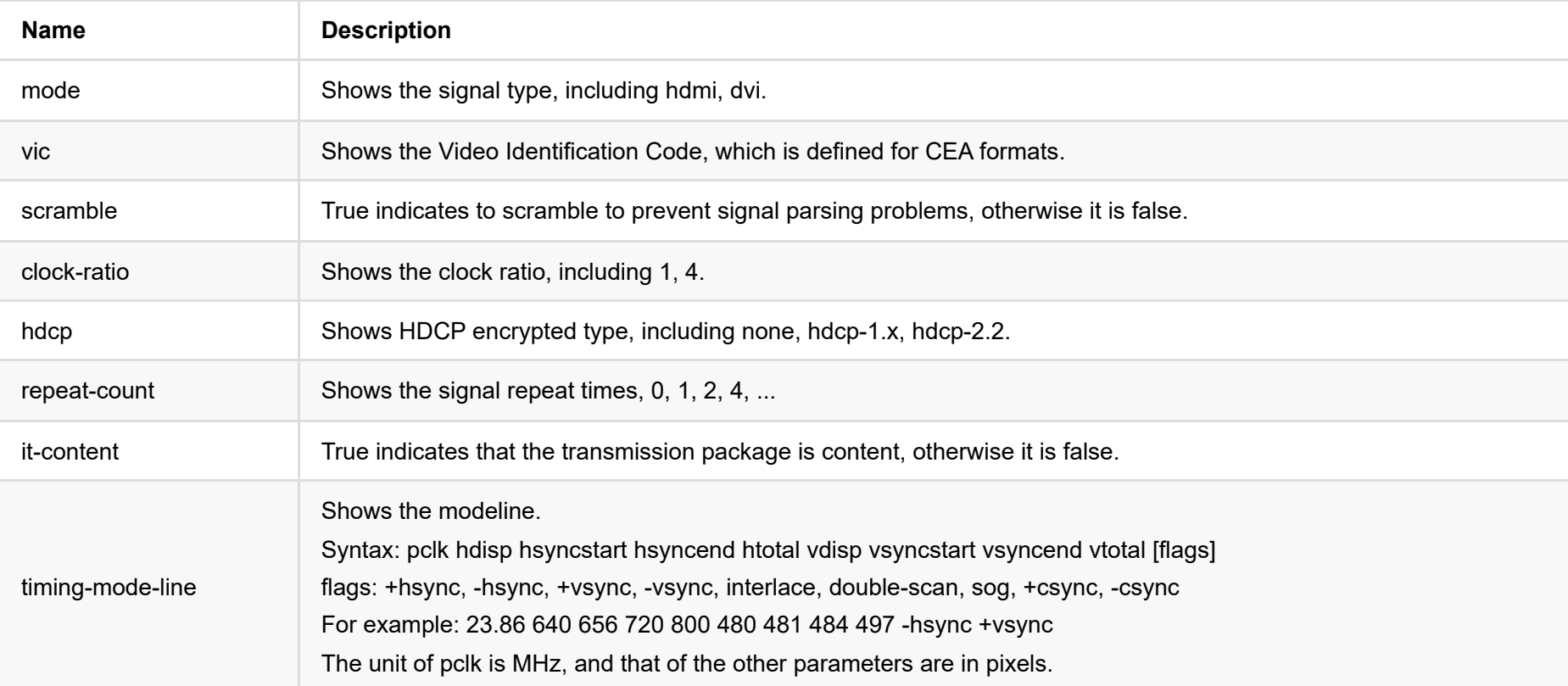

#### **SDI STATUS (sdi-info:{...})**

"sdi-info": { "link-type": "", "link-speed": "", "stream-type": "", "level-b": true, "interlaced": true, "assignment": 0, "st352-payload-id": 3423424, "h-total": 2250, "v-total": 1125, "h-active": 1920, "v-active": 1080 }

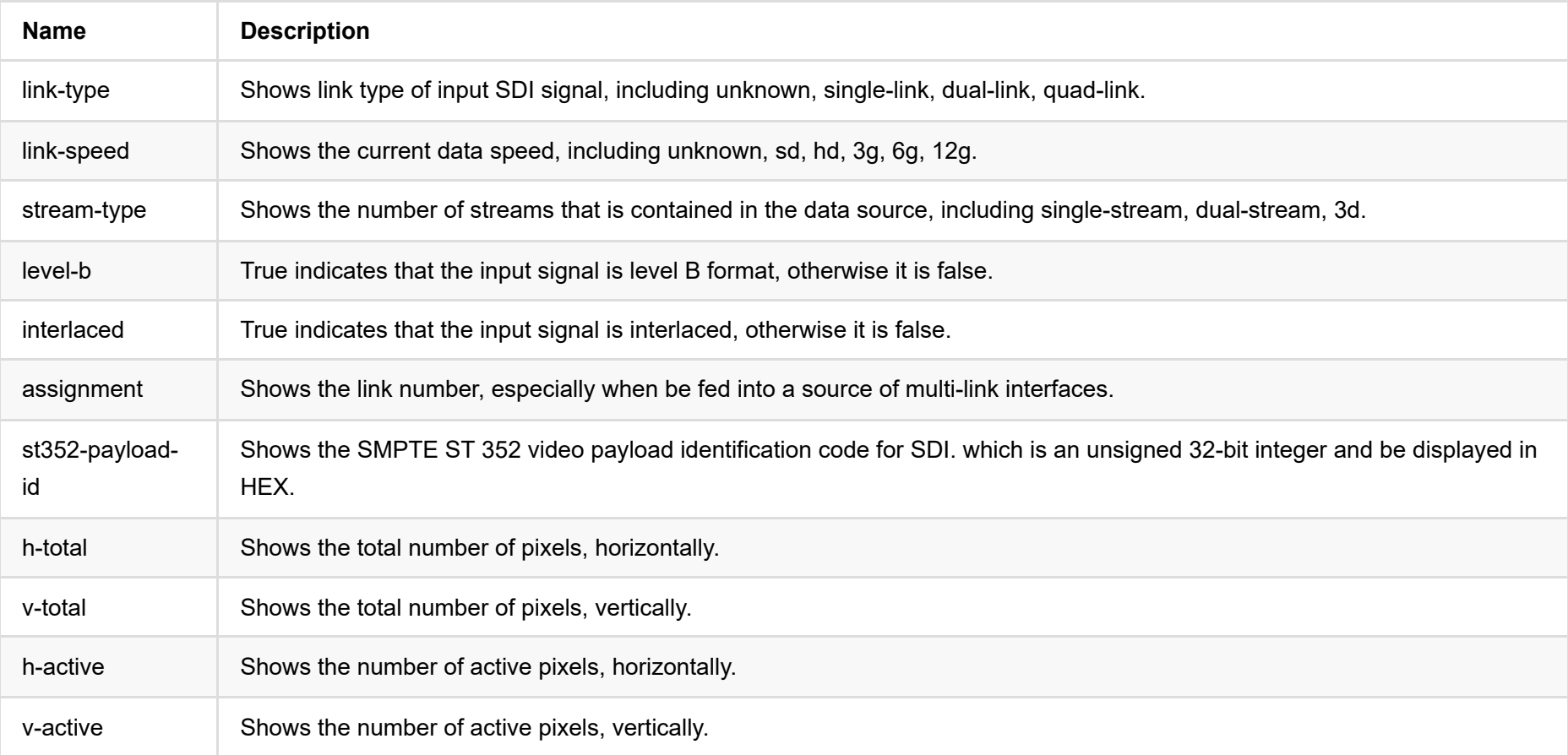

#### **InfoFrame (info-frames:{...})**

```
"info-frames": [
 {
   "id": "AVI", 
   "type": 130,
   "version": 2,
   "checksum": 96,
   "data": "ACgAIgAAADkEAACBBw=="
 },
 {
   "id": "Audio",
   "type": 132,
   "version": 1,
   "checksum": 112,
   "data": "AQAAAAAAAAAAAA=="
 }
]
```
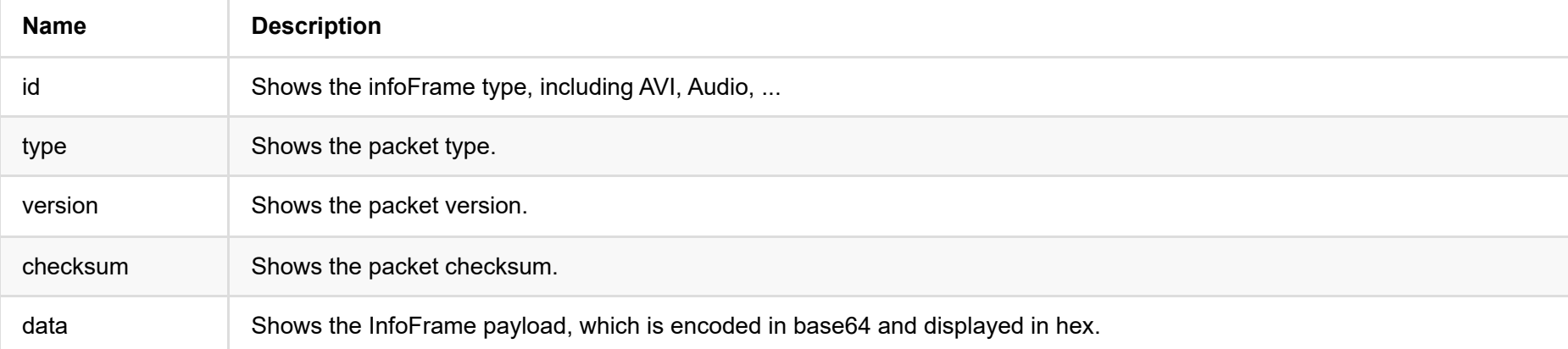

## <span id="page-27-0"></span>**get-video-config**

Use the interface to retrieve the video settings.

### **HTTP Request**

GET http://ip/mwapi?method=get-video-config

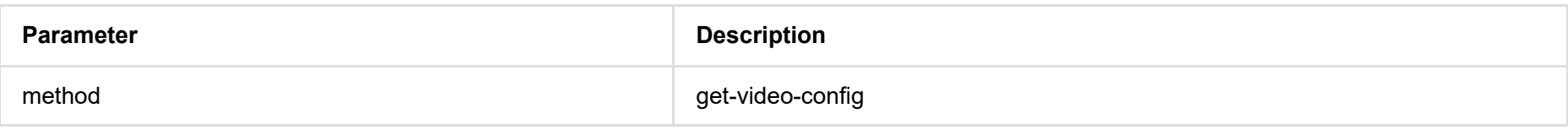

### **Response Body**

{ "status": 0, "show-title": false, "show-tally": false, "show-vu-meter": true, "vu-meter-mode": "none", "show-center-cross": false, "safe-area-mode": "none", "ident-mode": "none", "ident-text": "", "h-flip": false, "v-flip": false, "switch-mode": "blank", "deinterlace-mode": "bob", "in-auto-color-fmt": true, "in-color-fmt": "bt.709", "ar-convert-mode": "full", "alpha-disp-mode": "alpha-blend-checkerboard", "follow-input-mode": true }

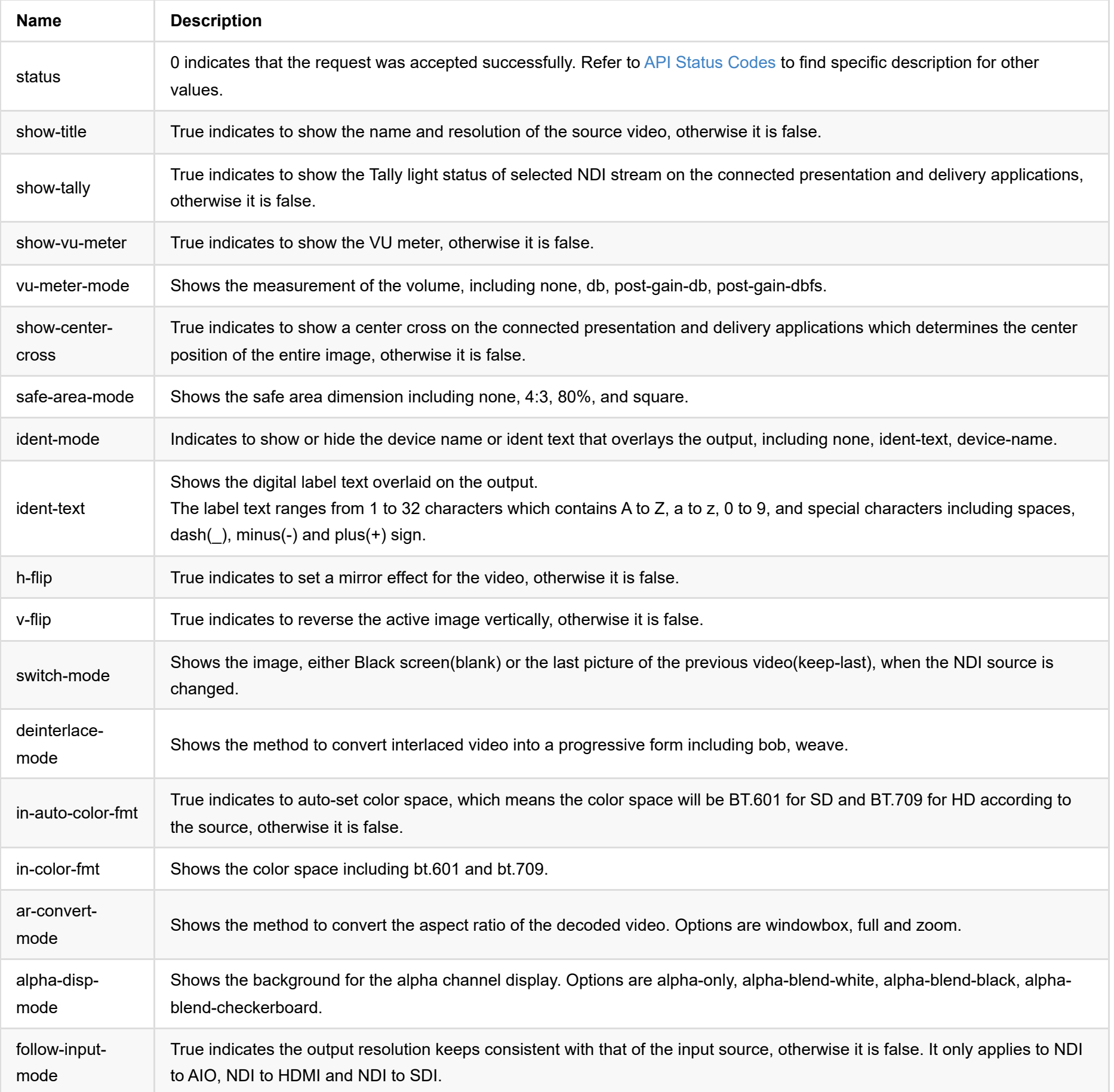

# <span id="page-29-0"></span>**get-def-video-config**

Use the interface to retrieve the default video settings.

### **HTTP Request**

GET http://ip/mwapi?method=get-def-video-config

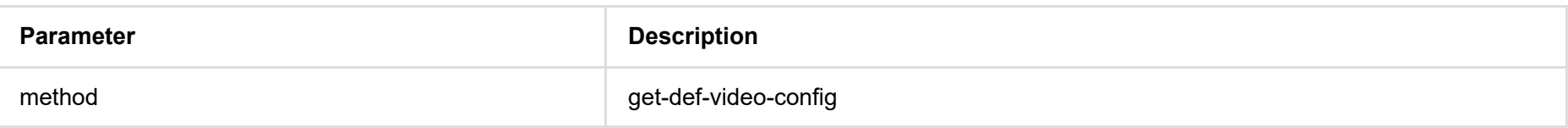

### **Response Body**

{ "status": 0, "show-title": false, "show-tally": false, "show-vu-meter": true, "vu-meter-mode": "none", "show-center-cross": false, "safe-area-mode": "none", "ident-mode": "none", "ident-text": "", "h-flip": false, "v-flip": false, "switch-mode": "blank", "deinterlace-mode": "bob", "in-auto-color-fmt": true, "in-color-fmt": "bt.709", "ar-convert-mode": "full", "alpha-disp-mode": "alpha-blend-checkerboard" }

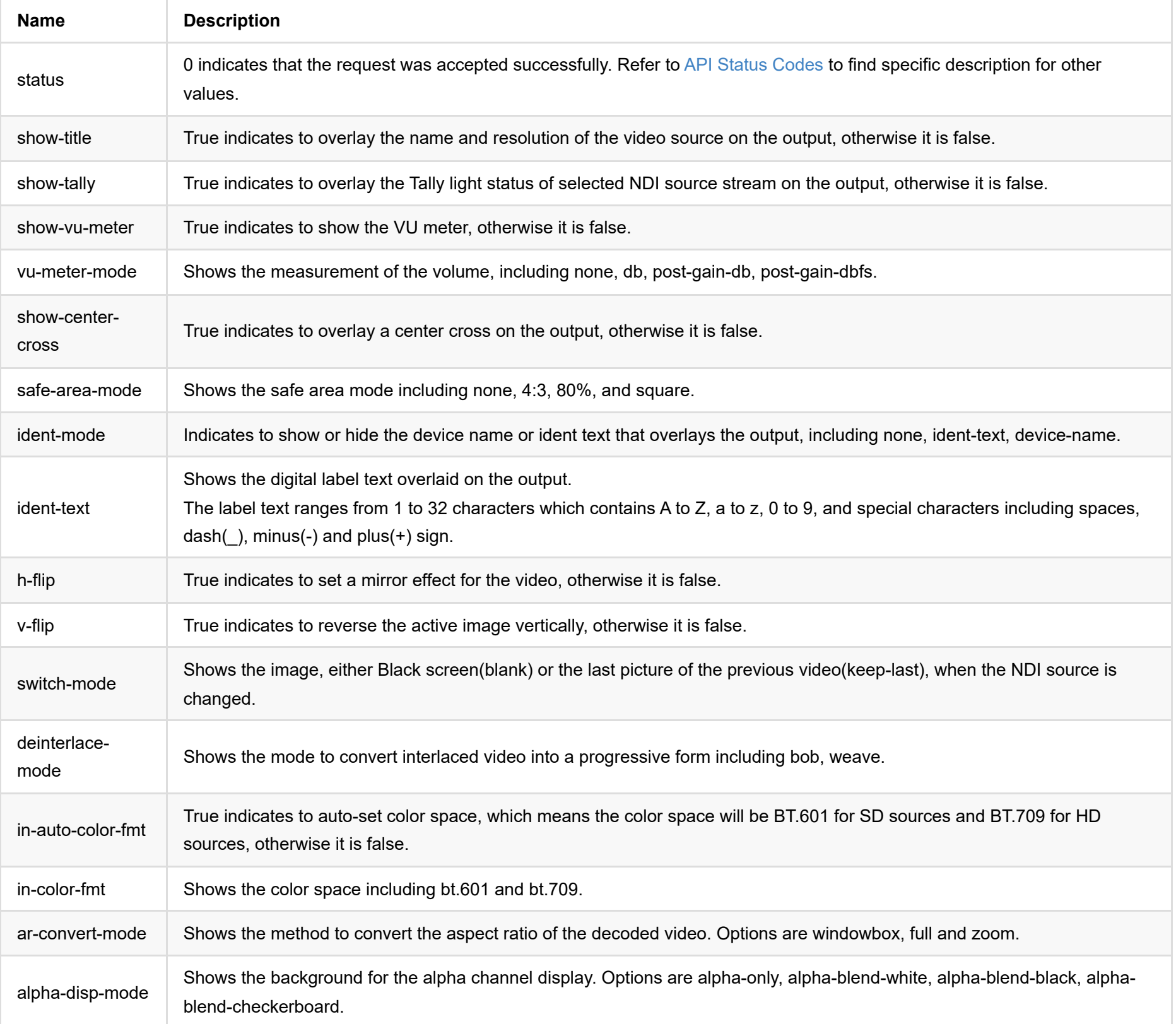

## <span id="page-31-0"></span>**set-video-config**

Use the interface to modify the video settings.

### **HTTP Request**

GET http://ip/mwapi?method=set-video-config&param1=value1&param2=value2...

## **Response Body**

{ "status": 0 }

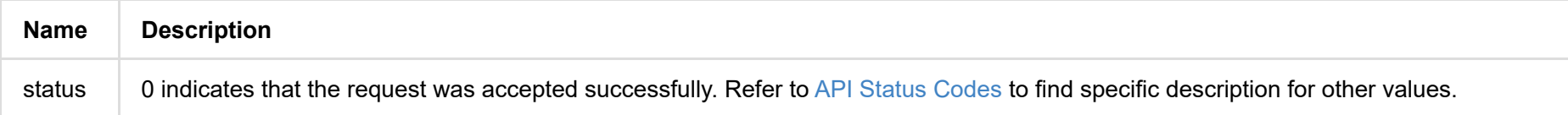

### **Example**

#### **1. Set OSD**

http://ip/mwapi?method=set-video-config&show-title=true&show-tally=true&show-vu-meter=true&vu-meter-mode=dbu&safe-are a-mode=4:3&show-center-cross=true

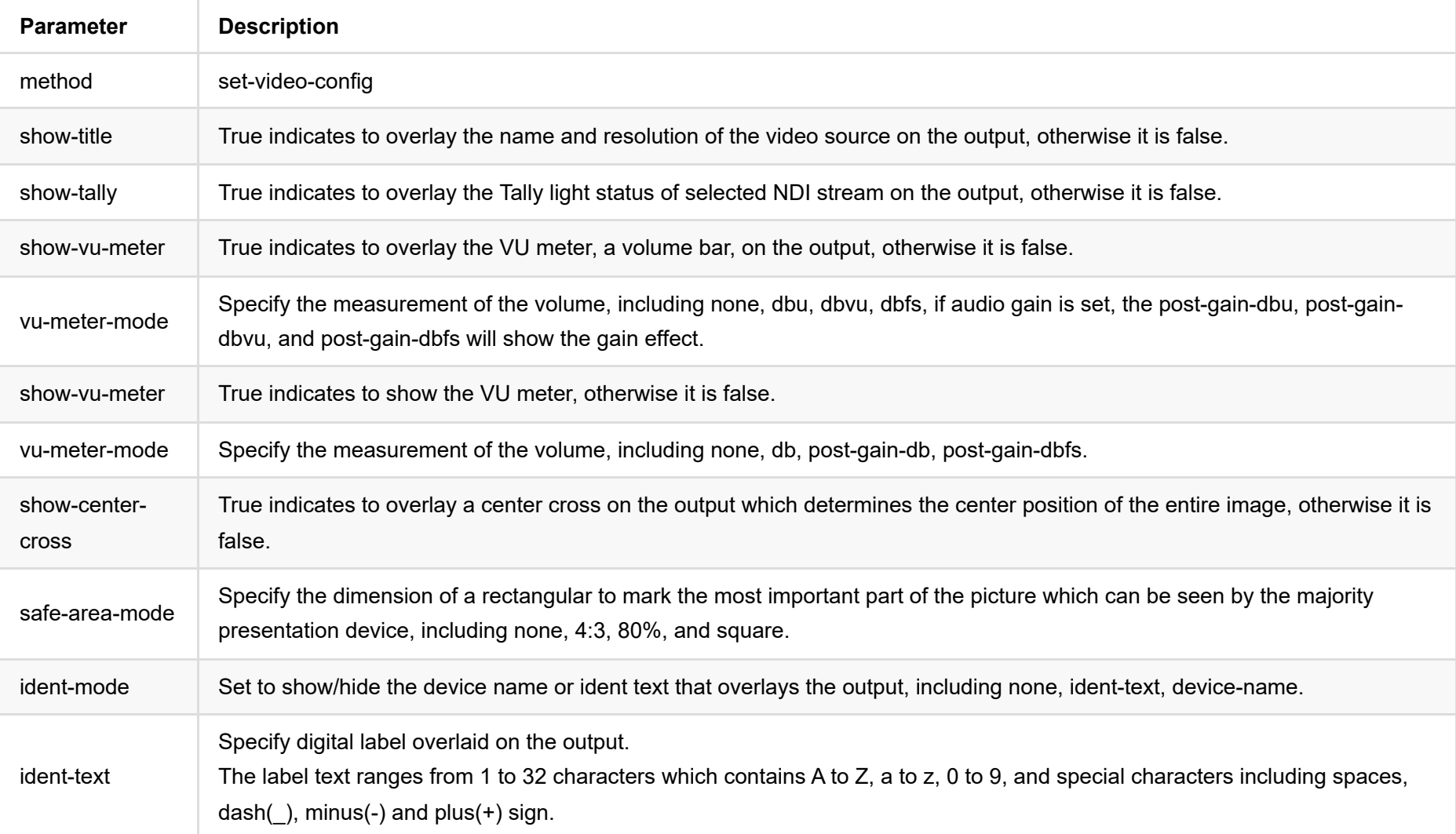

#### **2. Set video process**

http://ip/mwapi?method=set-video-config&h-flip=false&v-flip=false&deinterlace-mode=weave&ar-convert-mode=full&alpha-d isp-mode=alpha-blend-checkerboard

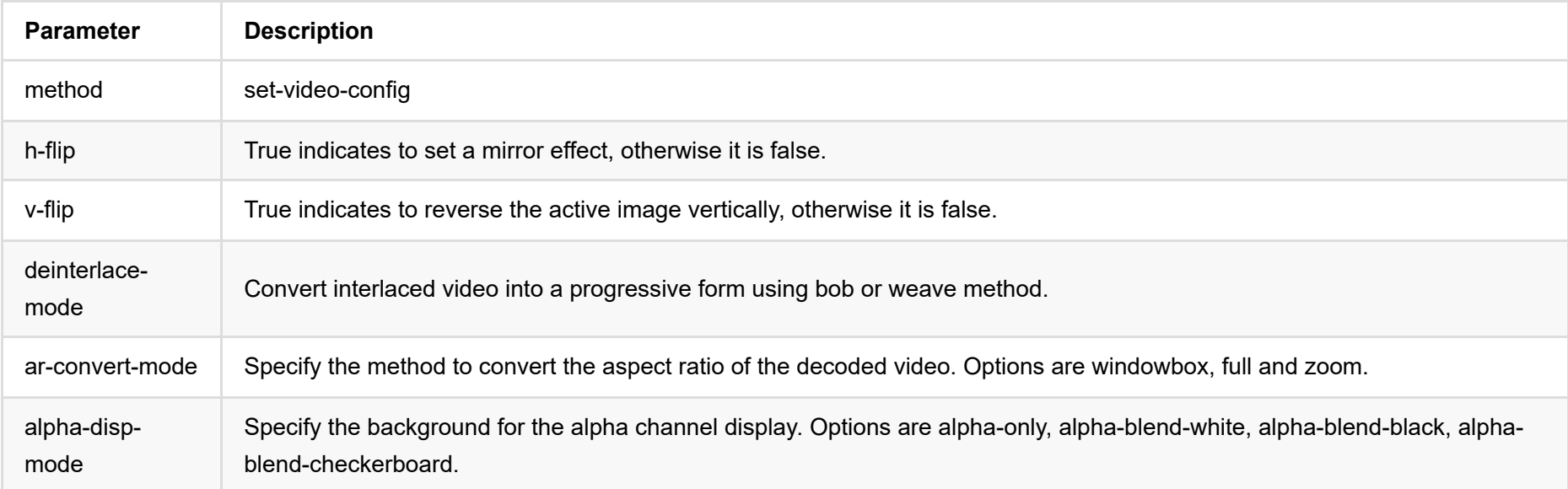

#### **3. Set video source**

http://ip/mwapi?method=set-video-config&in-auto-color-fmt=false&in-color-fmt=bt.709&switch-mode=blank

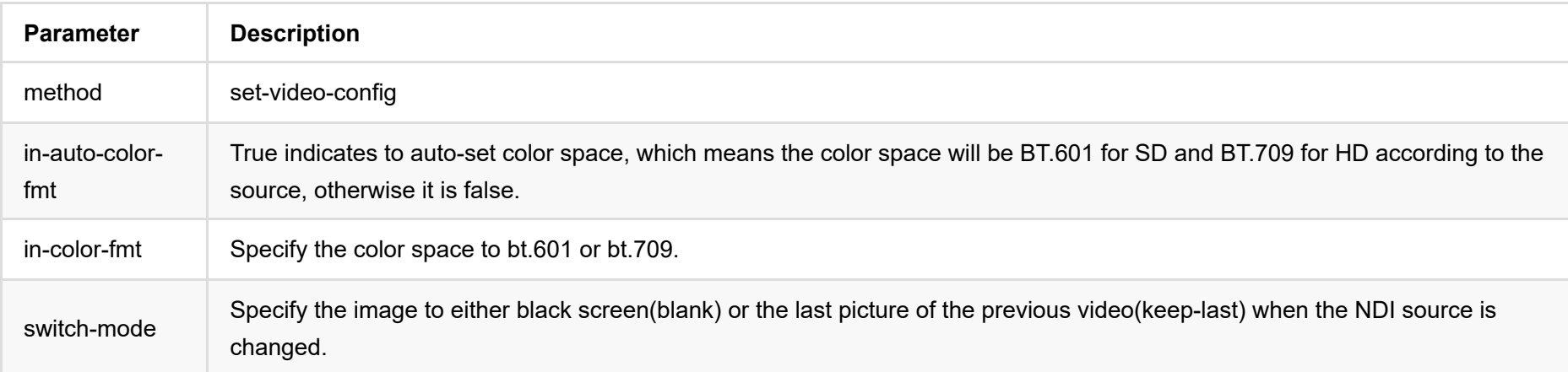

#### **4. Set whether to keep the output resolution consistent with that of the input source**

http://ip/mwapi?method=set-video-config&follow-input-mode=false

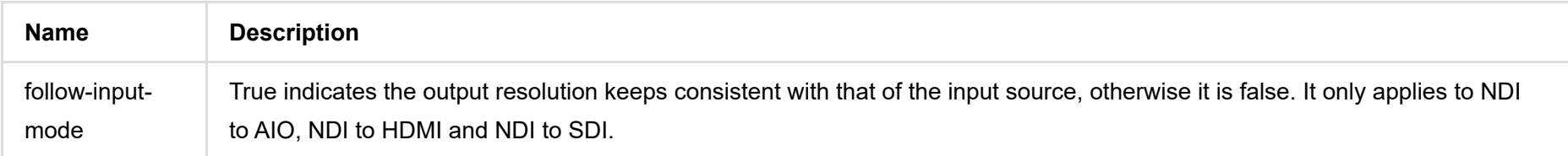

## <span id="page-33-0"></span>**get-supported-video-modes**

Use the interface to retrieve video resolutions supported by the presentation device.

### **HTTP Request**

GET http://ip/mwapi?method=get-supported-video-modes

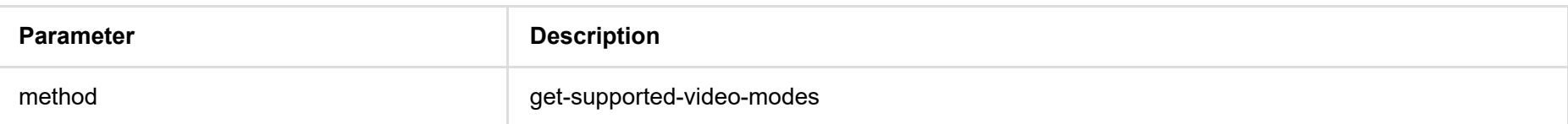

### **Response Body**

JSON structure is as follows:

```
{
   "status": 0,
   "modes": [...]
}
```
#### **1. Request Body**

"status": 0

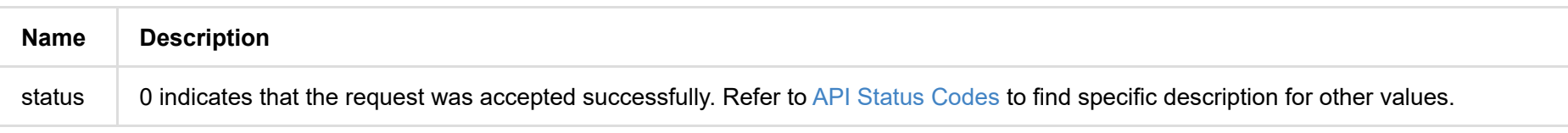

#### **2. Resolutions of presentation applications (modes {...})**

```
{
   "modes": [
     {
       "width": 2560,
       "height": 1440,
       "interlaced": false,
       "field-rate": 5995,
       "aspect-ratio": 1.77777779,
       "pref-mode": true,
       "curr-mode": true
     },
     {
       "width": 2560,
       "height": 1440,
       "interlaced": false,
       "field-rate": 14391,
       "aspect-ratio": 1.77777779,
```

```
 "pref-mode": false,
      "curr-mode": false
    }
    ...
}
```
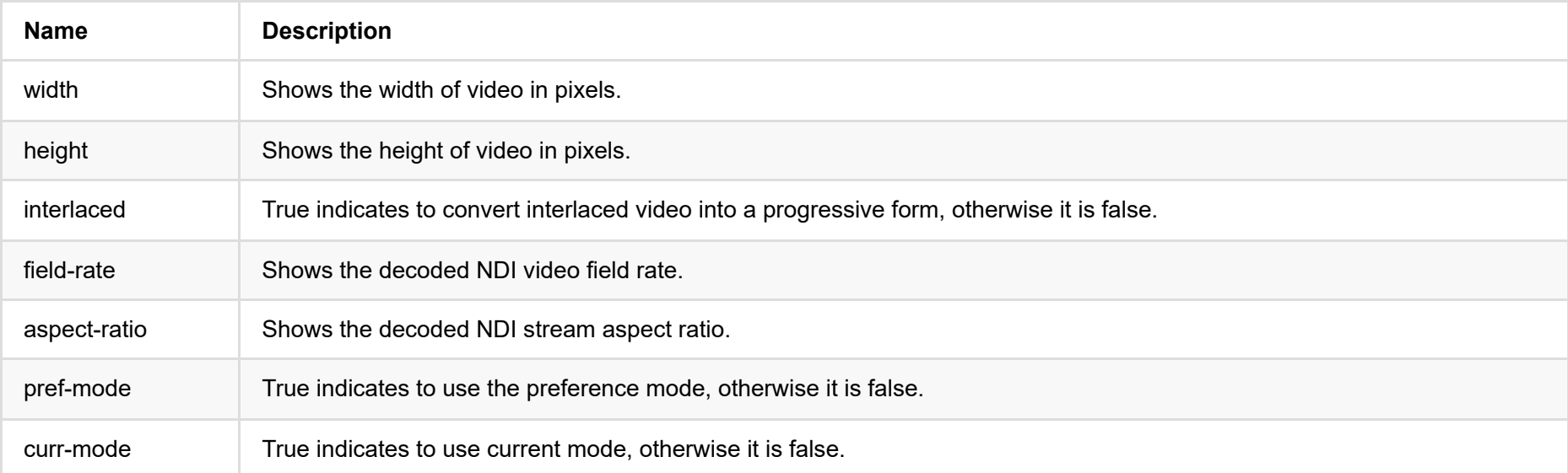

## <span id="page-35-0"></span>**set-video-mode**

Use the interface to set the video resolution to playback. The value must be listed in the result of [get-supported-video-modes.](#page-33-0)

## **HTTP Request**

GET http://ip/mwapi?method=set-video-mode&param1=value1&param2=value2...

### **Response Body**

```
{
   "status": 0,
     "width": 720,
     "height": 576,
     "interlaced": false,
     "field-rate": 5000,
     "aspect-ratio": 1.25000000
}
```
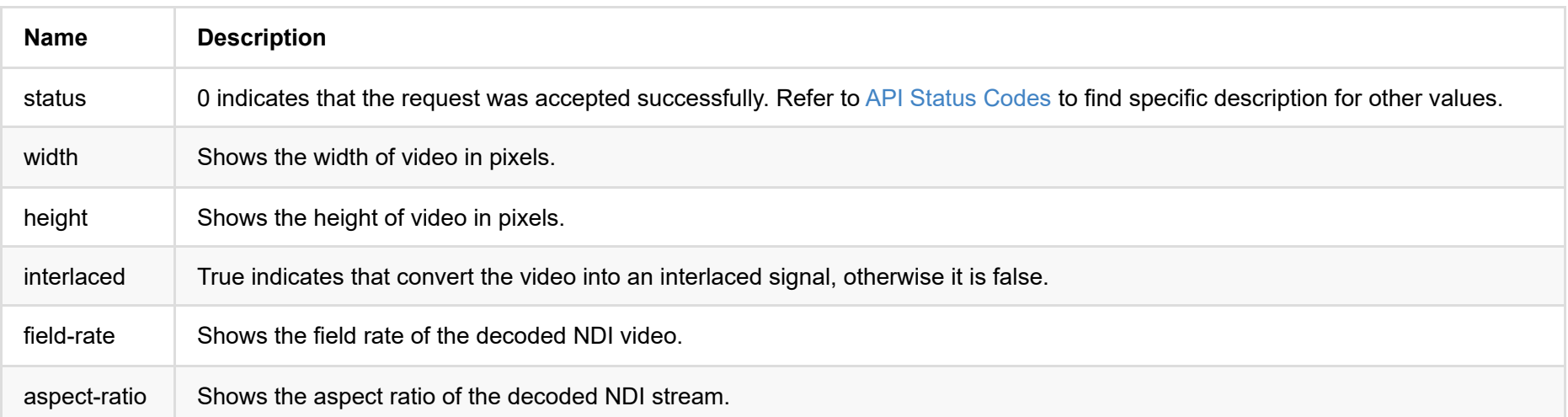

## **Example**

http://ip/mwapi?method=set-video-mode&width=720&height=576&aspect-ratio=1.25&field-rate=5000&interlaced=false

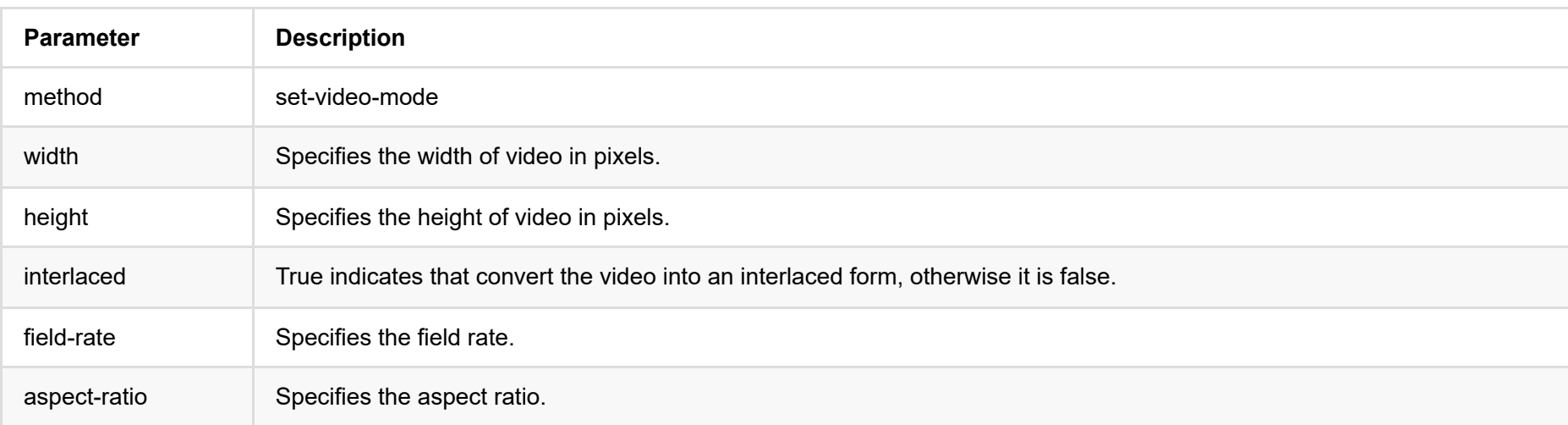
# **reset-video-config**

Use the interface to reset all video settings back to the default values.

#### **HTTP Request**

GET http://ip/mwapi?method=reset-video-config

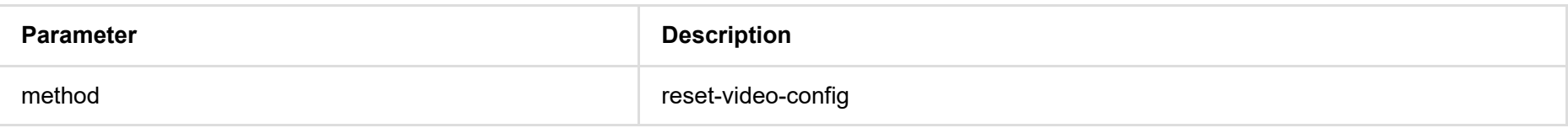

#### **Response Body**

{ "status": 0, "show-title": false, "show-tally": false, "show-vu-meter": true, "vu-meter-mode": "none", "show-center-cross": false, "safe-area-mode": "none", "ident-mode": "none", "ident-text": "", "h-flip": false, "v-flip": false, "switch-mode": "blank", "deinterlace-mode": "bob", "in-auto-color-fmt": true, "in-color-fmt": "bt.709", "ar-convert-mode": "full", "alpha-disp-mode": "alpha-blend-checkerboard" }

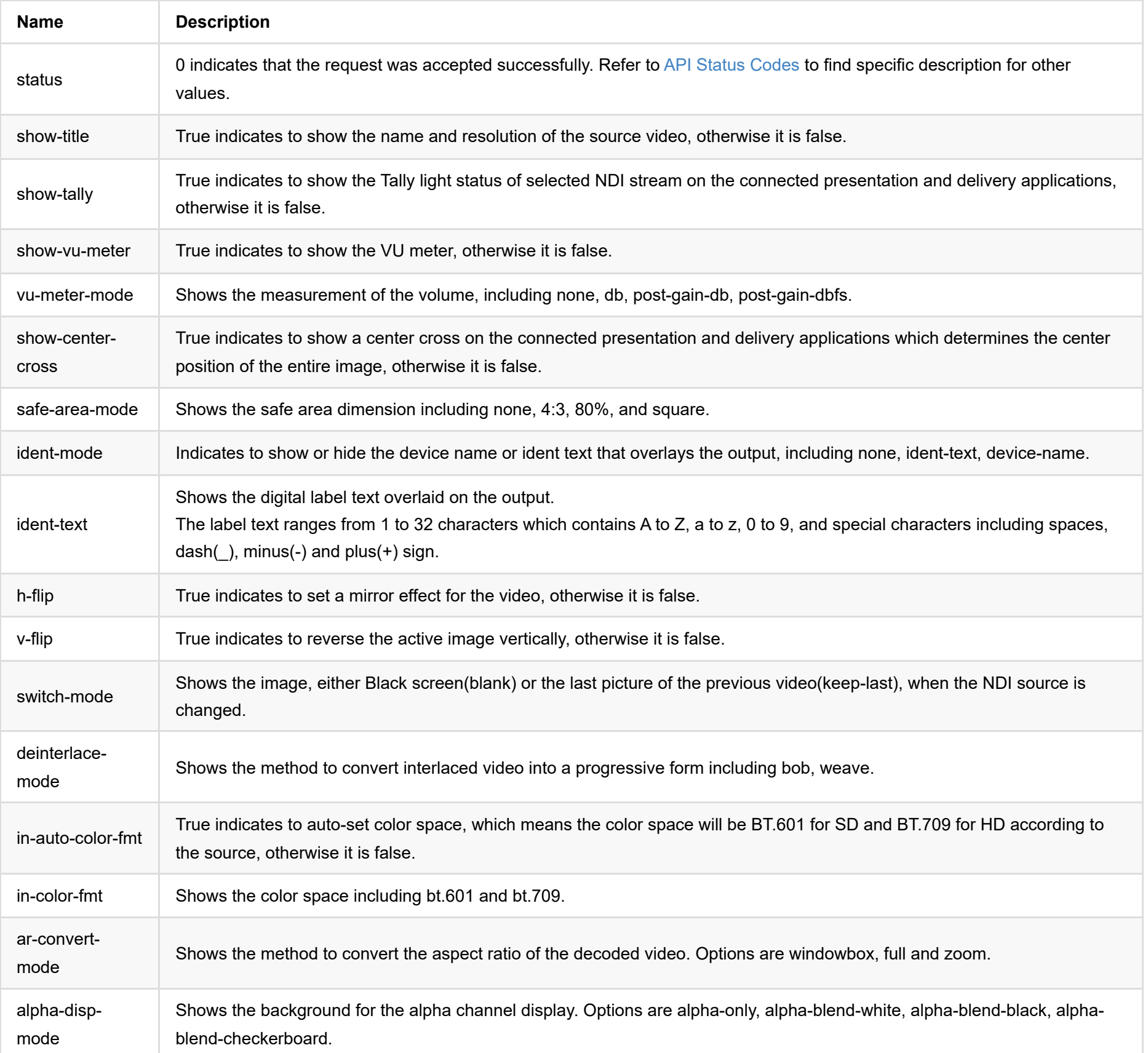

# **get-video-format**

Use the interface to get the video format.

## **HTTP Request**

GET http://ip/mwapi?method=get-video-format

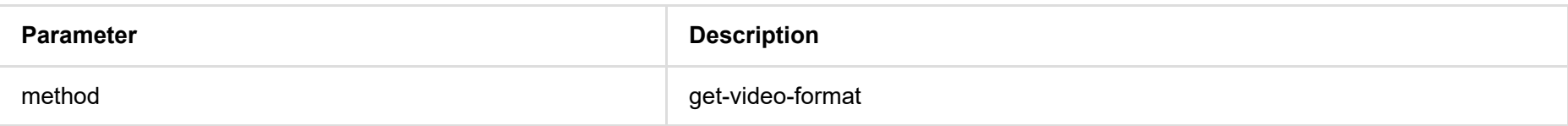

```
{
   "status": 0,
   "color-format": "rgb",
   "quant-range": "full"
}
```
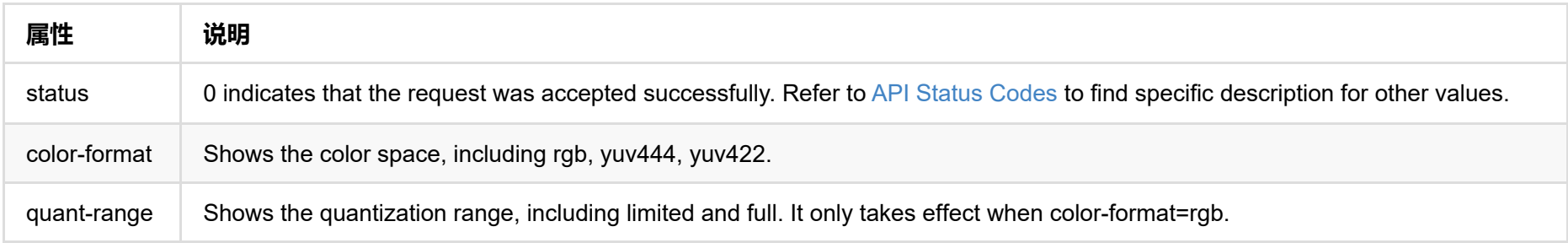

# **set-video-format**

Use the interface to set the video format

## **HTTP Request**

GET http://ip/mwapi?method=set-video-format&color-format=rgb&quant-range=full

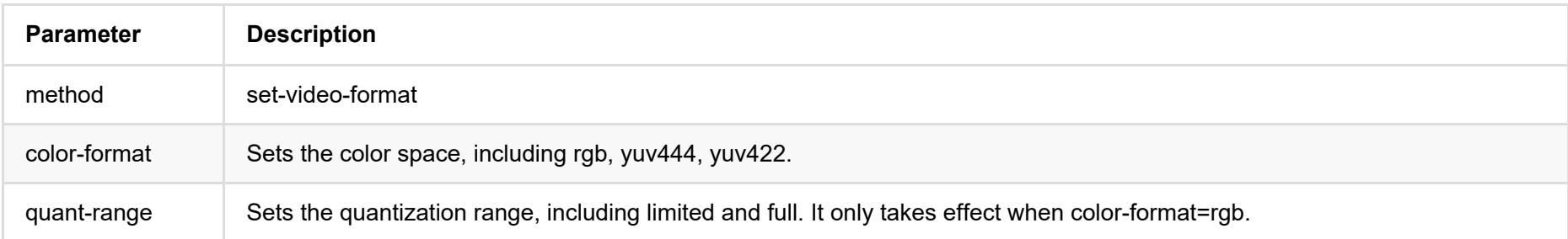

```
{
   "status": 0,
   "color-format": "rgb",
   "quant-range": "full"
}
```
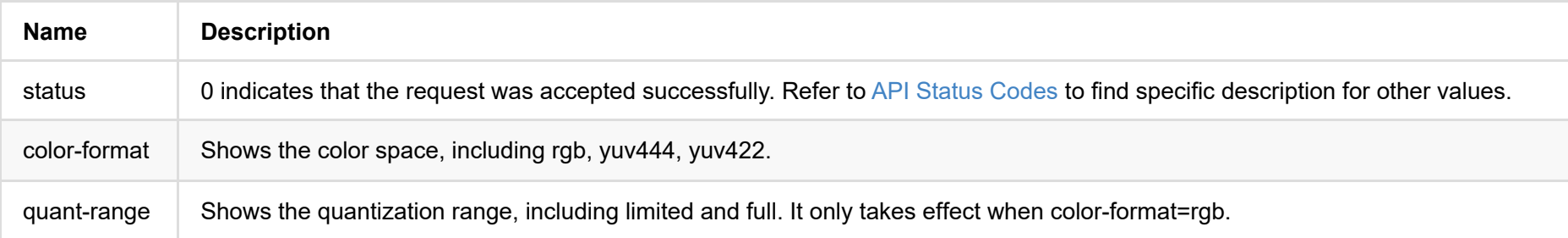

# **get-hdmi-output**

Use the interface to get the status whether to output after decoding.

## **HTTP Request**

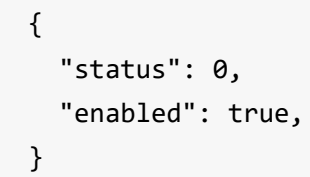

GET http://ip/mwapi?method=get-hdmi-output

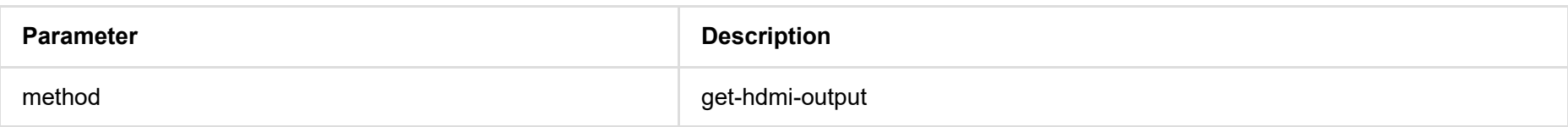

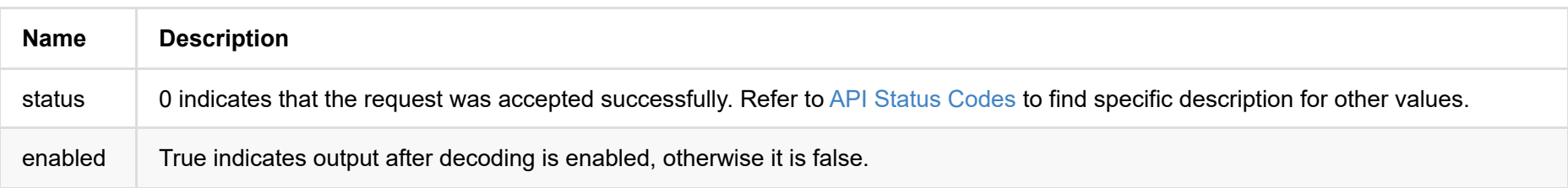

# **set-hdmi-output**

Use the interface to set whether to output after decoding.

## **HTTP Request**

GET http://ip/mwapi?method=set-hdmi-output&enabled=false

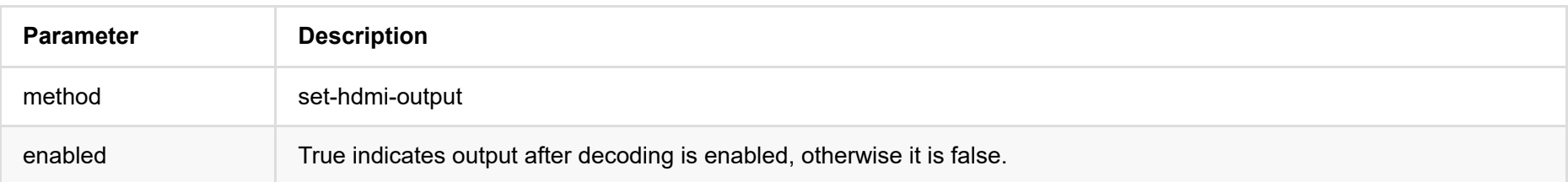

## **Response Body**

{ "status": 0

}

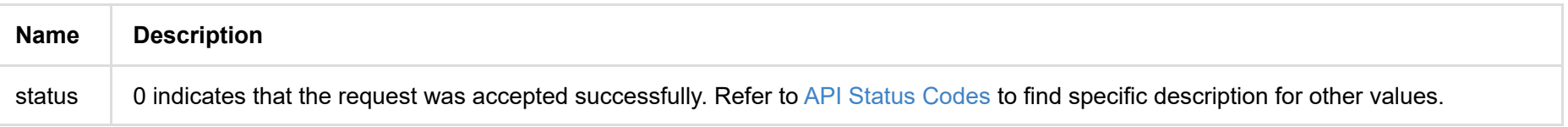

# **get-audio-config**

Use the interface to retrieve the audio settings.

## **HTTP Request**

GET http://ip/mwapi?method=get-audio-config

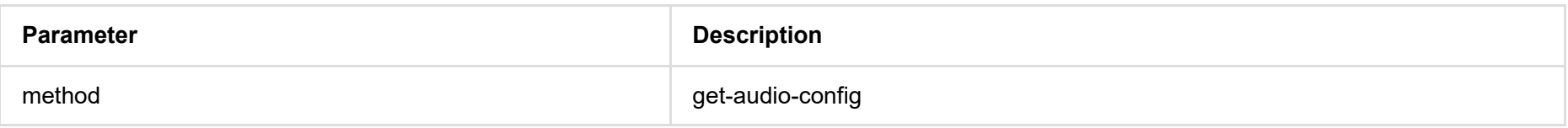

# **Response Body**

Г

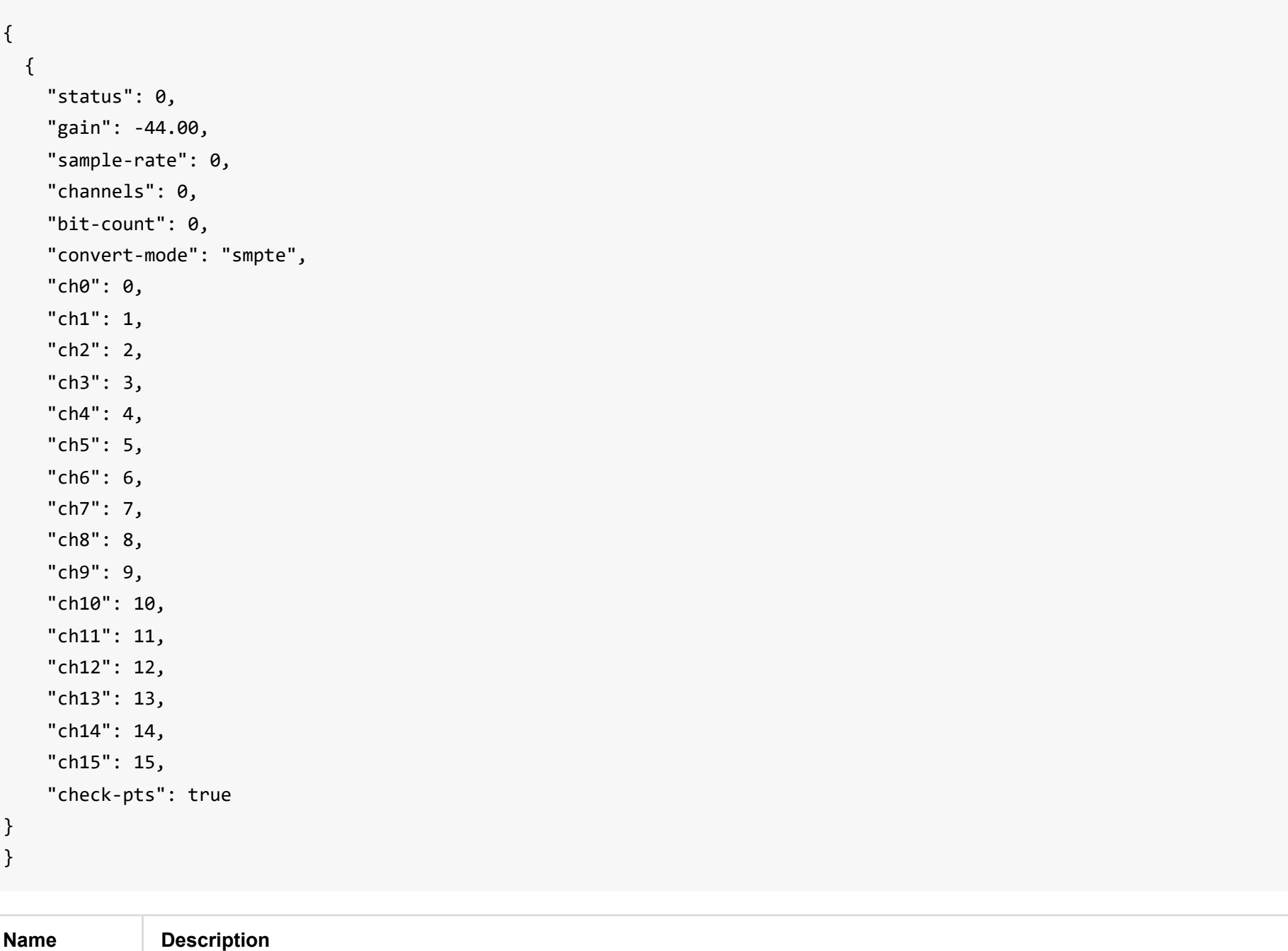

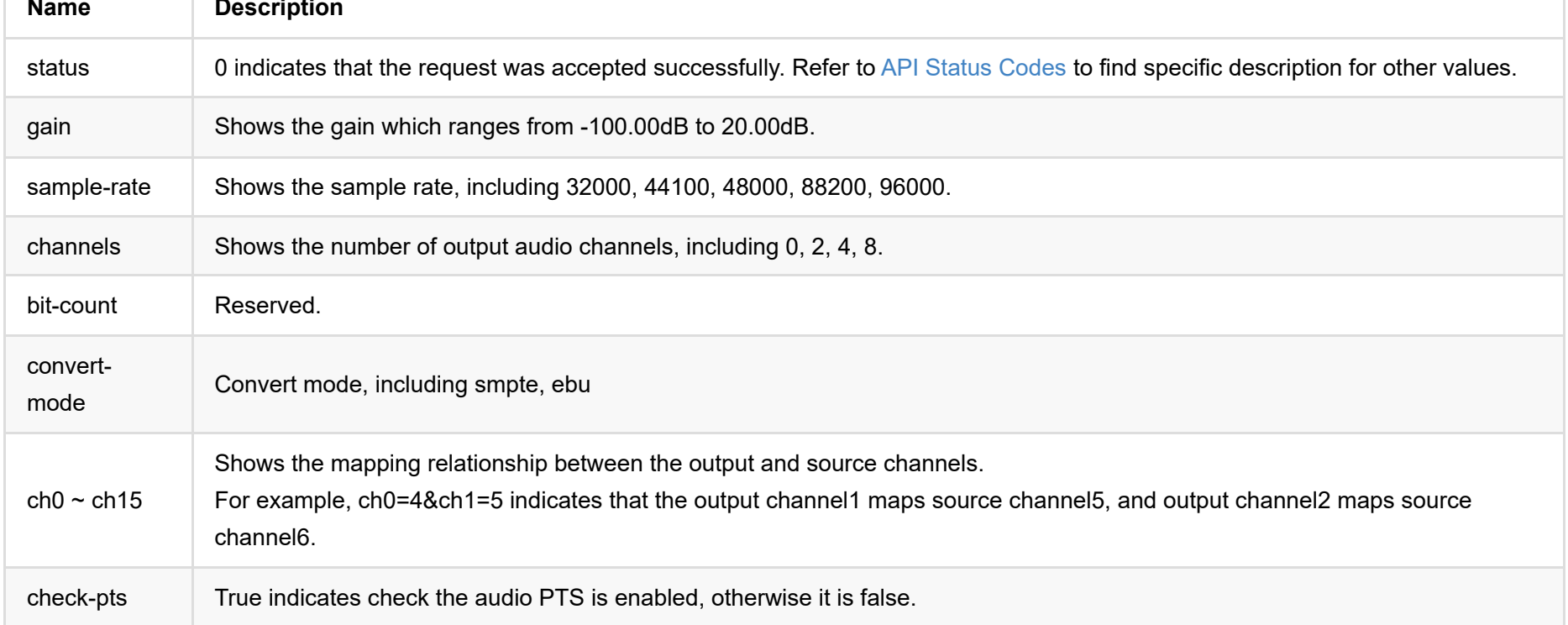

# **set-audio-config**

Use the interface to modify audio settings.

### **HTTP Request**

GET http://ip/mwapi?method=set-audio-config&param1=value1&param2=value2...

## **Response Body**

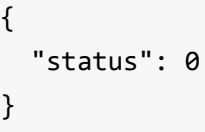

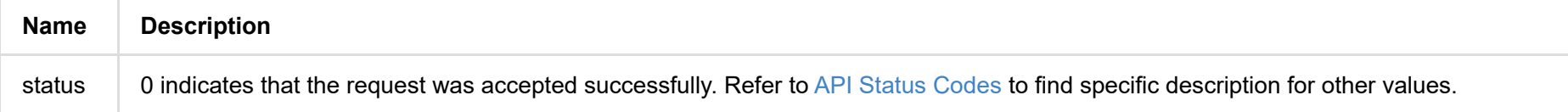

## **Example**

http://ip/mwapi?method=set-audio-config&gain=-60&sample-rate=44100&channels=2&ch0=4&ch1=5&check-pts=true&convert-mode =ebu

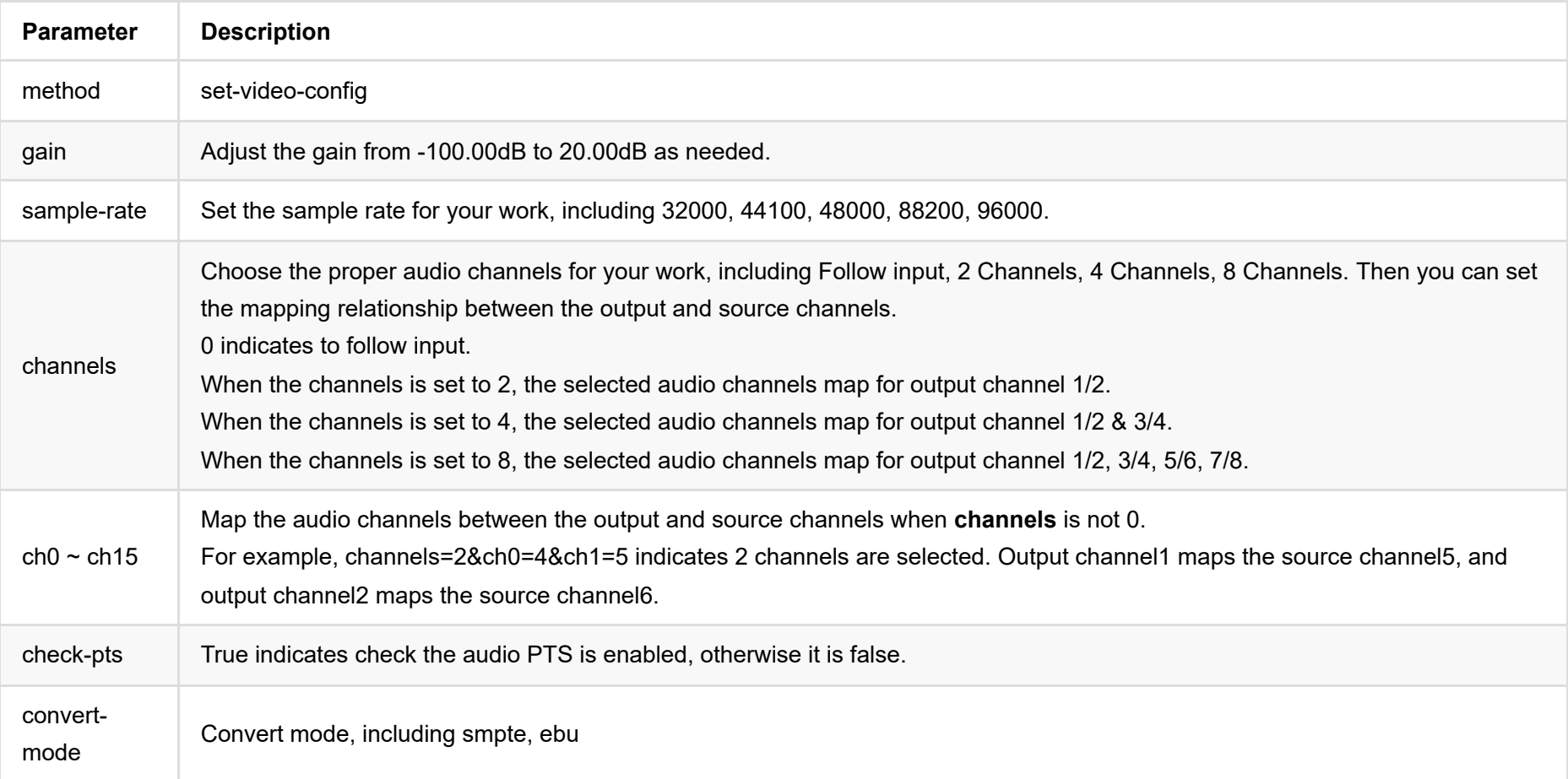

# **get-output-edid**

Use the interface to retrieve the EDID of output port.

#### **HTTP Request**

"data": "AP///////wA09wEAAQAAAAEaAQOAAAB4Au6Vo1RMmSYPUFT//4AxQEVAYUBxQIGA0QDhwAEACOgAMPJwWoCwWIoAUB10AAAeAjqAGHE4LUB YLEUAUB10AAAeAAAA/QAPlg+HPAAAAAAAAAAAAAAA/ABNQUdFV0VMTAogICAgAWYCA1HxV2EQHwQTBRQgISJdXl9gZWZiY2QHFgMSMgl/BxUHUD0GwFcG AF9/AWd/AINPAADiAA9uAwwAEAC4eCEQgAECAwRn2F3EAXiAA+MPAeABHYAYcRwWIFgsJQBAhGMAAJ5mIVaqUQAeMEaPMwBQHXQAAB4AAAAAAAAAAAAAz  $w == "$ 

GET http://ip/mwapi?method=get-output-edid

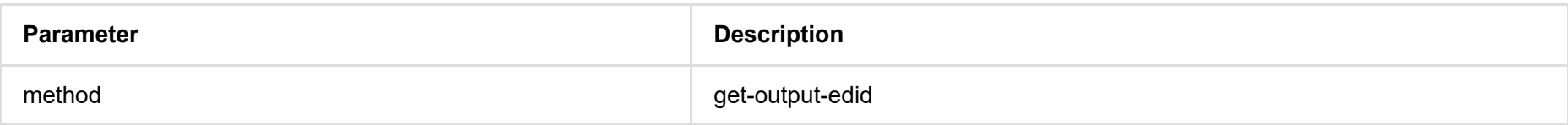

# **Response Body**

{

"status": 0,

}

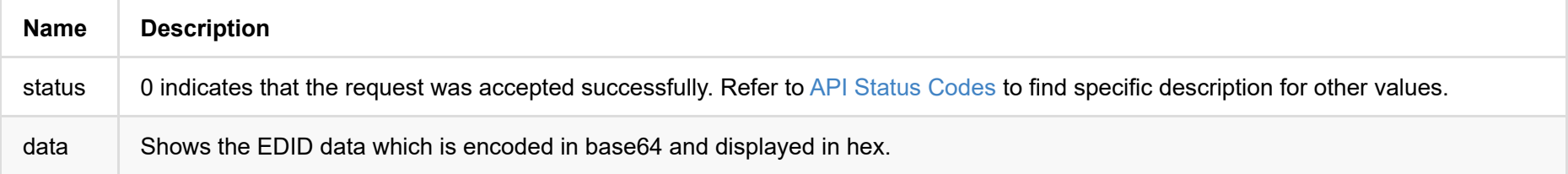

# **export-edid**

Use the interface to export EDID configuration in a .bin file.

## **HTTP Request**

GET http://ip/mwapi?method=export-edid&port=out&file-name=xxx.bin

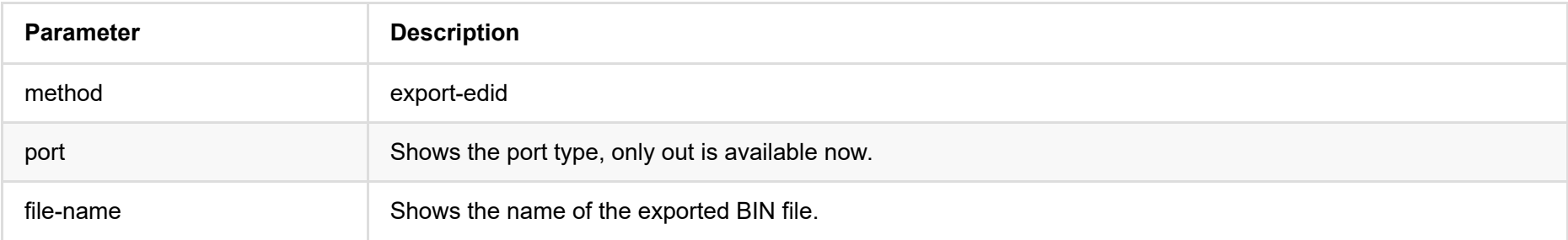

## **Response Body**

```
{
 "status": 0
}
```
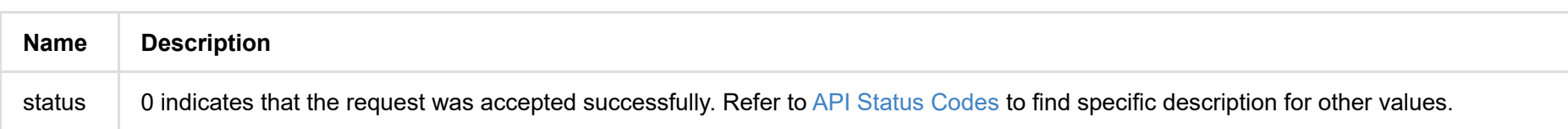

## **Example**

http://ip/mwapi?method=export-edid&port=out&file-name=Output\_Port\_EDID\_2019\_03\_20\_17\_36\_42.bin

# **list-channels**

Use the interface to obtain the source list ready to be decoded. The following 2 types are contained.

- 1. The preset sources which are obtained using the list-channels interface.
- 2. The auto-detected NDI sources which are obtained using [get-ndi-sources.](#page-58-0)

### **HTTP Request**

GET http://ip/mwapi?method=list-channels

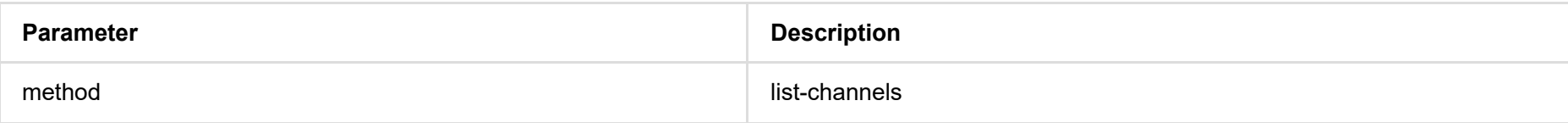

```
{
   "status": 0,
   "channels": [
     {
       "name": "RTP",
       "url": "rtp://224.1.2.3:4000?mw-buffer-duration=60"
     },
     {
       "name": "RTP1",
       "url": "rtp://224.2.4.6:6688?mw-buffer-duration=50"
     },
     {
       "name": "UDP",
       "url": "udp://224.1.2.3:4000?mw-buffer-duration=200"
     }
   ]
}
```
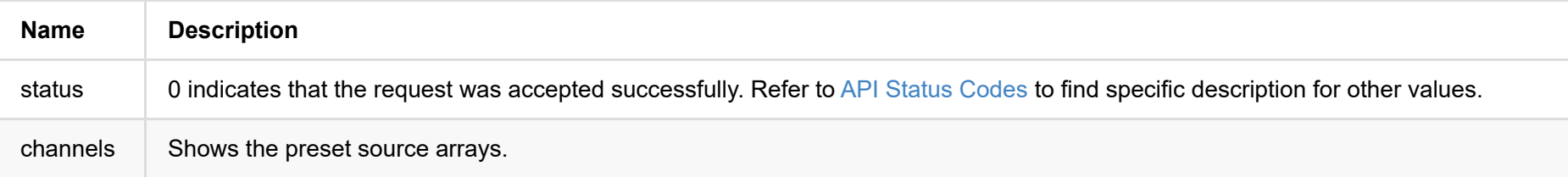

# **get-channel**

Use the interface to obtain selected source name.

## **HTTP Request**

GET http://ip/mwapi?method=get-channel

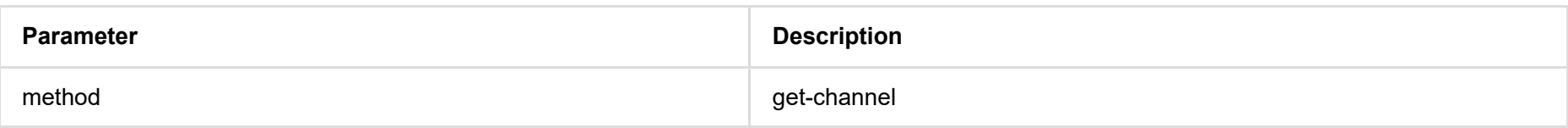

# **Response Body**

{ "status": 0, "name": "5004", "ndi-name": false }

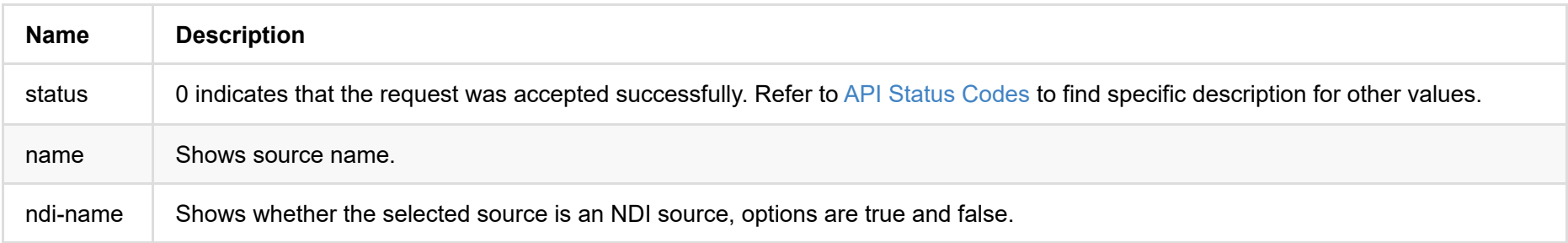

# **set-channel**

Use the interface to select current source to decode.

## **HTTP Request**

GET http://ip/mwapi?method=set-channel&ndi-name=true&name=xxx

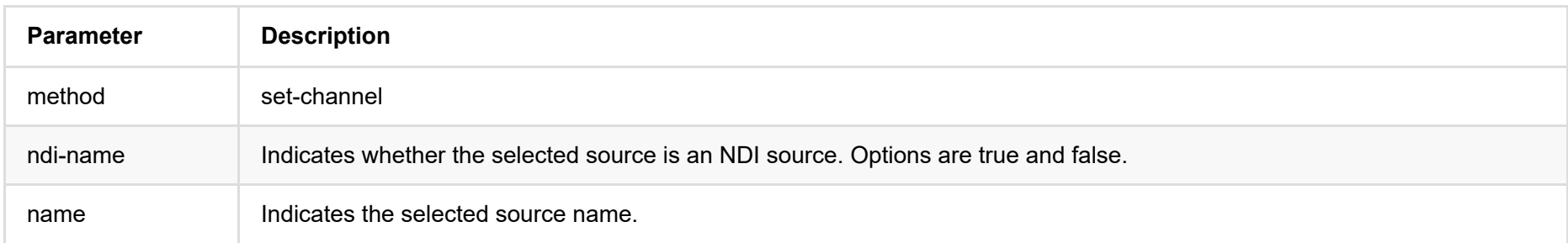

## **Example**

```
{
     "status": 0,
}
```
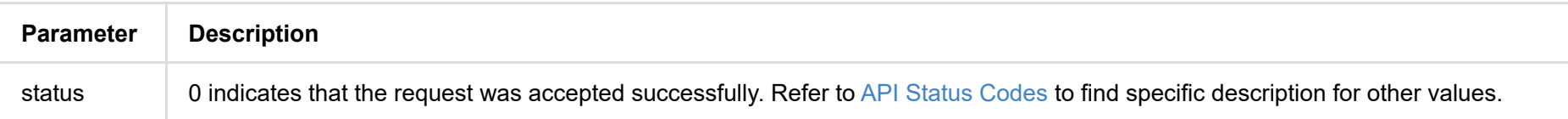

# **add-channel**

Use the interface to add sources to preset list. Supported protocols are ntkndi, rtsp, http, rtmp, udp, srt, and rtp.

#### **HTTP Request**

GET http://ip/mwapi?method=add-channel&name=xxx&url=xxx

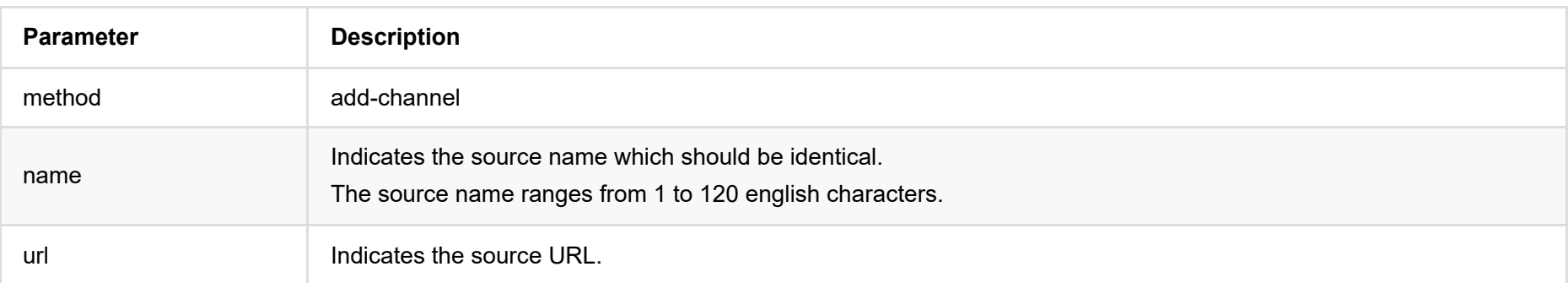

Parameters of **URL** vary for different protocols. For details, refer to the following description.

#### **1. NTKNDI**

ntkndi://ndi?name=test&url=192.168.1.90%3A5963&mw-buffer-duration=60

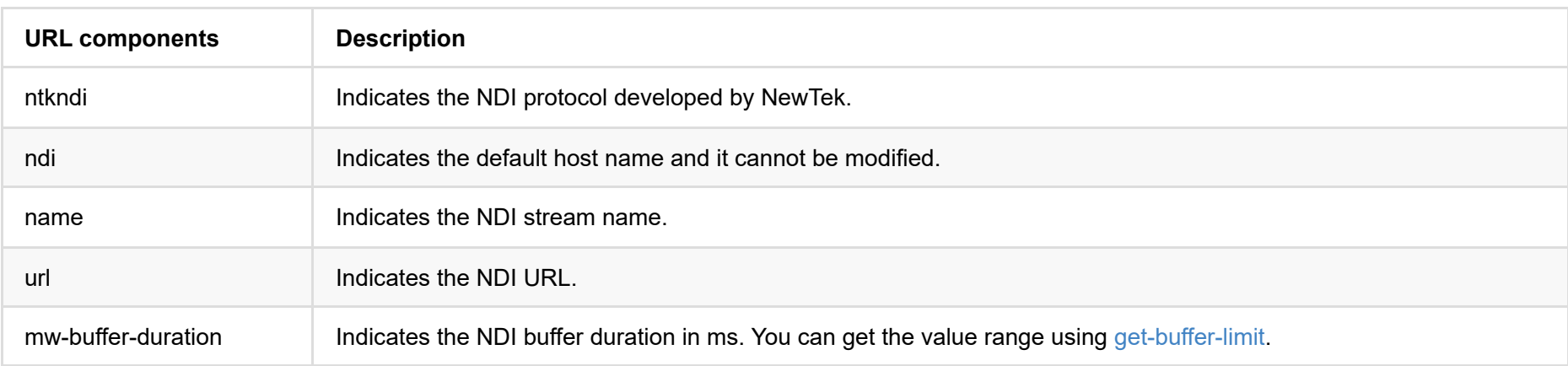

#### **2. RTSP**

rtsp://192.168.1.58:899?mw-buffer-duration=60

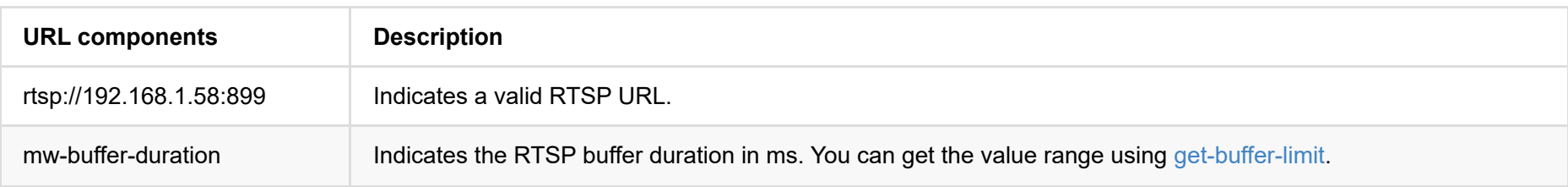

#### **3. HTTP**

http://192.168.1.88:8585?mw-buffer-duration=60

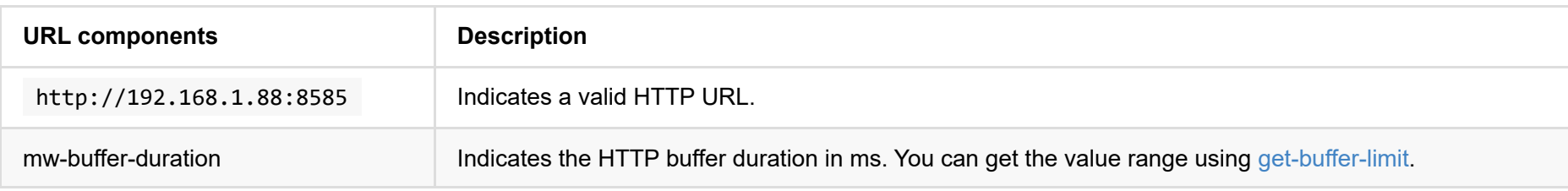

#### **4. RTMP**

// RTMP Pull

```
rtmp://url/stream-key?mw-buffer-duration=60
```
// RTMP Push

rtmp://127.0.0.1/live/stream-key?mw-buffer-duration=80

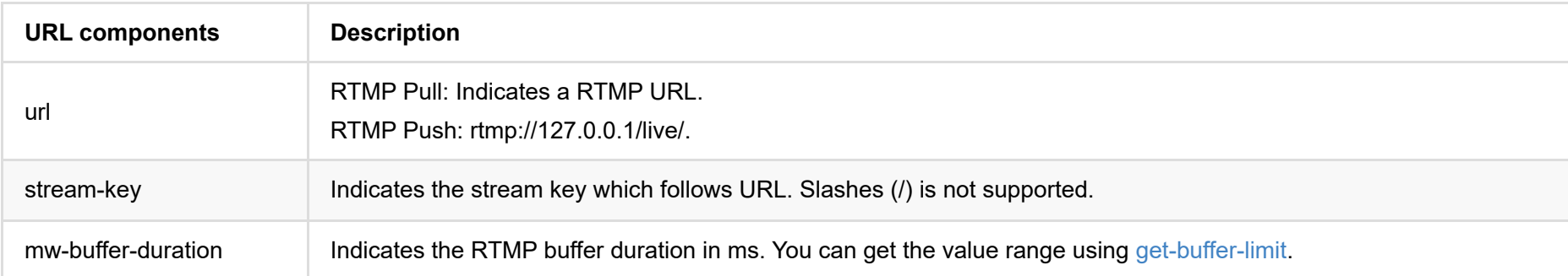

#### **5. MPEG-TS over UDP**

#### // Multicast

udp://ip:port?mw-audio-track=1&mw-buffer-duration=80

#### // Unicast

udp://0.0.0.0:port?mw-audio-track=1&mw-buffer-duration=80

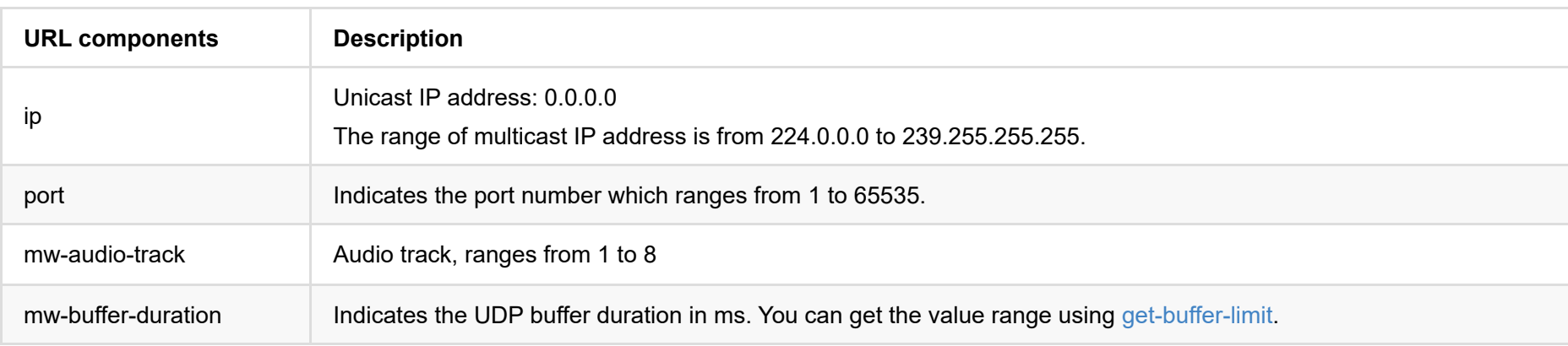

#### **6. MPEG-TS over SRT**

#### // Caller

srt://ip:port?mode=caller&latency=125&passphrase=1234567890&streamid=test&mw-audio-track=1&mw-buffer-duration=80

#### // Listener

srt://0.0.0.0:port?mode=listener&latency=125&streamid=test&mw-audio-track=1&mw-buffer-duration=80

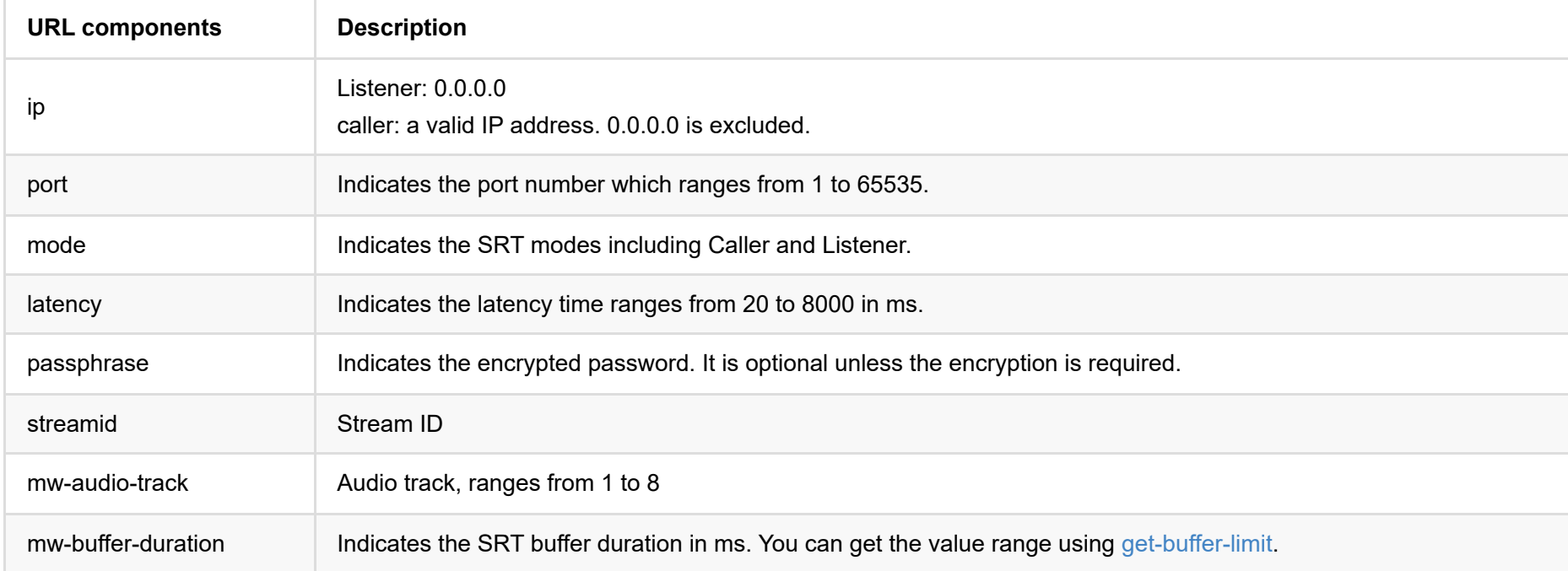

#### **7. MPEG-TS over RTP**

// Multicast

rtp://ip:port?mw-ts-progid=100&mw-audio-track=1&mw-buffer-duration=80

// Unicast

rtp://0.0.0.0:port?mw-ts-progid=100&mw-audio-track=1&mw-buffer-duration=80

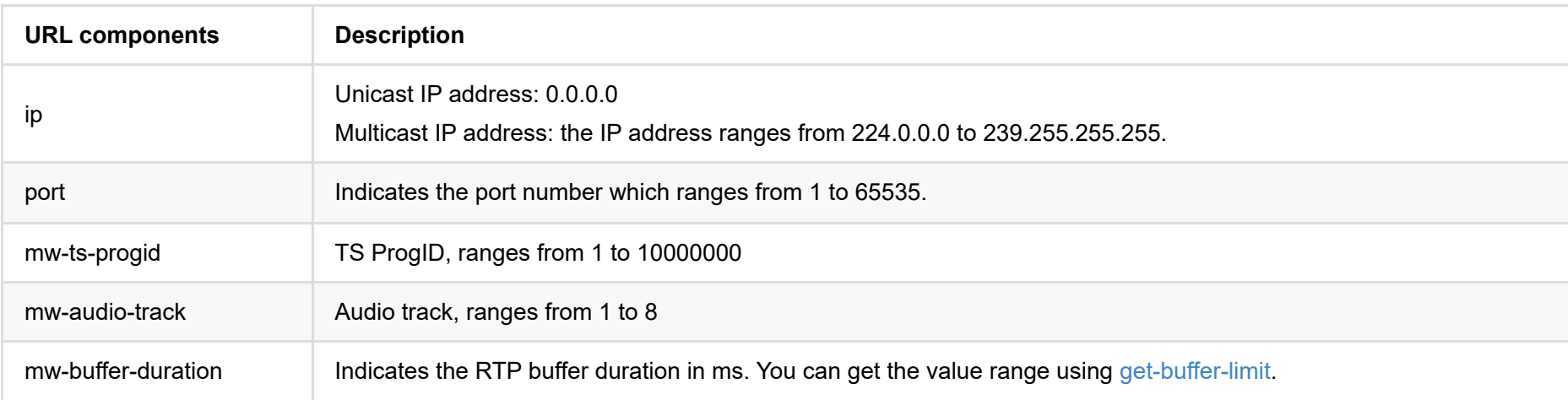

#### **8. TVU ISSP**

issp://192.168.1.88?mw-buffer-duration=60

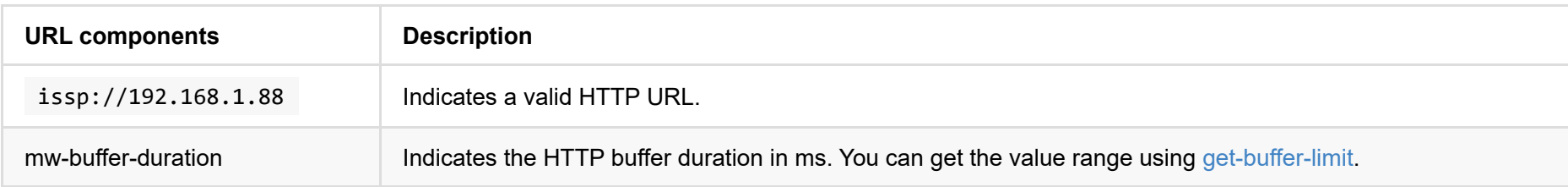

## **Response Body**

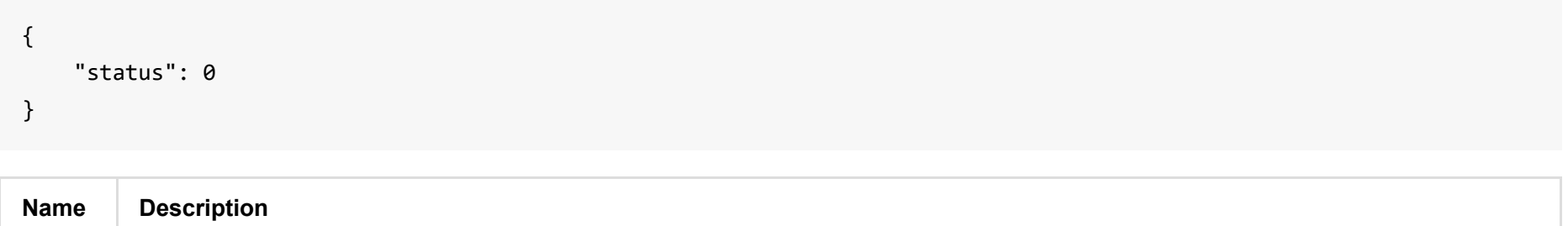

status | 0 indicates that the request was accepted successfully. Refer to [API Status Codes](#page-5-0) to find specific description for other values.

# **modify-channel**

Use the interface to modify the preset source information.

## **HTTP Request**

GET http://ip/mwapi?method=modify-channel&name=xxx&new-name=xxx&url=xxx

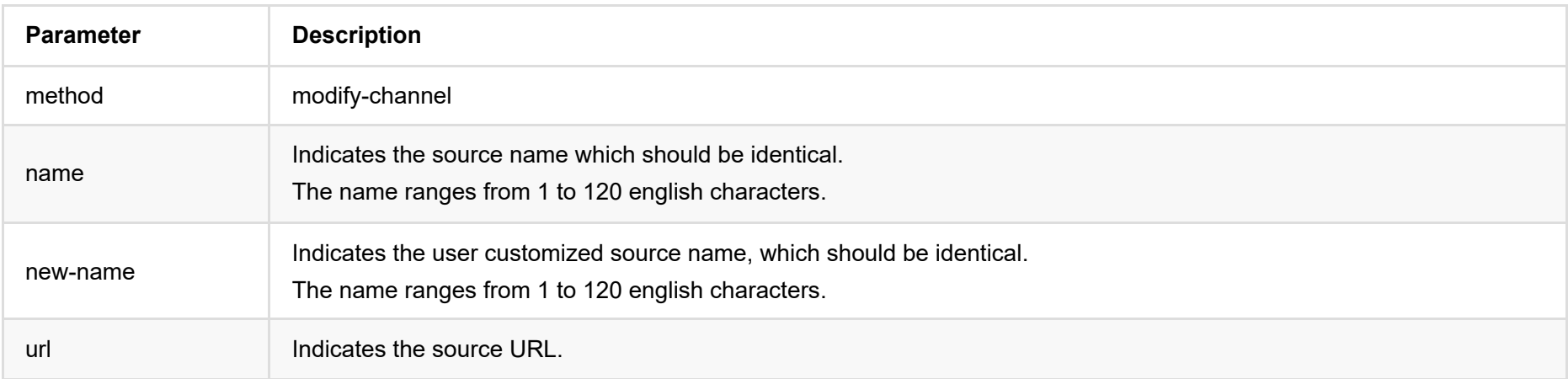

## **Example**

```
{
     "status": 0
}
```
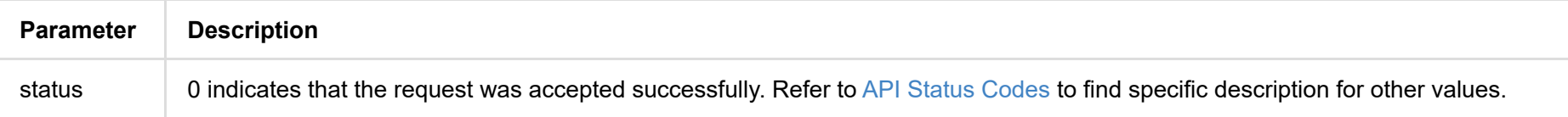

# **del-channel**

Use the interface to delete preset source.

## **HTTP Request**

GET http://ip/mwapi?method=del-channel&name=xxx

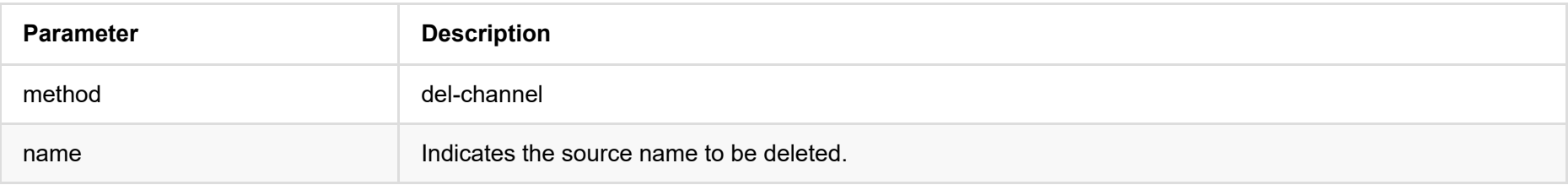

# **Response Body**

{

"status": 0

}

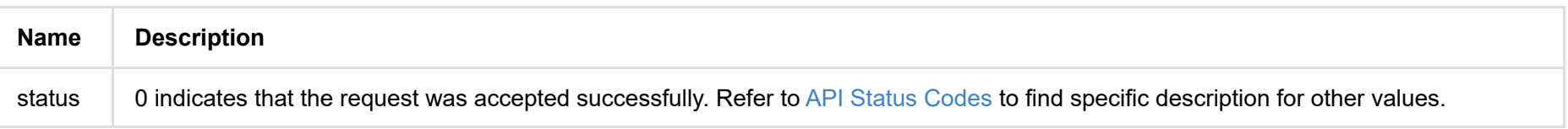

# **clear-channels**

Use the interface to clear all list preset sources.

## **HTTP Request**

GET http://ip/mwapi?method=clear-channels

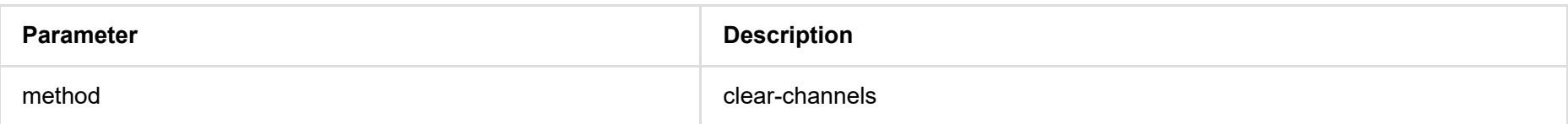

# **Response Body**

{ "status": 0 }

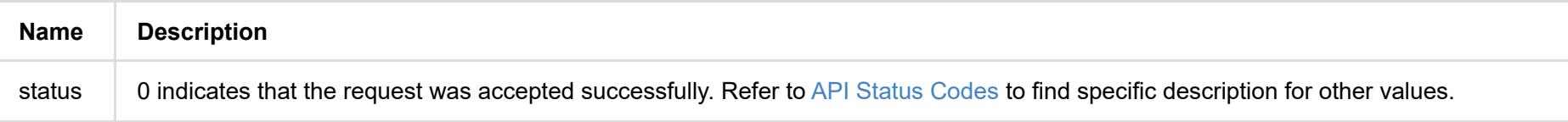

# <span id="page-55-0"></span>**get-buffer-limit**

Use the interface to parse configured buffer duration of each source according to its protocol type, including the default value and the value rang in ms.

### **HTTP Request**

GET http://ip/mwapi?method=get-buffer-limit&proto=ntkndi

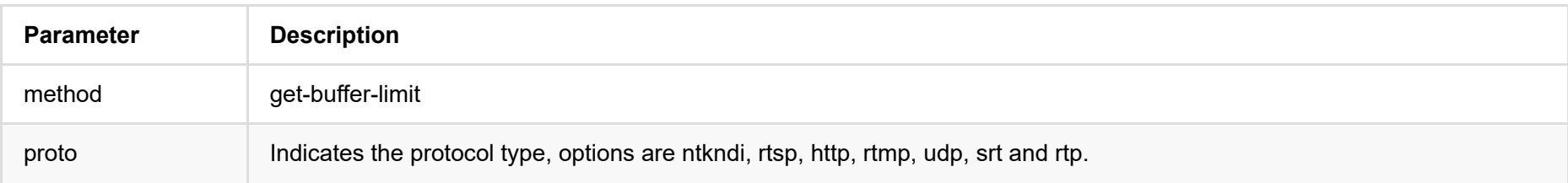

```
{
   "status": 0,
   "buffer-duration-def": 60,
   "buffer-duration-min": 20,
   "buffer-duration-max": 120
}
```
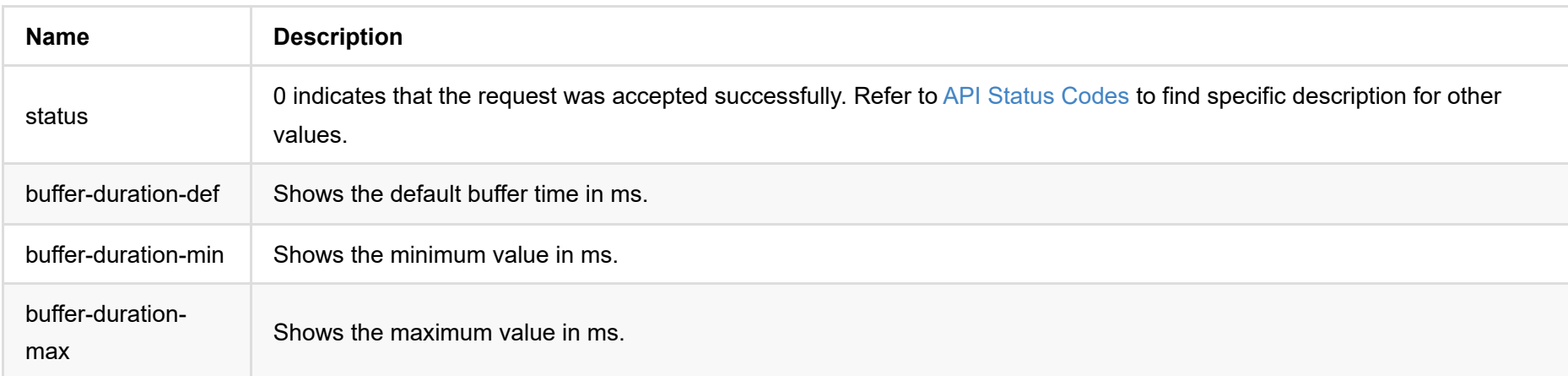

# **get-ndi-config**

Use the interface to retrieve the NDI settings.

### **HTTP Request**

GET http://ip/mwapi?method=get-ndi-config

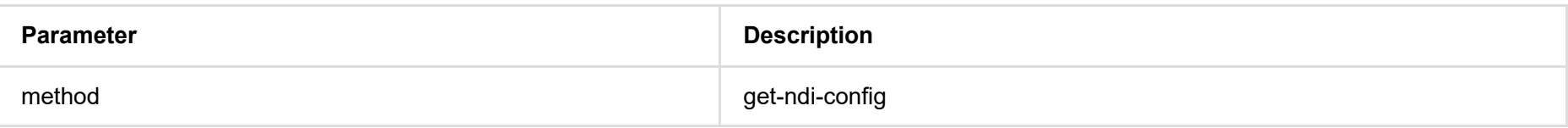

### **Response Body**

{ "status": 0, "enable-discovery": false, "discovery-server": "", "group-name": "public", "low-bandwidth": false, "enable-mcast": true, "enable-rudp": false, "enable-tcp": false, "enable-udp": false, "ignore-ndi-hx-video-pts": true

```
}
```
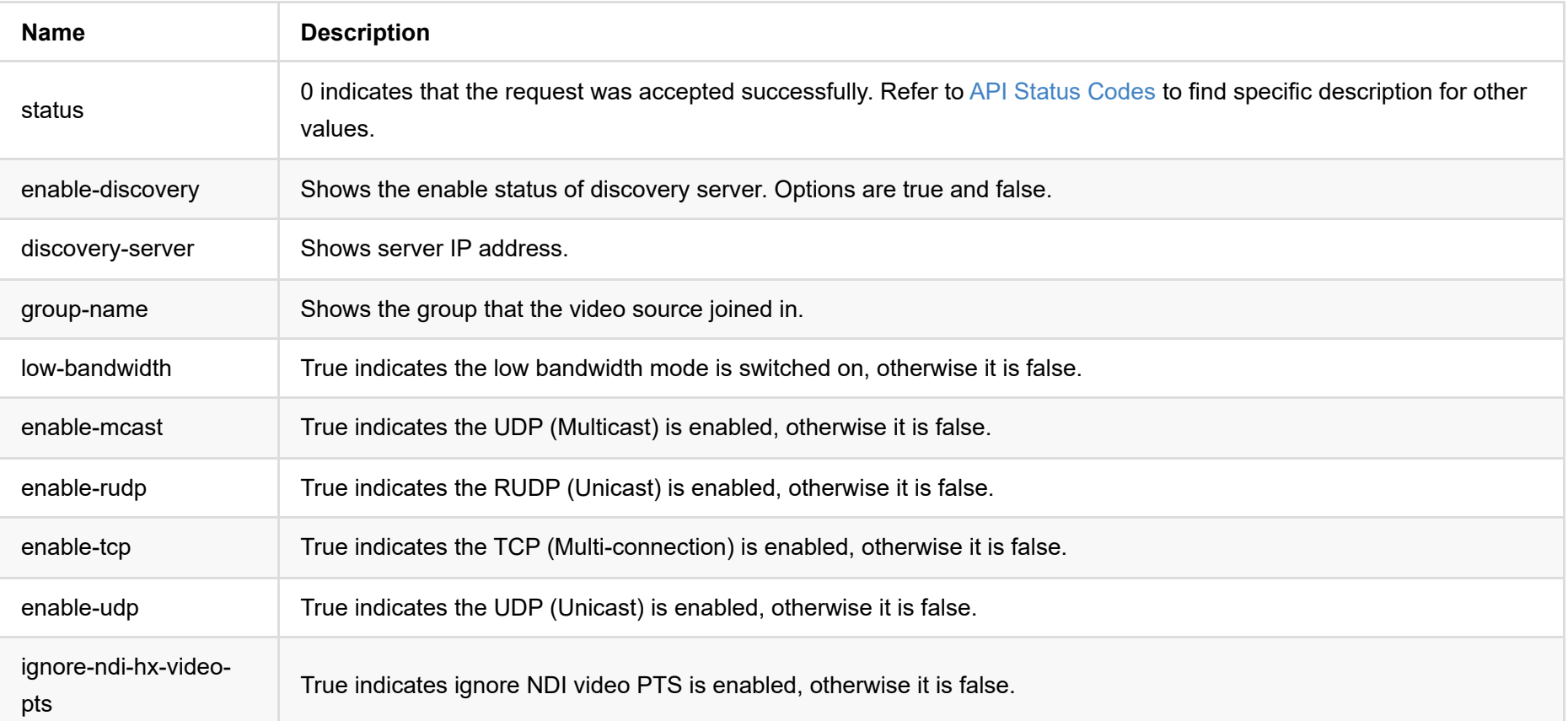

# **set-ndi-config**

Use the interface to set NDI.

## **HTTP Request**

GET http://ip/mwapi?method=set-ndi-config&param1=value1&param2=value2...

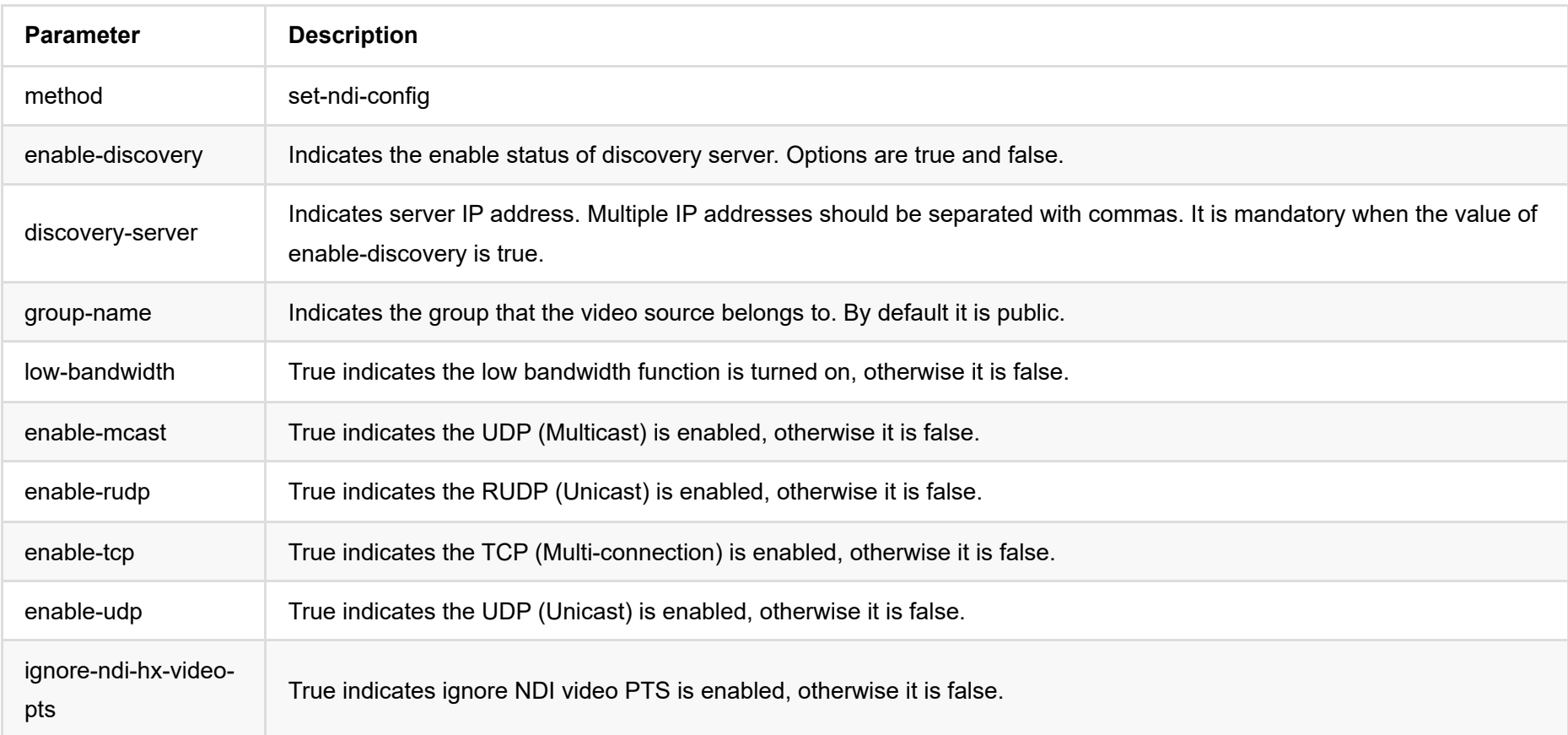

```
{
   "status": 0
}
```
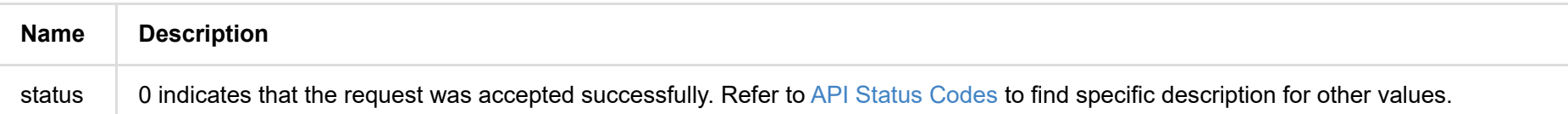

# <span id="page-58-0"></span>**get-ndi-sources**

Use the interface to retrieve available NDI sources.

## **HTTP Request**

GET http://ip/mwapi?method=get-ndi-sources

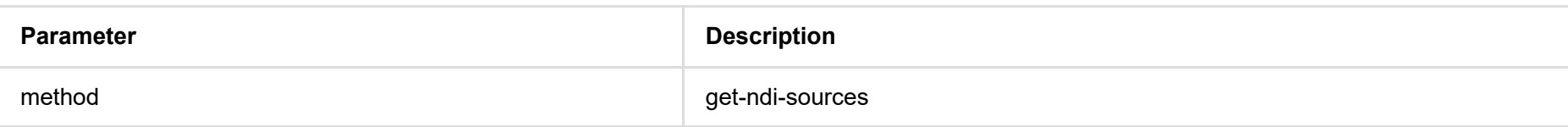

```
{
   "status": 0,
   "sources": [
    {
       "ndi-name": "MAGEWELL (USB Capture HDMI (D206191017871))",
       "ip-addr": "192.168.1.192:5963" // Containing 'amc_id' indicates it is a multicast address.
    },
     {
       "ndi-name": "MAGEWELL (USB Capture HDMI (D206191017889))",
       "ip-addr": "192.168.1.192:5961"
    }
   ]
}
```
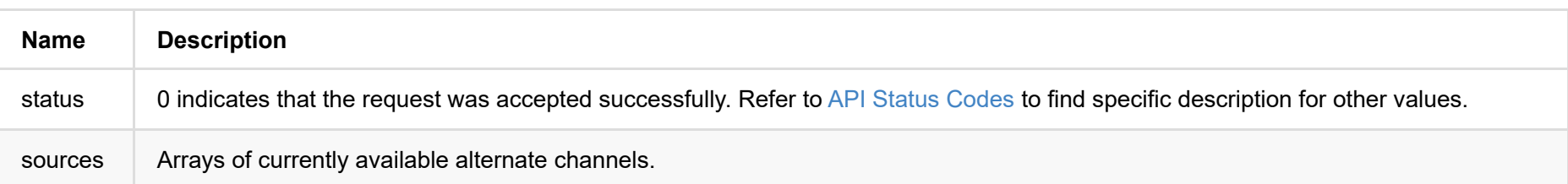

# **get-playback-config**

Use the interface to retrieve the playback settings.

## **HTTP Request**

GET http://ip/mwapi?method=get-playback-config

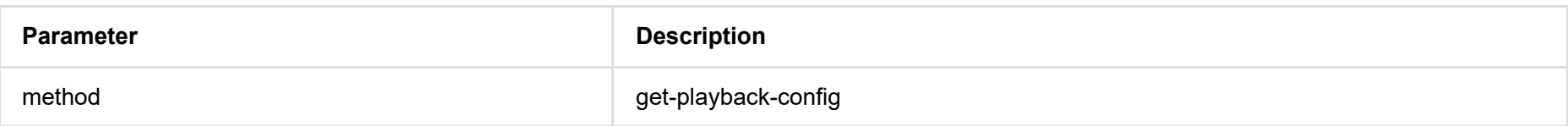

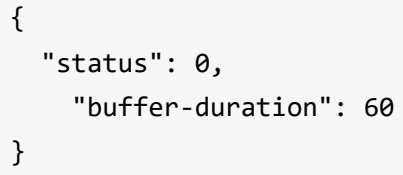

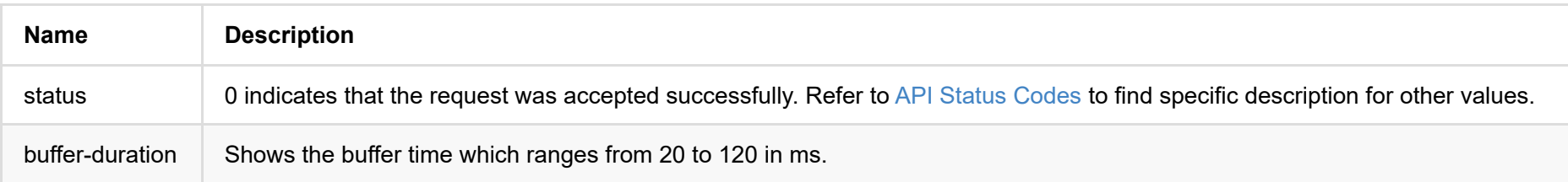

# **set-playback-config**

Use the interface to modify the playback settings.

## **HTTP Request**

GET http://ip/mwapi?method=set-playback-config&buffer-duration=70

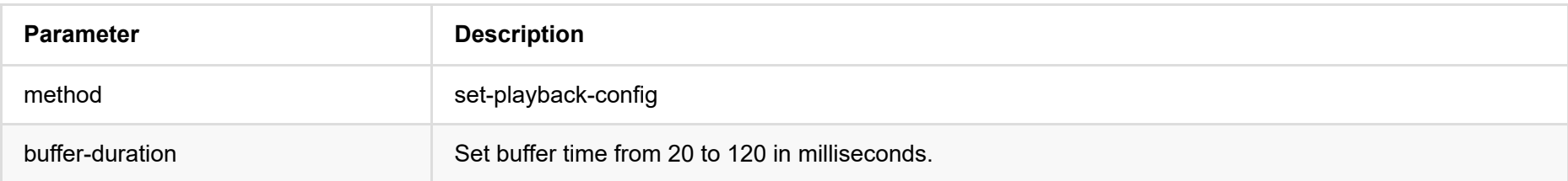

## **Response Body**

{ "status": 0

}

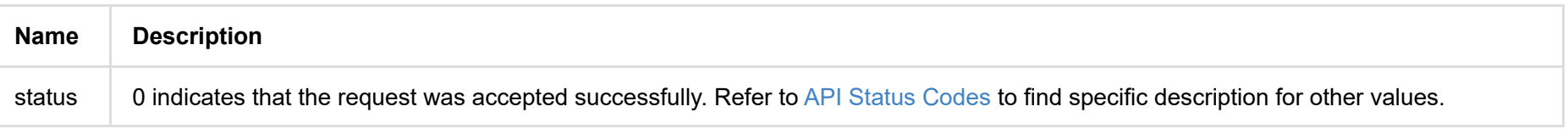

# **get-users**

Use the interface to list all users with administrative rights.

## **HTTP Request**

GET http://ip/mwapi?method=get-users

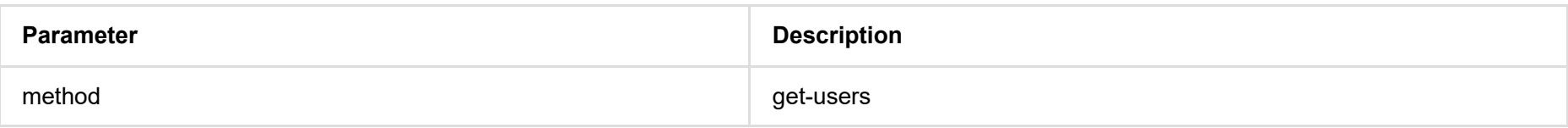

```
{
"status": 0,
"users": [
  {
   "id": "Admin",
   "group": "Admin"
   },
   {
   "id": "Test",
   "group": "User"
  }
]
}
```
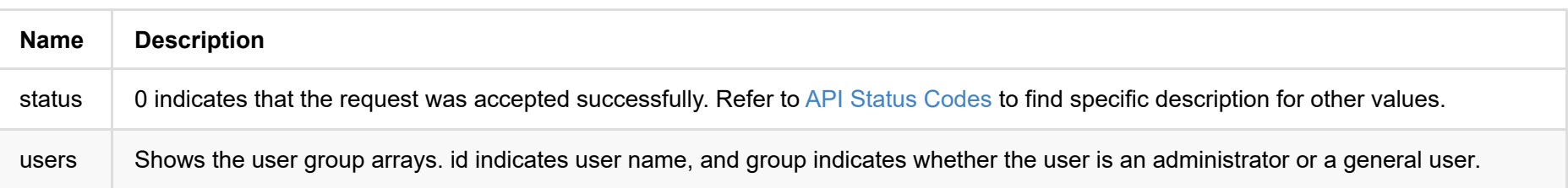

# **add-user**

Use the interface to add general users with administrative rights.

# **HTTP Request**

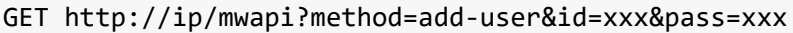

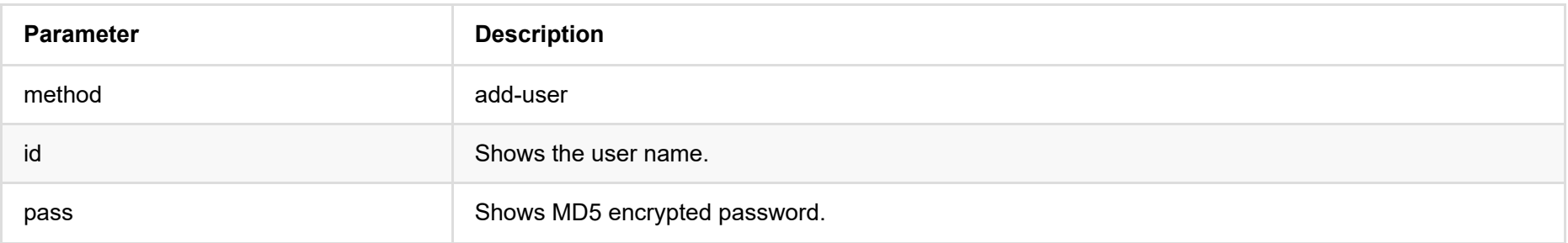

# **Response Body**

{ "status": 0 }

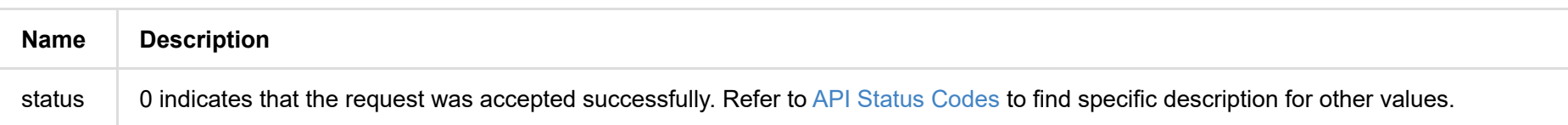

# **del-user**

Use the interface to delete general users with administrative rights.

## **HTTP Request**

GET http://ip/mwapi?method=del-user&id=xxx

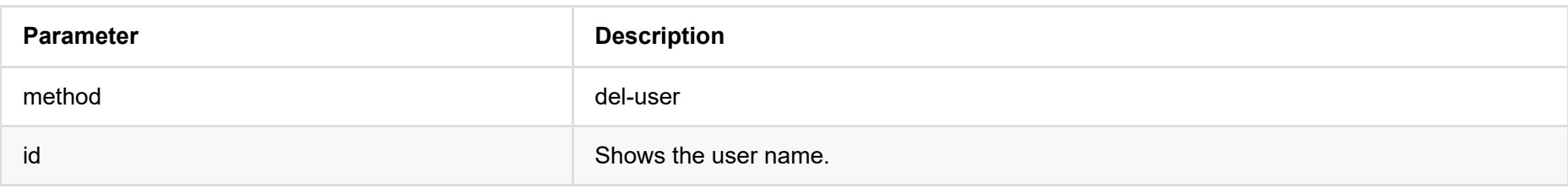

# **Response Body**

{ "status": 0 }

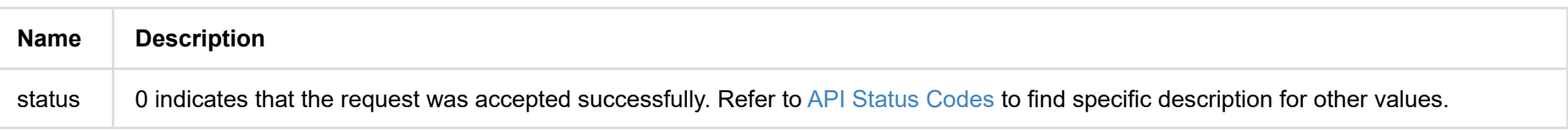

# **ch-password**

Use the interface to modify password after logging in with old password.

## **HTTP Request**

GET http://ip/mwapi?method=ch-password&pass=xxx&new-pass=xxx

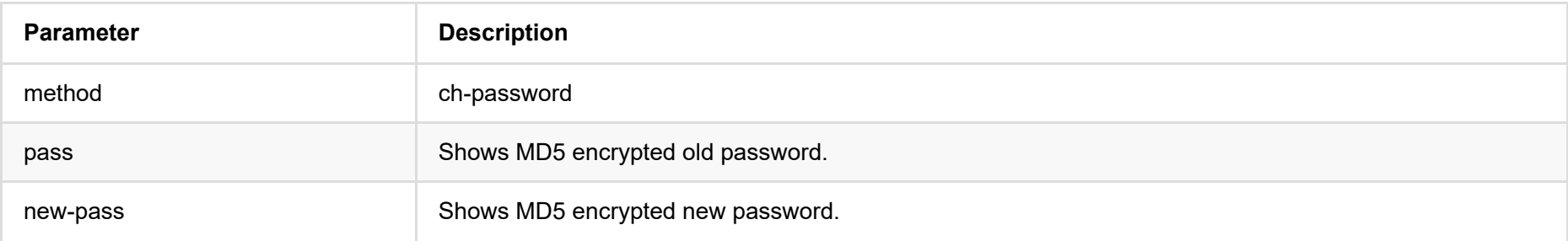

# **Response Body**

{ "status": 0 }

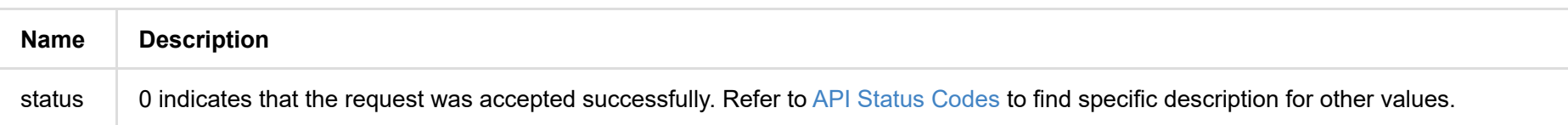

# **set-password**

Use the interface to reset user password with administrative rights.

# **HTTP Request**

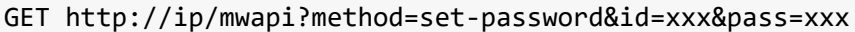

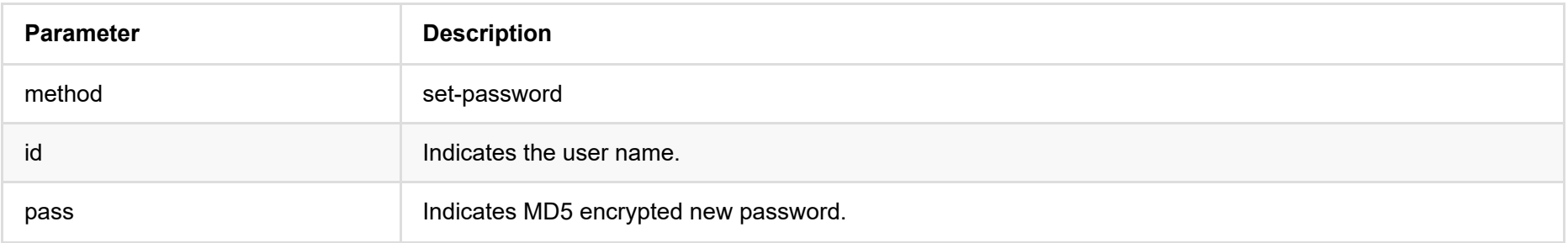

```
{
"status": 0
}
```
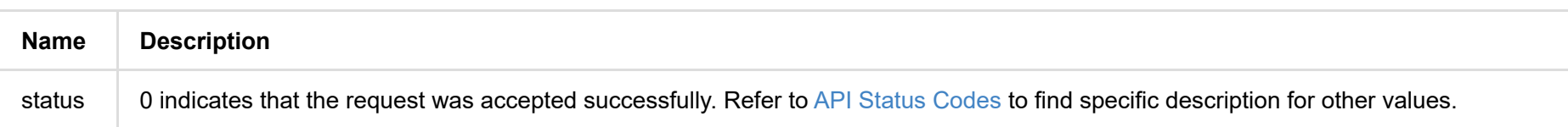

# **get-eth-status**

Use the interface to retrieve the ethernet configurations with administrative rights.

### **HTTP Request**

GET http://ip/mwapi?method=get-eth-status

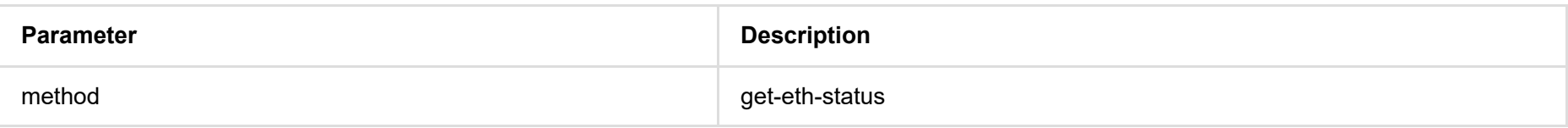

### **Response Body**

{ "status": 0, "use-dhcp": true, "device-name": "Pro Convert", "state": "1000m", "mac-addr": "70:B3:D5:75:D2:41", "ip-addr": "192.168.1.90", "ip-mask": "255.255.255.0", "gw-addr": "192.168.1.1", "dns-addr": "10.0.0.3", "tx-speed-kbps": 0, "rx-speed-kbps": 5

}

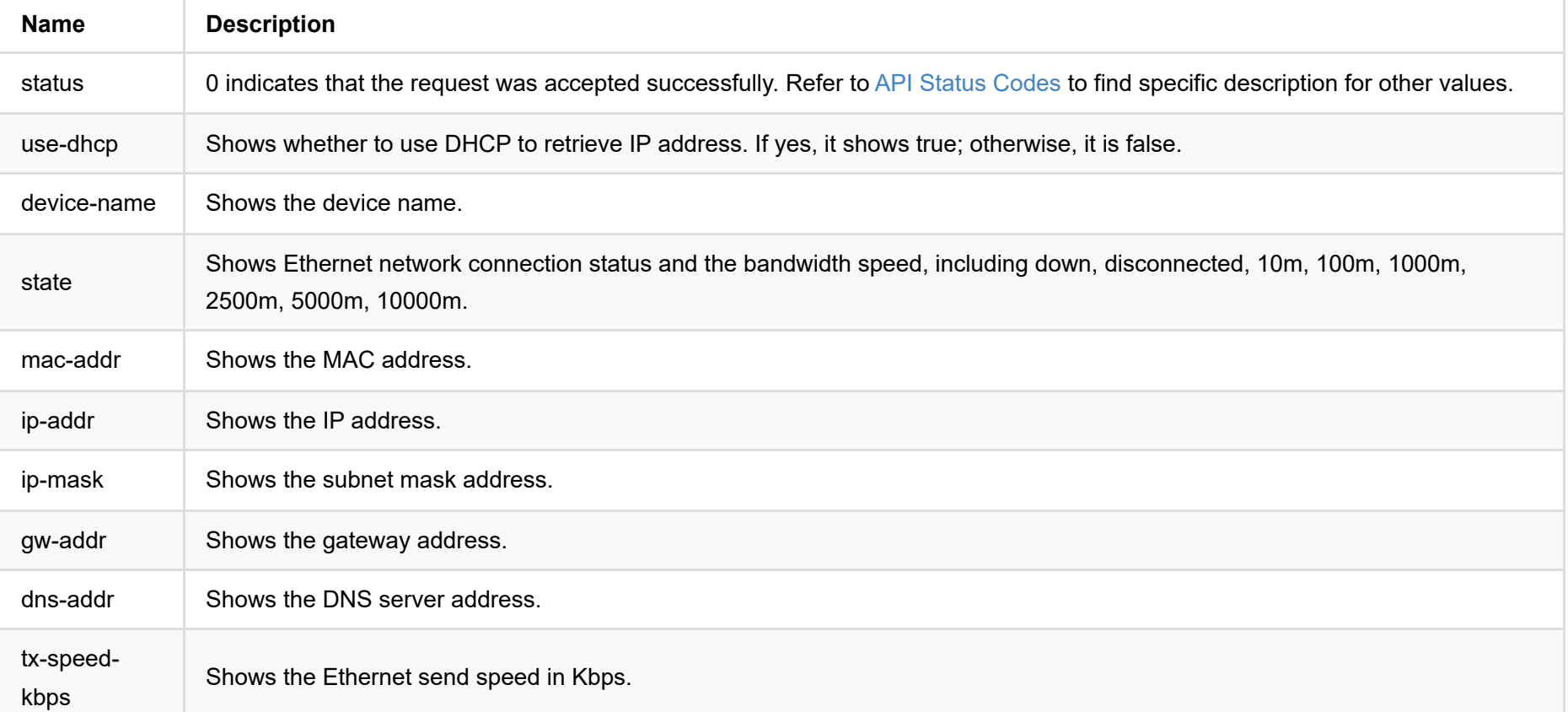

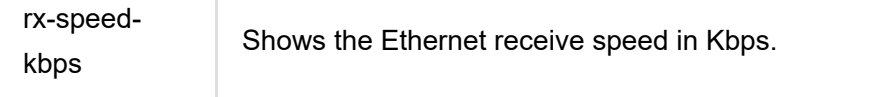

# **set-eth-config**

Use the interface to set Ethernet configurations.

## **HTTP Request**

GET http://ip/mwapi?method=set-eth-config&param1=value1&param2=value2...

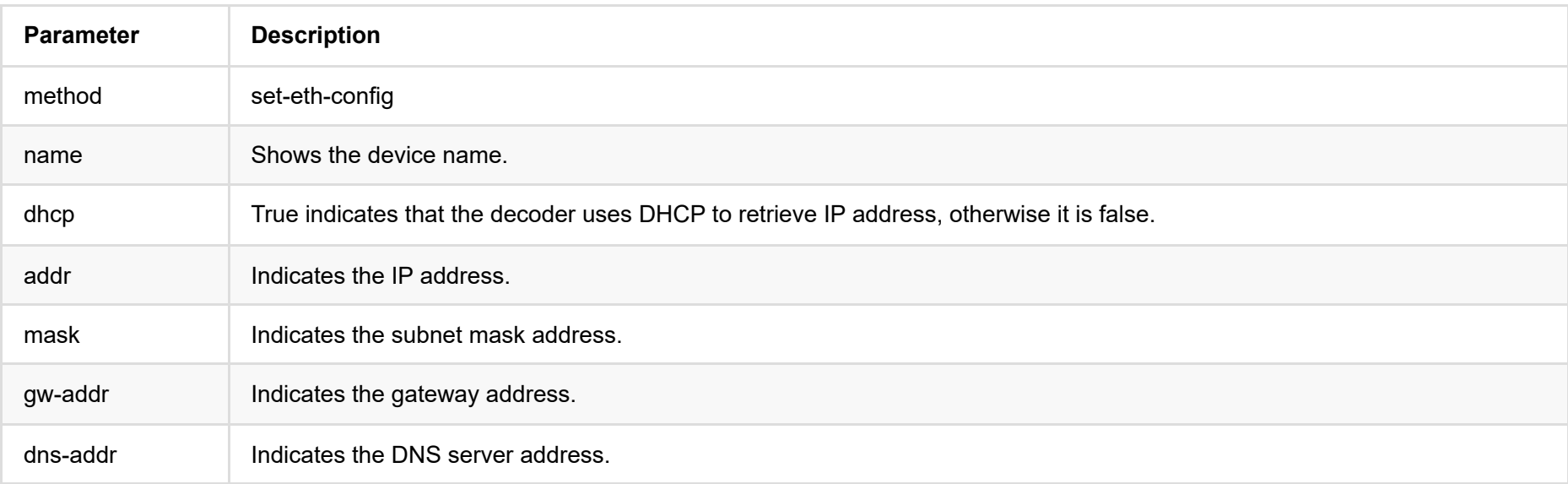

```
{
"status": 0,
"reconnect": true
}
```
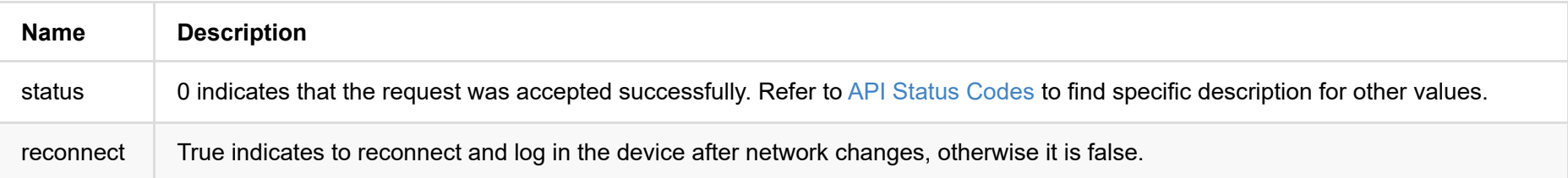

# **get-rndis-status**

Use the interface to retrieve the Ethernet over USB status with administrative rights.

## **HTTP Request**

GET http://ip/mwapi?method=get-rndis-status

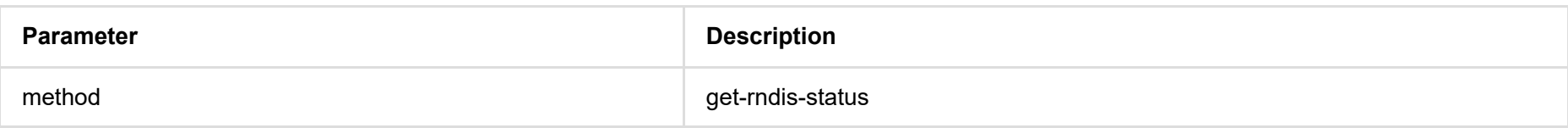

## **Response Body**

{ "status": 0, "state": "high-speed", "ip-addr": "192.168.66.1", "device-name": "Pro Convert", "tx-speed-kbps": 0, "rx-speed-kbps": 0 }

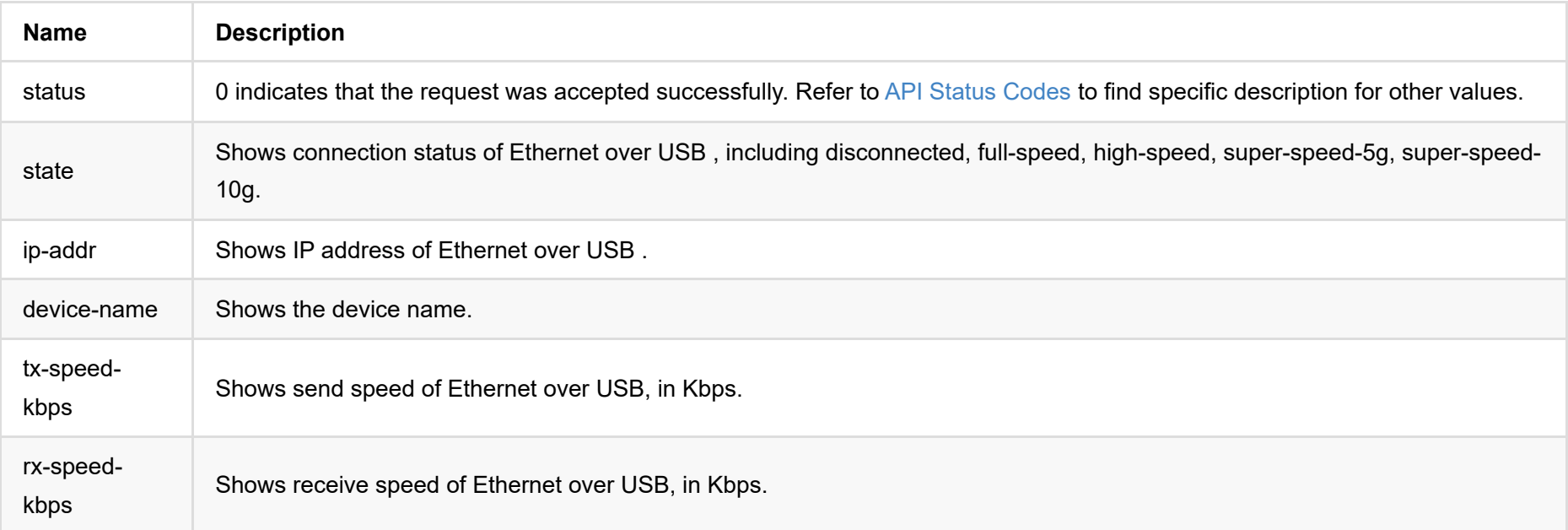

# **set-rndis-config**

Use the interface to set the RNDIS address.

## **HTTP Request**

GET http://ip/mwapi?method=set-rndis-config&addr=xxx&name=xxx

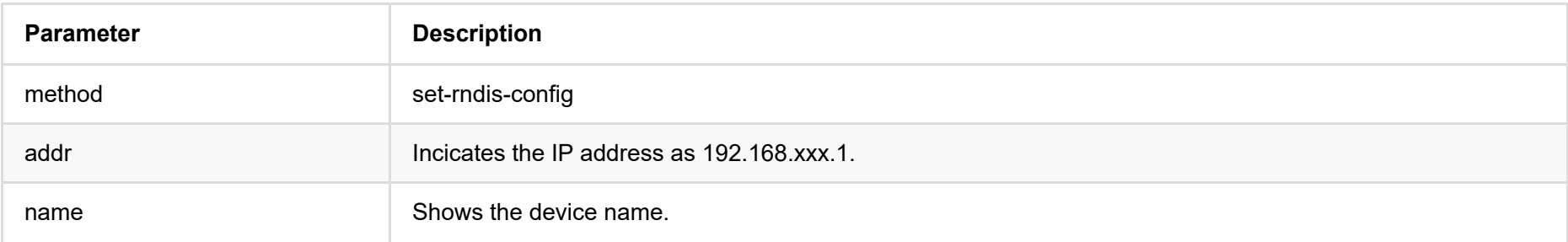

```
{
"status": 0,
 "reconnect": true
}
```
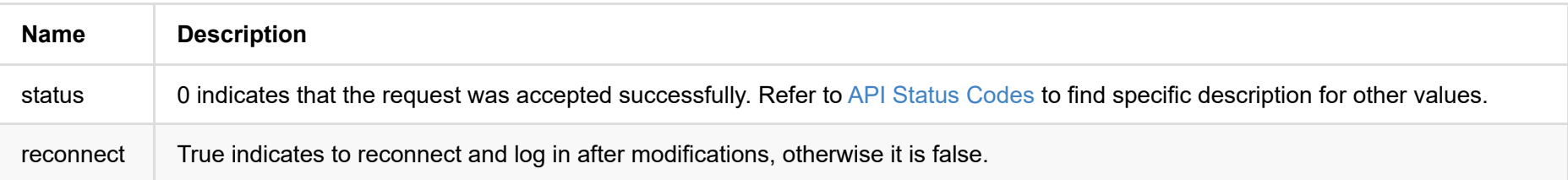

# **get-net-access**

Use the interface to get the configuration information of network service, and only the Administrator has the right.

### **HTTP Request**

GET http://ip/mwapi?method=get-net-access

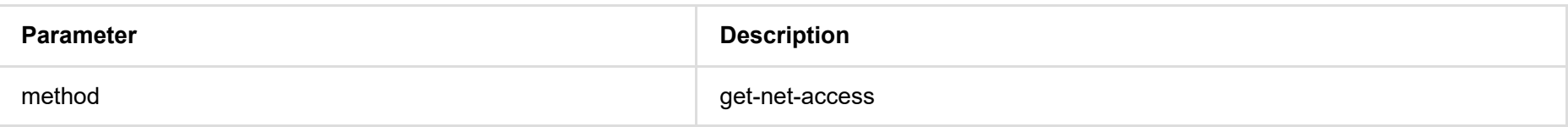

```
{
   "status": 0,
   "use-ssdp": true,
  "use-https": false,
   "ssl-cert-present": true,
   "ssl-cert-key-present": true
}
```
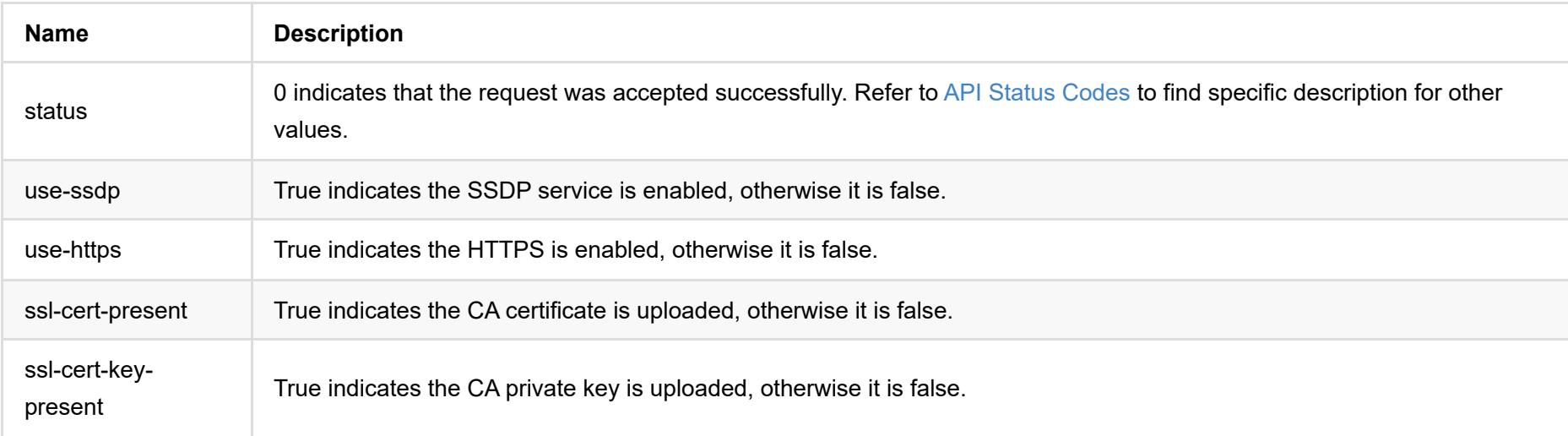

## **set-net-access**

Use the interface to configure network service, and only the Administrator has the right.

## **HTTP Request**

GET http://ip/mwapi?method=set-net-access&use-ssdp=true&use-https=false

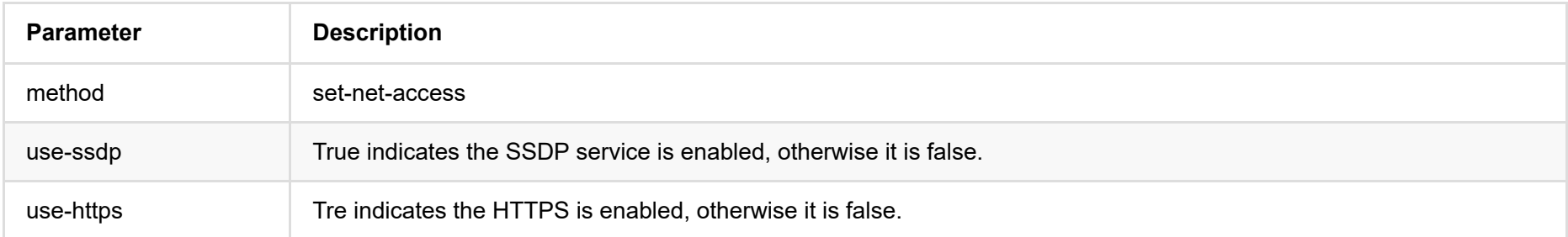

```
{
   "status": 0,
}
```
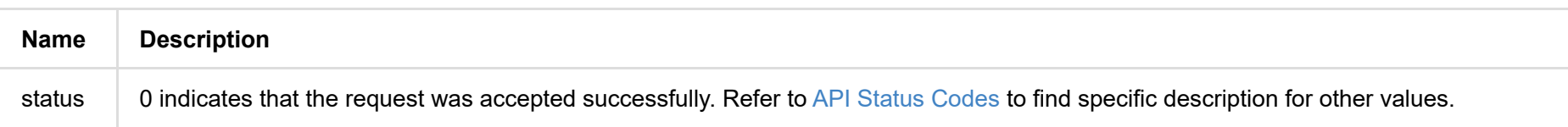
# **upload-ssl-cert**

Use the interface to upload the CA certificate.

### **HTTP Request**

POST http://ip/mwapi?method=upload-ssl-cert

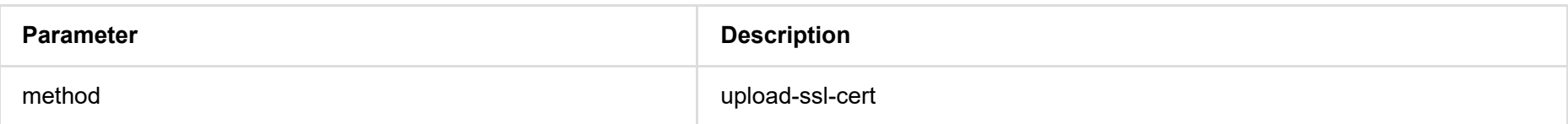

# **Response Body**

{ "status": 0 }

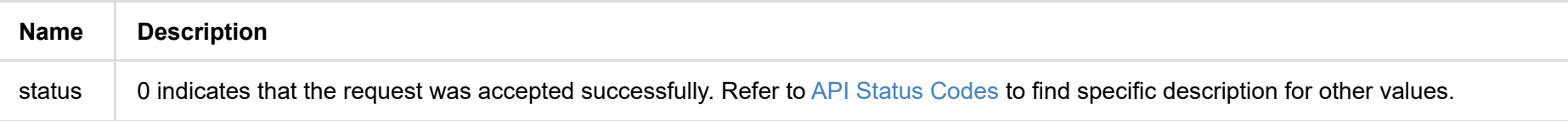

# **upload-ssl-cert-key**

Use the interface to upload the CA private key.

#### **HTTP Request**

POST http://ip/mwapi?method=upload-ssl-cert-key

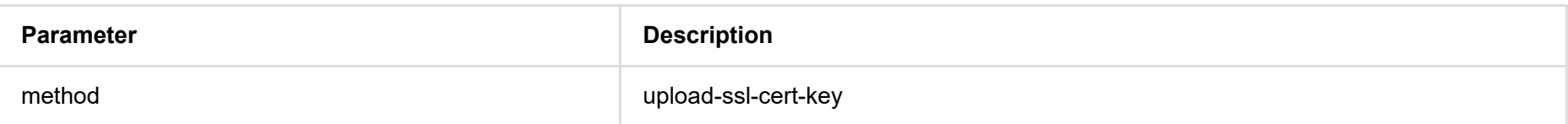

### **Response Body**

{ "status": 0 }

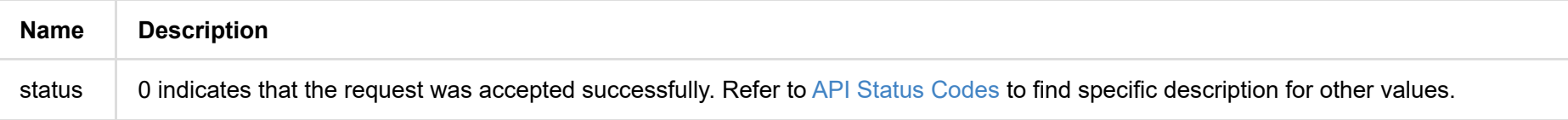

## <span id="page-74-0"></span>**get-update-state**

Use the interface to retrieve the current firmware information and update status with administrative rights.

#### **HTTP Request**

GET http://ip/mwapi?method=get-update-state

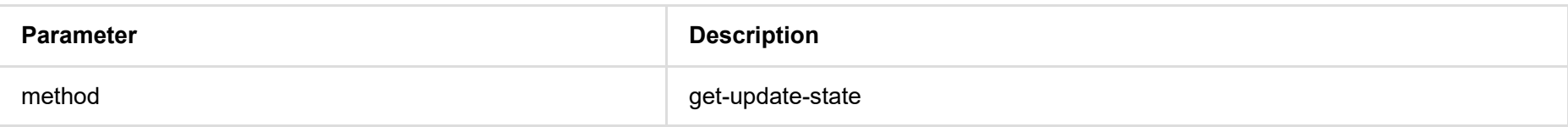

#### **Response Body**

**Idle**

```
{
 "status": 0,
 "state": "idle",
 "cur-ver": "1.1.72",
 "fw-valid": true
}
```
#### **Updating**

```
{
 "status": 0,
 "state": "updating",
 "cur-ver": "1.1.72",
 "update-to-ver": "1.1.72",
 "num-steps": 4,
 "step-id": 2,
 "step-name": "Erasing image",
 "step-percent": 28,
 "fw-valid": true
}
```
#### **Failed**

```
{
 "status": 0,
 "state": "failed",
 "cur-ver": "1.1.72",
 "error-status": 16,
 "fw-valid": true
}
```
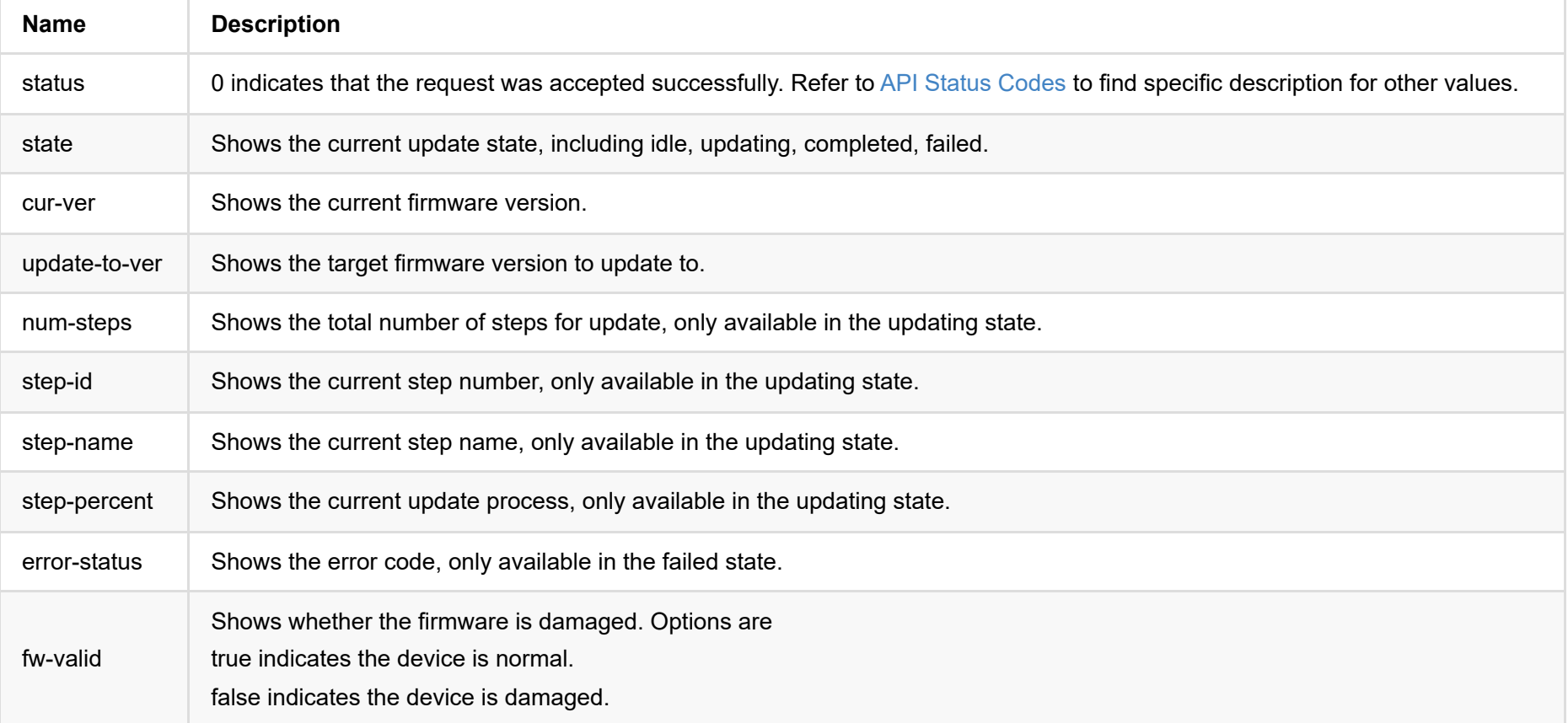

# **upload-update-file**

Use the interface to upload the .mwf file.

#### **HTTP Request**

POST http://ip/mwapi?method=upload-update-file

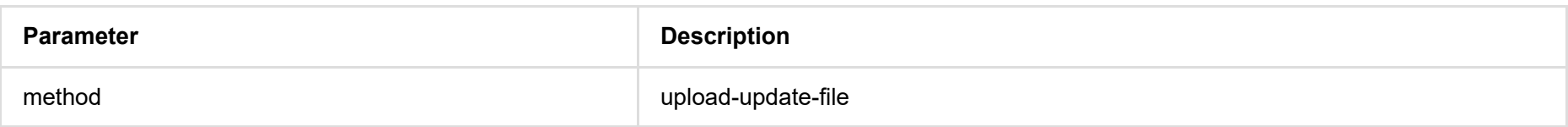

### **Response Body**

{ "status": 0, "up-to-date": true, "version": "1.1.72", "size": 11890776 }

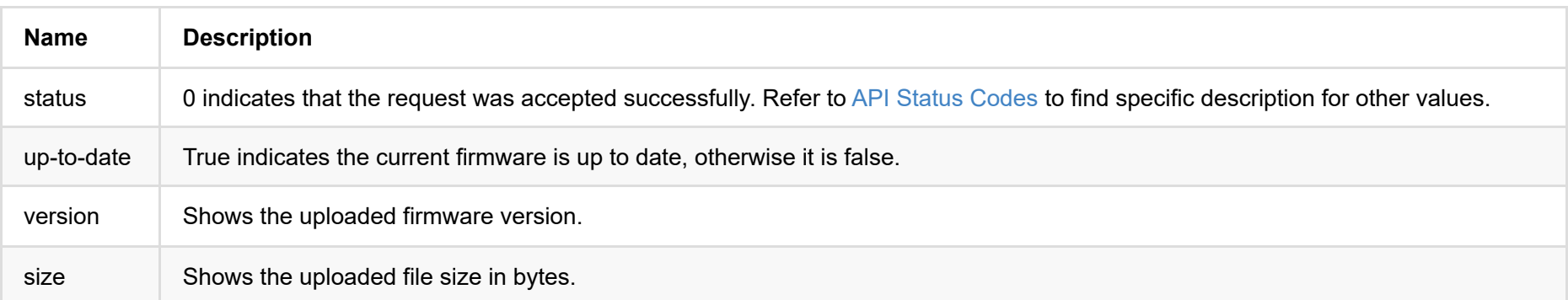

# **update**

Use the interface to update firmware. During the update process you can use the [get-update-state](#page-74-0) interface to retrieve the current status.

#### **HTTP Request**

GET http://ip/mwapi?method=update&mode=xxx

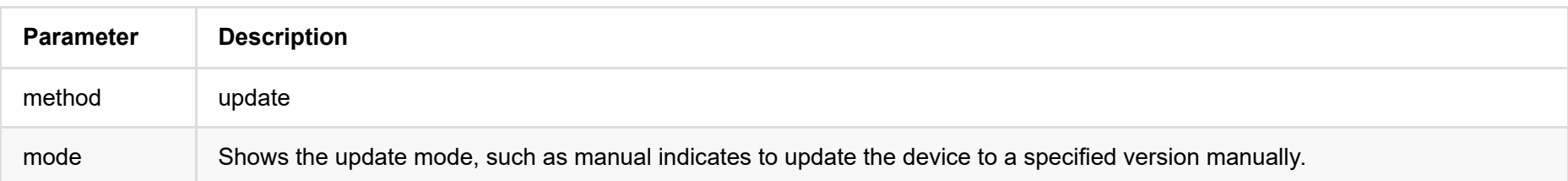

### **Response Body**

{ "status": 0

}

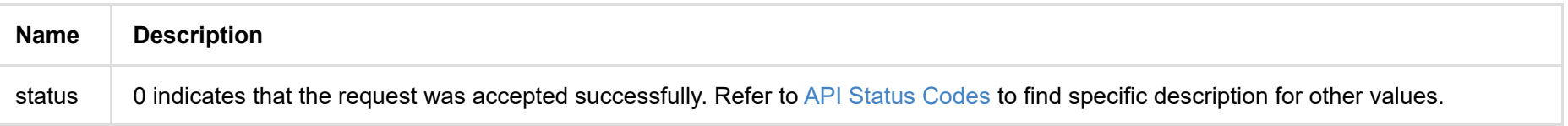

### **get-report**

Use the interface to get current conditions of the device with administrative rights.

#### **HTTP Request**

GET http://ip/mwapi?method=get-report

#### **Response Body**

Plain text HTML segment is as follows.

```
<div class="report-summary">
 <h1>Pro Convert NDI to HDMI</h1>
 <p>Generated at Thu, 21 Mar 2019 07:42:56 GMT</p>
</div>
<div class="report-content">
 <div class="content-level1">
    .
    .
    .
    .
 </div>
</div>
```
## **export-report**

Use the interface to get an html file of all current conditions of the device with administrative rights.

#### **HTTP Request**

GET http://ip/mwapi?method=export-report&file-name=xxx.html

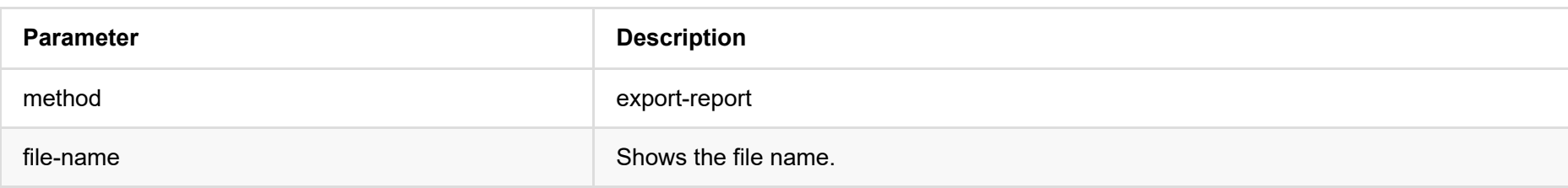

#### **Respond**

The report file is downloaded and saved to a local folder.

# **cloud-reg-ex**

Use the interface to register your device with Magewell Clouds. You can host your device to 2 cloud platforms simultaneously.

GET http://ip:8070/cloud-api?method=cloud-reg-ex&id=1&cloud-enable-https=0&...

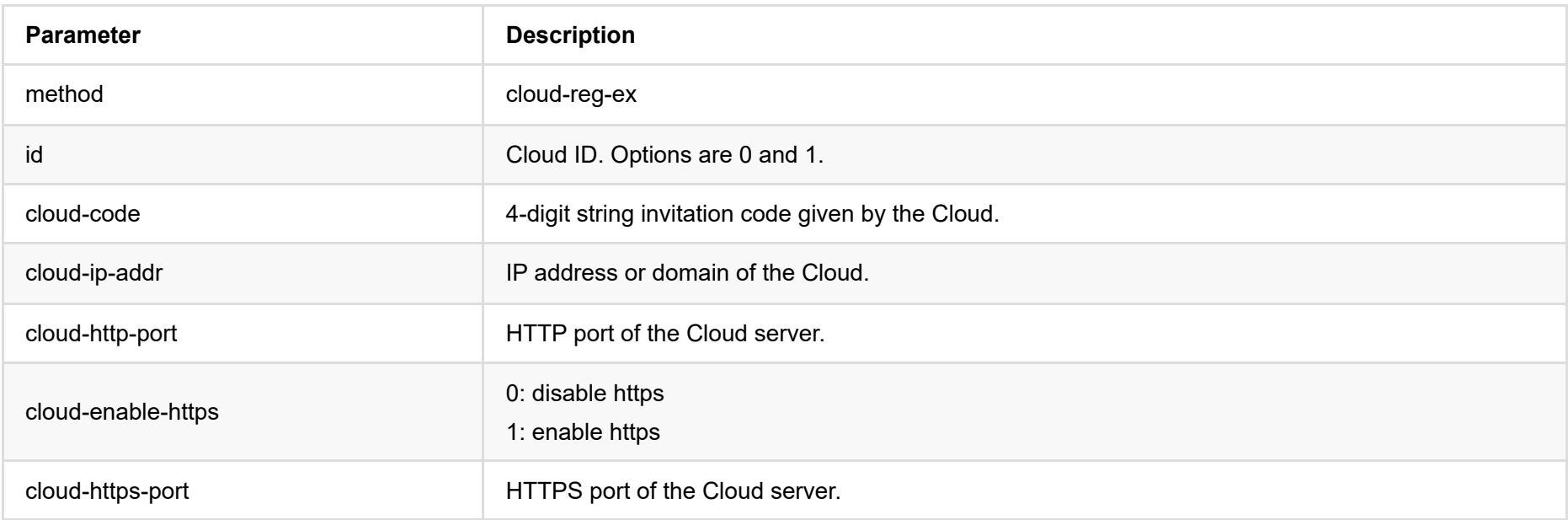

#### **Response Body**

```
{
  "result": 0
}
```
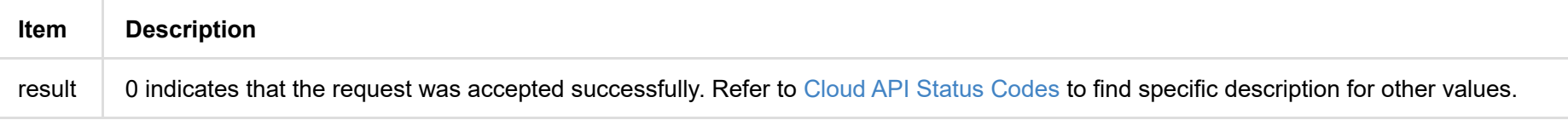

# **cloud-unreg-ex**

Use the interface to release your device from a Magewell Cloud.

#### **HTTP Request**

GET http://ip:8070/cloud-api?method=cloud-unreg-ex&id=1

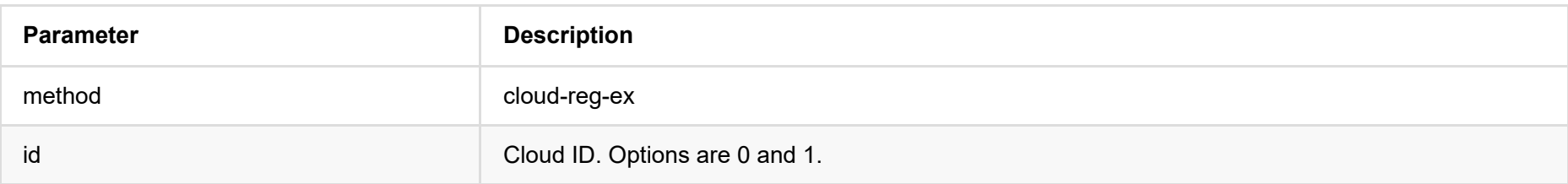

### **Response Body**

{ "result": 0

}

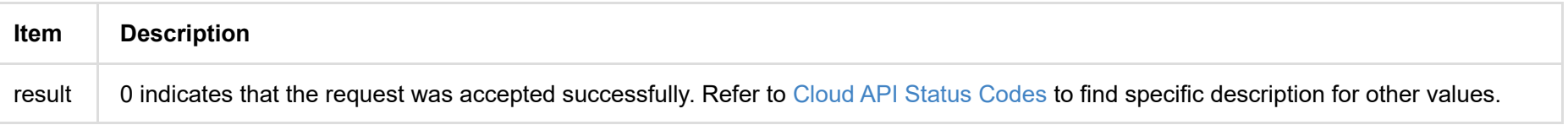

### **cloud-status**

Use the interface to obtain status of the Cloud platforms that your device has registered with.

#### **HTTP Request**

GET http://ip:8070/cloud-api?method=cloud-status&version=1

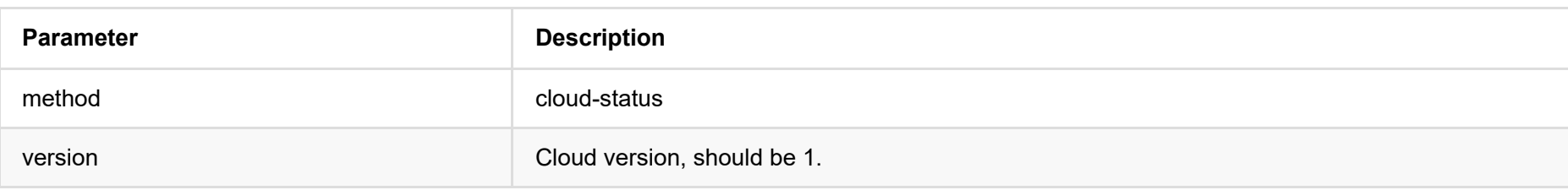

#### **Response Body**

```
{
   "device_id": "B313221201001", // serial number of your device
  "number": 2, \frac{1}{2} // count of Cloud platforms your device can register with
   "version" : 1, 
   "result": 0,
   "status": [
    {
       "cloud-code": "",
      "cloud-date": 0,
       "cloud-enable-https": 0,
       "cloud-http-port": 80,
       "cloud-https-port": 443,
       "cloud-ip-addr": "10.0.1.32",
       "cloud-reg-status": 101,
       "cloud-status": 35,
       "id": 0,
       "is-cloud-set": 1
     },
     {
       "cloud-code": "",
      "cloud-date": 0,
       "cloud-enable-https": 0,
       "cloud-http-port": 80,
       "cloud-https-port": 443,
       "cloud-ip-addr": "10.10.8.233",
       "cloud-reg-status": 103,
       "cloud-status": 35,
       "id": 1,
       "is-cloud-set": 1
     }
   ]
```
}

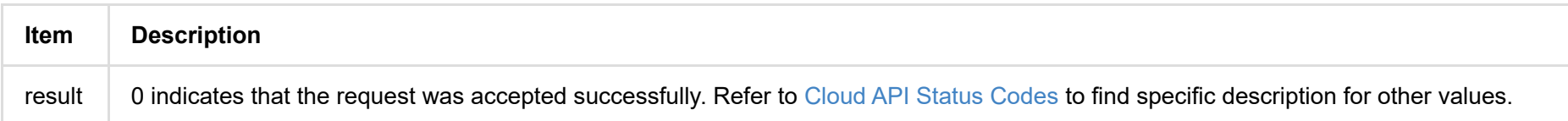

## **get-logs**

Use the interface to retrieve the logs as an administrator. The device can store up to 1000 local log entries.

#### **HTTP Request**

GET http://ip/mwapi?method=get-logs&types=xxx,xxx,xxx

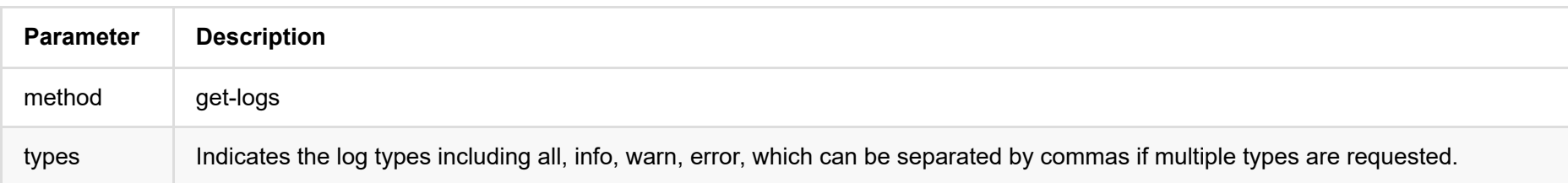

#### **Response Body**

```
{
 "status": 0,
 "logs": [
   {
    "type": "warn",
    "time": "2019-03-19 09:53:03.047",
    "message": "USB state: disconnected"
   },
   {
    "type": "warn",
    "time": "2019-03-19 09:14:09.292",
    "message": "User 'Admin' (192.168.66.2) session 4 timeout"
   },
   {
    "type": "warn",
    "time": "1970-01-01 00:00:11.872",
    "message": "USB state: disconnected"
   },
   ...
 ]
}
```
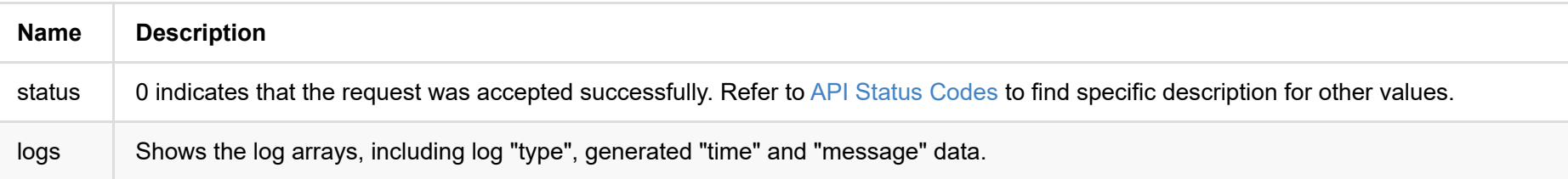

#### **Example**

**Retrieve warn and error logs**

http://192.168.66.1/mwapi?method=get-ptz-configmethod=get-logs&types=warn,error

# **export-logs**

Use the interface to export logs from the device as a .html file with administrative rights.

#### **HTTP Request**

GET http://ip/mwapi?method=export-logs&file-name=xxx.html

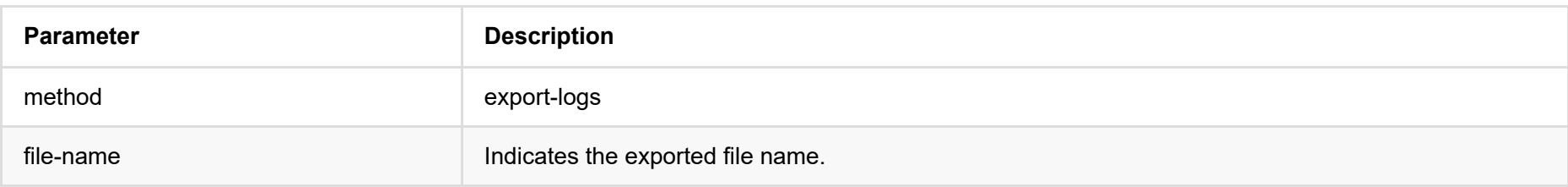

#### **Respond**

The log file is downloaded and saved to a local folder.

# **clear-logs**

Use the interface to clear all logs with administrative rights.

### **HTTP Request**

Get http://ip/mwapi?method=clear-logs

### **Response Body**

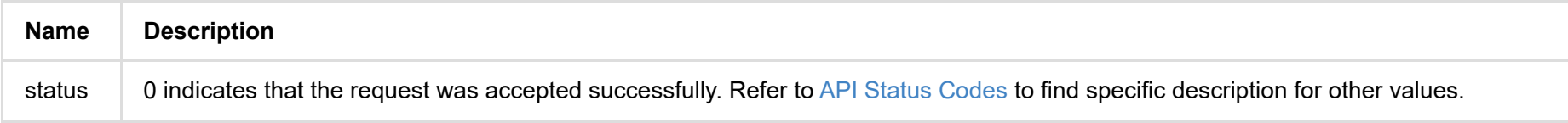